**Luís António da Silva**

# **Produção Digital na Arquitetura**

# **Desenvolvimento e construção de uma máquina**

# **para produção digital**

**Orientador:**

**Ph.D. Arquiteto André Ricardo de Brito Caiado**

**Universidade Lusófona de Humanidades e Tecnologias**

**Departamento de Arquitetura**

**Lisboa** 

**2017**

# **Luís António da Silva**

## **Produção Digital na Arquitetura**

## **Desenvolvimento e construção de uma máquina**

## **para produção digital**

Dissertação defendida em provas públicas para obtenção do grau de Mestre em Arquitetura na Universidade Lusófona de Humanidades e Tecnologias, no dia 11 de dezembro de 2017, perante o júri nomeado pelo Despacho de Nomeação n.º 334/2017, de 23 de outubro, com a seguinte composição:

Presidente: Ph.D. Pedro Carlos Bobone Ressano Garcia Arguente: Ph.D. Pedro Filipe Coutinho Cabral d'Oliveira Quaresma Orientador: Ph.D. Arquiteto André Caiado Vogal: Ph.D. Vasco Maria Tavela de Sousa Santos Pinheiro

## **Universidade Lusófona de Humanidades e Tecnologias**

Departamento de Arquitetura

#### **Lisboa**

#### **2017**

Toda a obra de um homem, seja em literatura, música, pintura, arquitetura ou em qualquer outra coisa, é sempre um autorretrato; e quanto mais ele se tentar esconder, mais o seu caráter se revelará,

## **EPÍGRAFE**

UNIVERSIDADE LUSÓFONA DE HUMANIDADES E TECNOLOGIAS - ECATI

contra a sua vontade.

*Samuel Butler*

#### **AGRADECIMENTOS**

A elaboração desta dissertação, apesar de parecer um trabalho solitário, claramente não o é. Os resultados obtidos não são somente de quem os assina. Este trabalho, deveu-se à valiosa colaboração e dedicação de muitas pessoas que também aqui, merecem destaque.

Primeiro, ressalvo o apoio da Professora; Filipa Alexandra Gomes da Silva Oliveira Antunes, do já falecido, professor José António Jacinto Vieira, por terem sido as primeiras pessoas a acreditar neste meu intento e por me darem apoio e confiança.

À minha família, que compreendeu a minha ausência em tantas noites e fins de semana, ao meu orientador Prof. Dr. André Ricardo de Brito Caiado, pelo incentivo durante a elaboração desta dissertação e pela confiança e apoio, nos momentos mais decisivos. Não esquecendo os meus colegas, pelo apoio e companheirismo, quando das práticas de estudo.

Um agradecimento particular de gratidão ao arquiteto António Maia, da Unidade Territorial Oriental da CML e em especial, ao colega José Luís Tavares Camões que desempenhou um papel complementar neste trabalho, através dos seus estudos para a produção das maquetas que incluiu no tema da sua dissertação.

Um agradecimento a todos os Professores do Departamento de Arquitetura que tiveram diretamente ligados a esta cadeira, pela sua colaboração, pelos seus esclarecimentos, que foram fundamentais ao desenvolvimento desta dissertação. A todos os restantes, amigos e colegas, que me acompanharam neste percurso, um enorme desejo de sucesso e gratidão.

#### <span id="page-4-0"></span>**RESUMO**

As novas tecnologias, impõem novas ideias e condições de trabalho em qualquer profissão, na arquitetura, quando o arquiteto se interessa pelas novas tendências, verifica-se que o projeto se descomplexa, oferecendo respostas e soluções mais pragmáticas. O seu aproveitamento e aplicabilidade, revela-se não só, para projetar, como para o representar.

Para além da realidade virtual, da realidade aumentada, das imagens a 360 graus, e da prototipagem rápida, tem-se revelado uma nova abertura para um espaço de uma grande utilidade prática que é a fabricação de maquetas e peças que possuem uma geometria, de difícil de construção, segundo o método usual e corrente. Existem algumas diferenças entre as maquetas de montagem manual e as de prototipagem rápida.

No mercado existem três máquinas geralmente utilizadas por *ateliers* de arquitetura, são: a fresa ou tupia, a cortadora laser, e a impressora 3D. Atualmente já existem impressoras 3D a preços acessíveis, mas as dimensões com que estão capacitadas para reproduzir objetos, são reduzidas. O seu volume de trabalho, face às escalas usadas na Arquitetura, torna-se ineficaz.

A presente dissertação, visa no interesse da Arquitetura, criar uma ferramenta multifuncional capaz de melhorar a eficiência, a eficácia e a qualidade de trabalho de um arquiteto, na produção de maquetas de objetos arquitetónicos.

**Palavras-chave**: Prototipagem Rápida, Impressão 3D, Maquetas, Produção manual, Produção Digital.

#### <span id="page-5-0"></span>**ABSTRACT**

New technologies, drag and impose new ideas and working conditions in any profession, in architecture, more and more, the architect is focused on these new trends. If the project is using the new technologies, the offering answers and solutions are more pragmatic. Its utilization, and applicability is revealed not only to project, but also to represent it.

In addition to virtual reality, augmented reality, 360-degree images, and of rapid prototyping, a new opening has been revealed for a space of great practical utility, which is the manufacture of models and pieces that have a geometry, difficult to construct, according to the usual and current method. There are some differences between analog or manual production models and rapid prototyping models.

In the market there are three machines generally used by architecture offices, they are: the milling cutter, the cutter, and the 3D printer. There are now affordable 3D printers, but the dimensions with which they are able to reproduce objects are very small. Its workload, compared to the scales used in Architecture, becomes ineffective.

The aim of this dissertation is to create a multifunctional tool capable of improving the efficiency, effectiveness and quality of work of an architect in the production of models of architectural objects.

**Keywords**: Rapid Prototyping, 3D Printing, Modeling, Craft Production, Digital Production.

## **ABREVIATURAS E SÍMBOLOS**

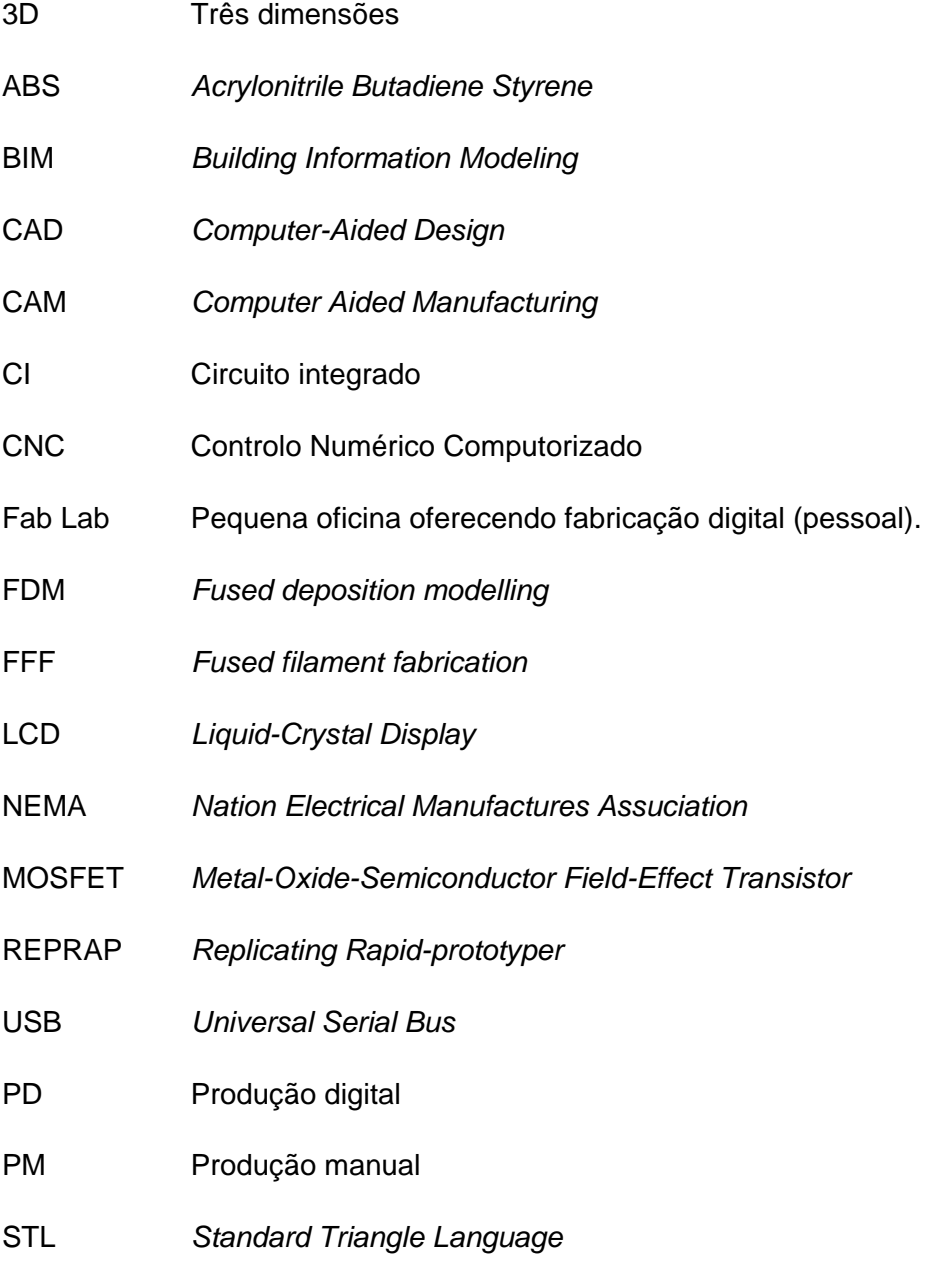

## ÍNDICE

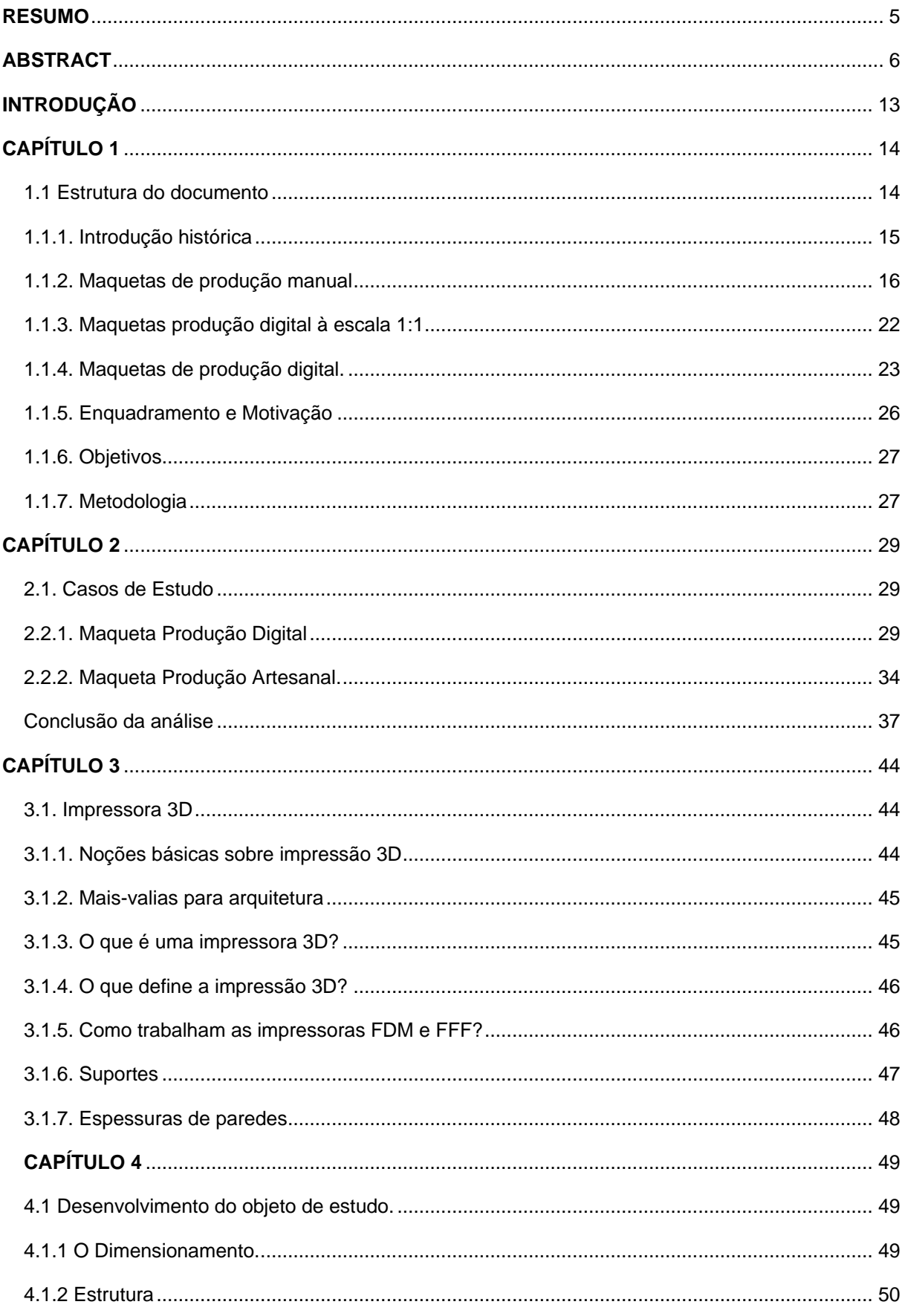

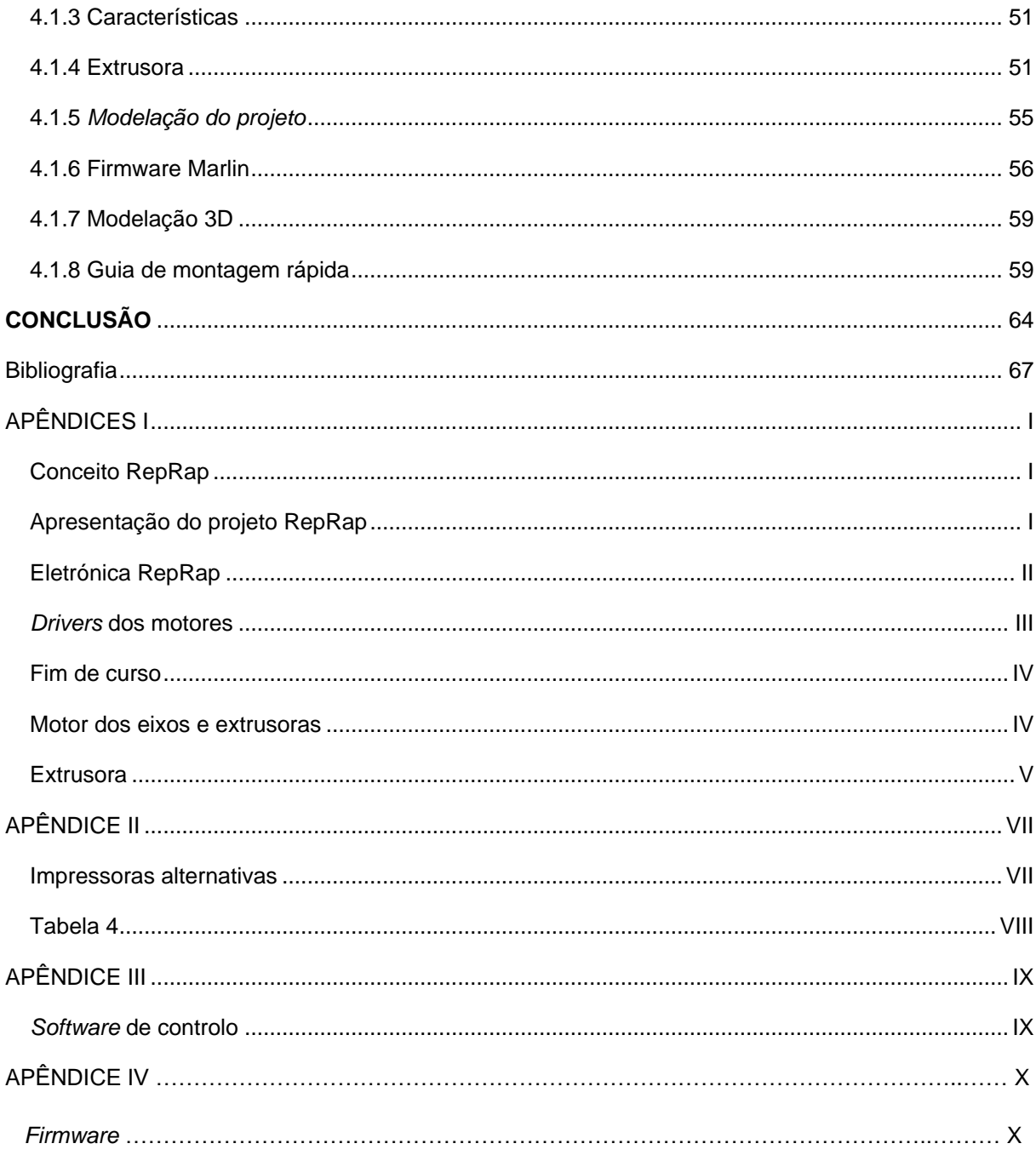

## **ÍNDICE DE IMAGENS**

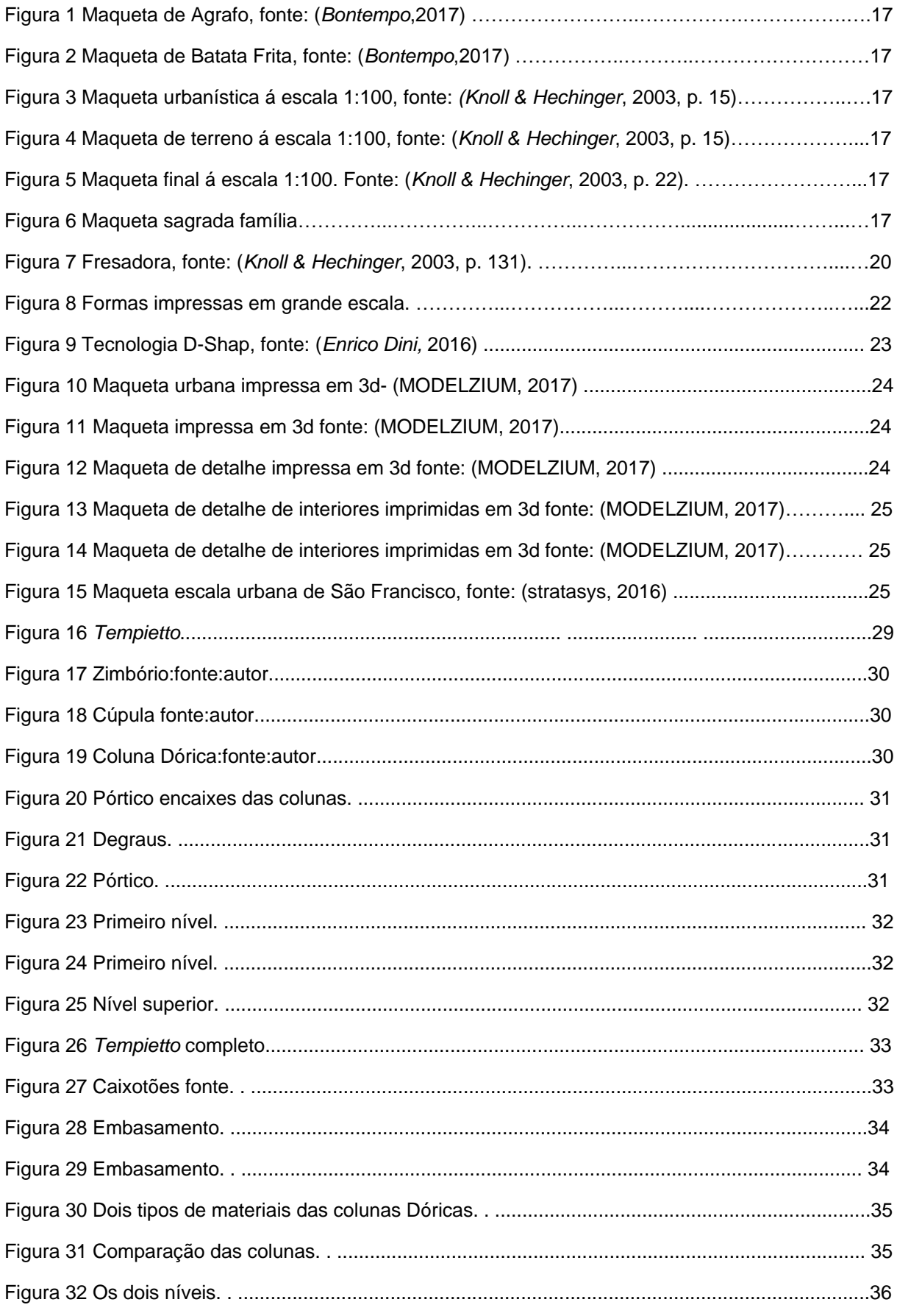

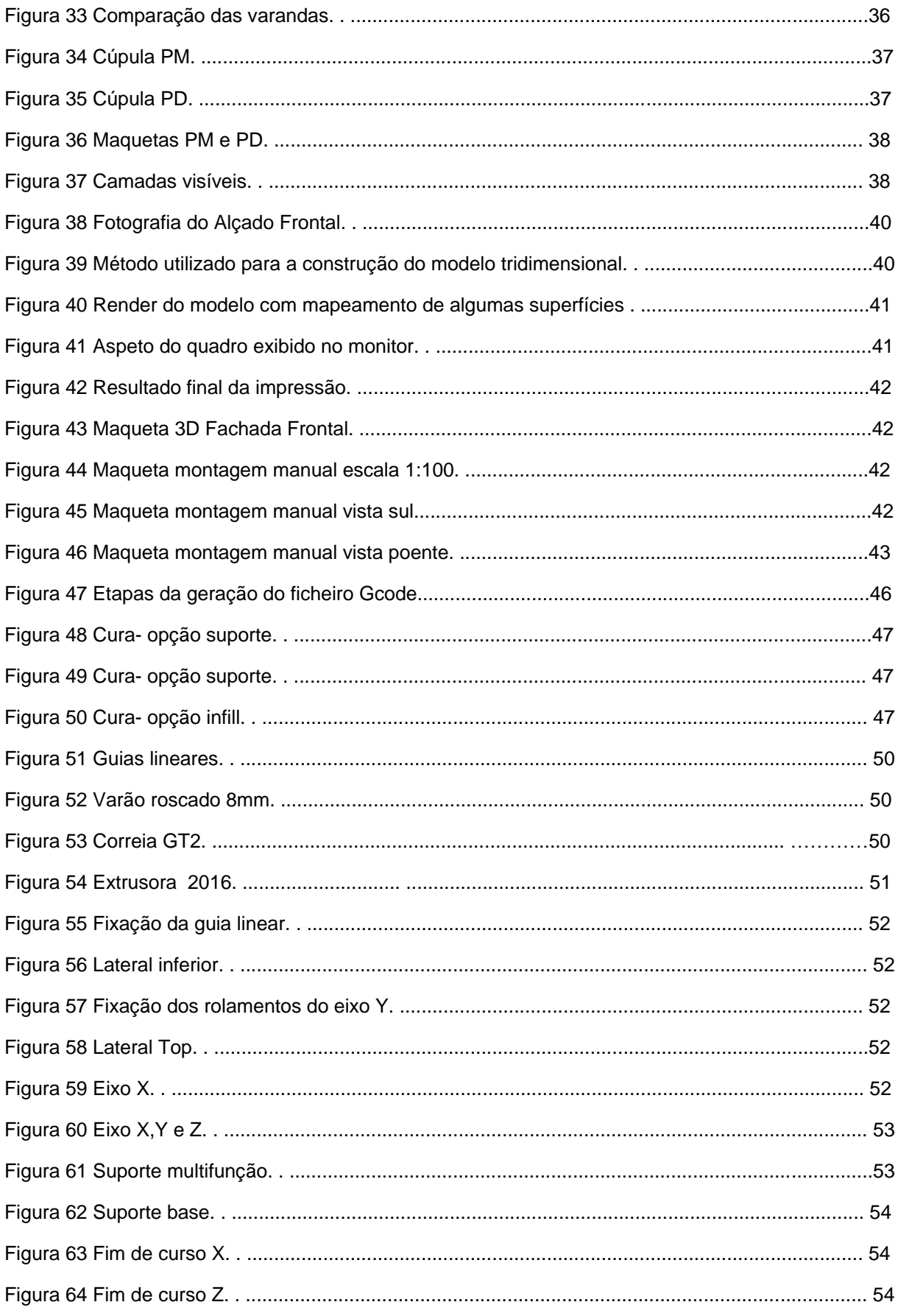

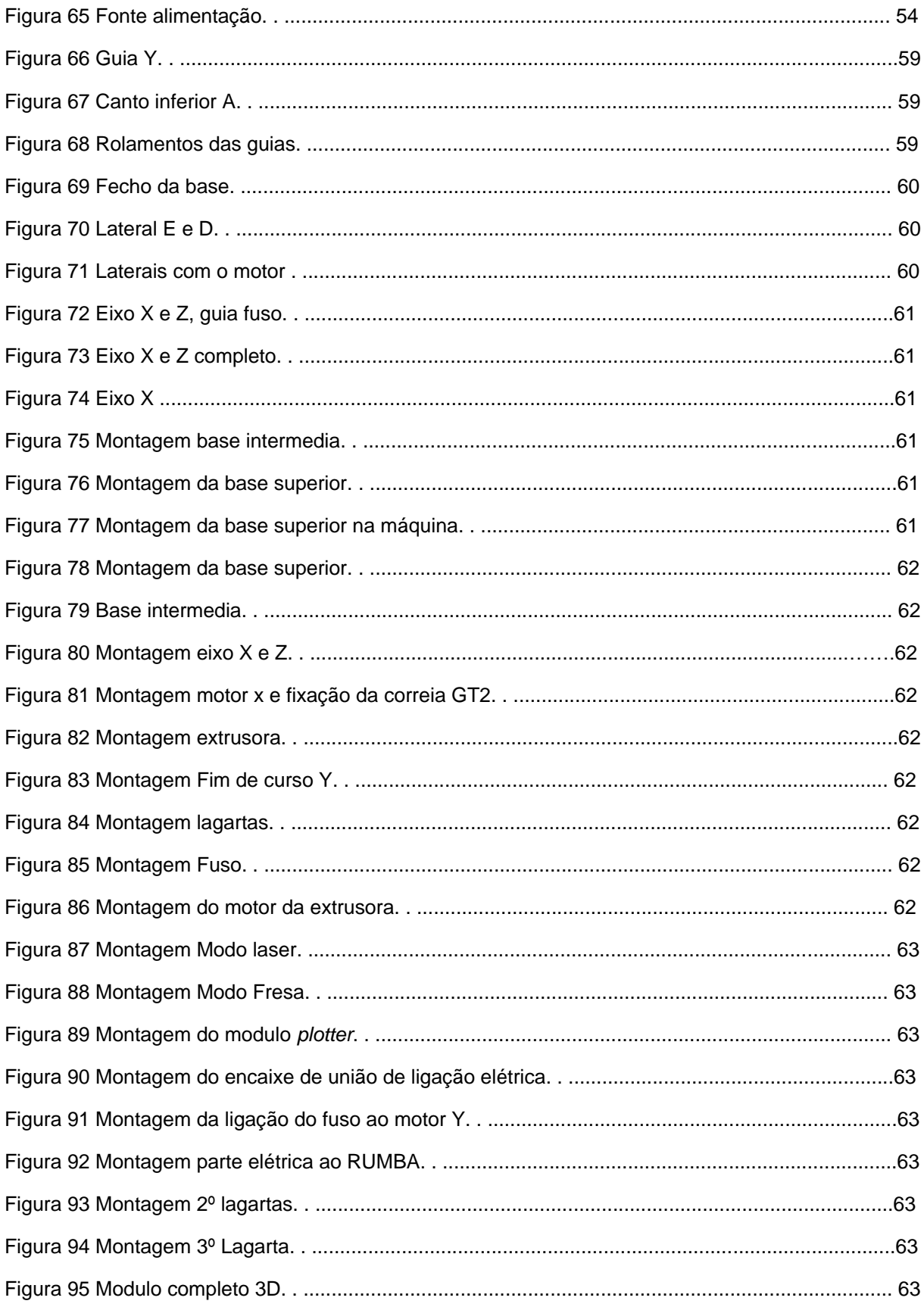

## <span id="page-12-0"></span>**INTRODUÇÃO**

A presente dissertação intitulada "Produção digital na arquitetura" surge no âmbito da unidade curricular Dissertação, incluída no plano de estudos do Mestrado integrado em arquitetura, da Universidade Lusófona de Humanidades e Tecnologias (ULHT), o objetivo da unidade curricular foca-se na investigação e desenvolvimento de um projeto científico, visando aplicação dos conhecimentos adquiridos ao longo do percurso académico, para resolução de problemas ou melhorias, na área da arquitetura.

Nesta introdução é elaborada a apresentação do tema da dissertação, juntamente com o seu enquadramento e motivação. Na fase seguinte serão apresentados os princípios e objetivos a atingir com o seu desenvolvimento. Posteriormente, será abordada a metodologia usada para a sua realização. Por fim, procede-se à discrição da estrutura do documento da dissertação, com destaque para os principais capítulos que o constituem. As figuras ou ilustração de quadros que não referem a fonte são do autor desta dissertação.

### <span id="page-13-0"></span>**CAPÍTULO 1**

#### <span id="page-13-1"></span>**1.1. Estrutura do documento**

A organização deste documento é fundamental para a correta interpretação do trabalho desenvolvido ao longo do projeto. Neste sentido, a presente secção apresenta a estrutura do documento e a descrição do objetivo de cada capítulo.

O documento apresenta quatro capítulos, o primeiro capítulo é onde está inserida esta secção, que compõe uma introdução, através da exposição do enquadramento histórico, e da motivação para o projeto em causa, dos objetivos da dissertação e da metodologia utilizada para o seu desenvolvimento.

Por sua vez, o segundo capítulo, "caso de estudo" pretende demonstrar uma comparação entre dois tipos de maquetas, as construídas manualmente e as criadas por processos digitais. Este estudo forneceu elementos que fundamentam a importância da constituição do conceito tecnológico usado nas impressoras 3D, no âmbito da arquitetura, como produtora digital de maquetas e por fim, a conclusão do estudo realizado.

O terceiro capítulo está dividido em vários tópicos sobre a impressora 3D. Apresentados de uma forma introdutória, fundamental para uma correta interpretação do trabalho desenvolvido, ao longo dos sequentes capítulos.

O quarto e último capítulo, refere-se ao desenvolvimento e dimensionamento da máquina, para que permita várias funções: Impressora 3D, CNC, corte a laser e *plotter*", onde é analisada a sua constituição em projeto. Toda a sua descrição técnica será remetida para os Apêndices para consultas específicas. Nesta fase é discutida e comentada a utilização dos componentes a usar no projeto, por fim serão apresentados os testes finais realizados, para a demonstração do projeto.

As conclusões e propostas futuras de trabalho, encontram-se no final deste mesmo capítulo, onde se faz uma análise critica ao projeto, através dos resultados obtidos. A lista de referências consultadas, durante a dissertação, encerra o capítulo. Quase a finalizar o documento, aparecem os anexos e apêndices, que encerram estudos mais aprofundados sobre o conceito 'RepRap', assim como alguns dos componentes estudados.

#### <span id="page-14-0"></span>**1.1.1. Introdução histórica**

Neste capítulo vamos abordar alguns tipos de maquetas existentes, para que entendamos as diferenças da expressividade e a especificidade do papel da produção da maqueta digital e manual na arquitetura. No contexto deste estudo, começamos por fazer uma análise aos vários tipos de maquetas e sua importância, enquanto instrumento prático do arquiteto. Esperamos que através deste estudo, possamos avaliar de uma forma ponderada, as diferenças entre a produção manual e digital das maquetas. Dentro da natureza das suas conceções, e ainda, quanto à produção digital de maquetas, pela forma de como poderá influenciar a arquitetura, assumindo-se como uma nova ferramenta do arquiteto, ou até mesmo, como uma a nova disciplina.

São poucas as maquetas que sobreviveram até aos nossos dias, ao longo destes séculos passados, mas é sabido que desde sempre, a criação de miniaturas arquitetónicas, mesmo as não projetadas, sempre despertaram o interesse do Homem. Este método, revela-se como uma forma de antecipação do projeto, auscultando o resultado final. Mas não é só através de maquetes que se permite uma pré-visualização formal da forma, ou de como, representar a ideia de um projeto.

A arquitetura não é representada só por esquiços ou maquetas, mas estes elementos, ou ferramentas, fazem parte de um processo construtivo muito importante que o arquiteto utiliza vulgarmente, onde as maquetas têm um papel fundamental. Através delas o arquiteto pode não só desenvolver o projeto, mas também representá-lo. Nos projetos de desenvolvimento, conseguem-se estudos volumétricos e espaciais, esse processo revela-se como uma ligação entre a ideia e a imaginação. (*Knoll & Hechinger*, 2003) .

Os desenhos, esquissos, modelação e maquetas, são alguns dos meios de pensar e representar a arquitetura, o esquiço é o primeiro registo da ideia, através dos elementos gráficos, das linhas, dos pontos, etc., mas ainda ao nível do abstrato, a maquete já é uma idealização mais avançada, trabalha os elementos espaciais, as relações entre volumes e planos, estuda toda parte tectónica, superfícies e hastes, (*Knoll & Hechinger*, 2003).

Existem vários tipos de maquetas: a topográfica, a de terreno, de estudo, de trabalho, de execução, da paisagem, de jardim, urbanistas, estruturais e de detalhes entre outras.

#### <span id="page-15-0"></span>**1.1.2. Maquetas de produção manual**

Uma maqueta de estudo pode ser iniciada a partir de qualquer tipo de material. O arquiteto Japonês *Sōsuke Fujimoto* (1971) utiliza materiais muito simples para alcançar a beleza das formas, nas suas maquetas conceptuais, através do jogo das escalas e da composição das formas. Os resultados tornam-se brilhantes, nas (Figura 1 e 2) observamos duas maquetas onde o resultado se ilustra. *Sōsuke Fujimoto* através de uma das exposições da Bienal de Arquitetura de Chicago, deixou maravilhado os visitantes com suas belíssimas maquetas. (*Bontempo*, 2017).

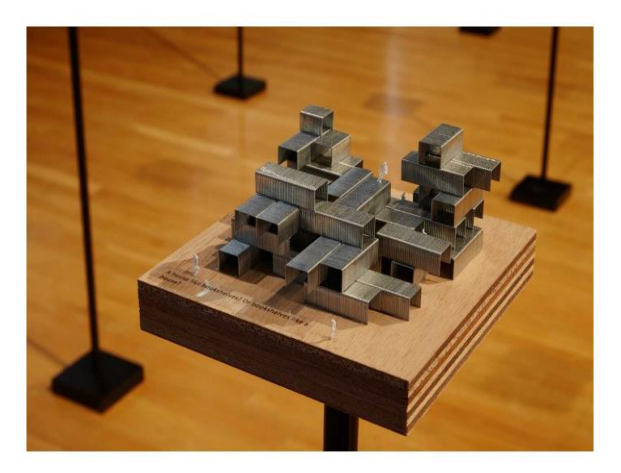

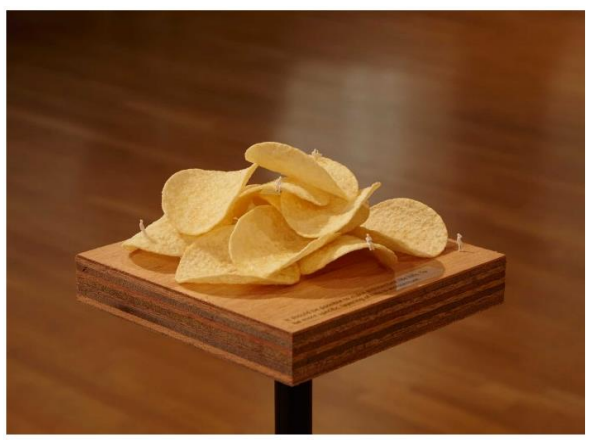

*Figura 1 Maqueta de Agrafo, fonte: (Bontempo, 2017). Figura 2 Maqueta de batata frita, fonte: (Bontempo, 2017).*

*Fujimoto* é um arquiteto que utiliza excessivamente as maquetas, porque elas fazem parte do seu sistema de pensamento arquitetónico. Usa as maquetas como uma dimensão sensorial, utiliza também para além delas, as imagens 3D, contudo, são as maquetas que lhe permitem fomentar a discussão em *atelier*, com elas as pessoas podem circunda-las, observa-las e toca-las. É através deste processo que ativa o mecanismo do pensamento, onde se vão originar novas ideias. Quanto às imagens 3D, *Fujimoto* diz-nos que é um processo diferente e um pouco mais complicado, a partir delas, gerar uma discussão igual. (artecapital, 2017).

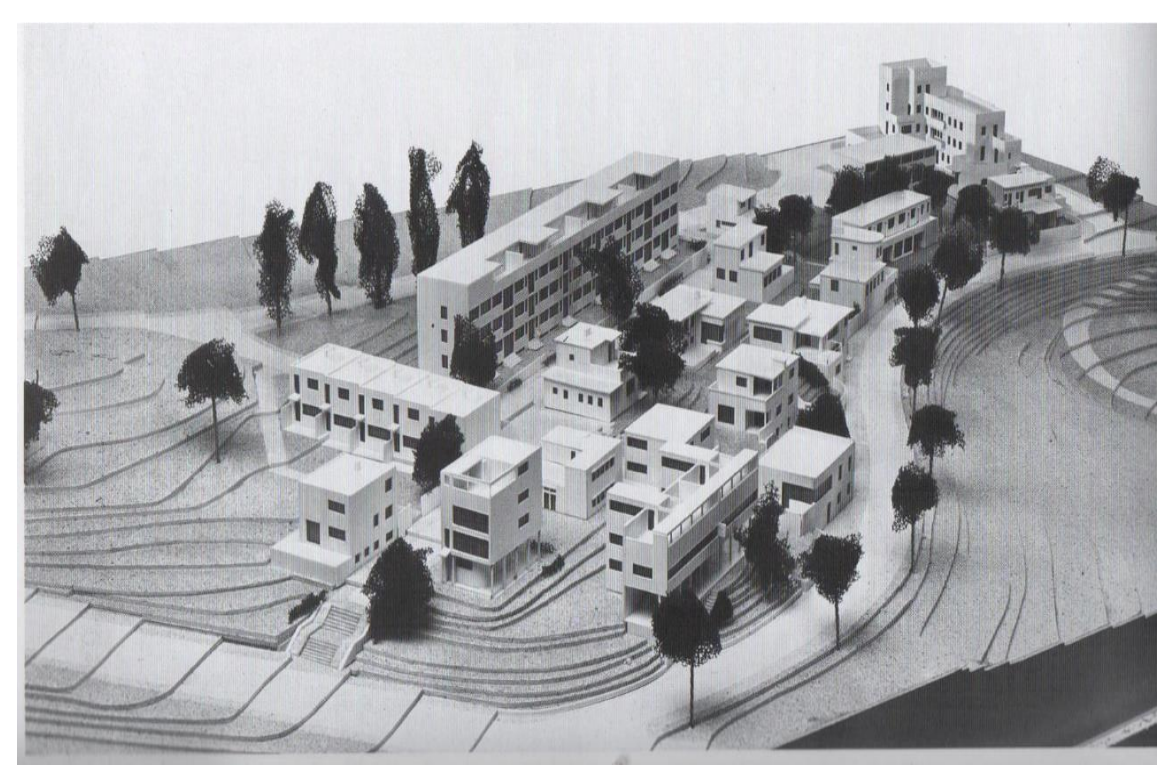

A maqueta Topográfica é trabalhada habitualmente à escala 1:2500 até à 1:50. É uma representação de um determinado terreno, como espaços urbanos. Em geral utilizamos

*Figura 3 Maqueta urbanística á escala 1:100, fonte: (Knoll & Hechinger, 2003, p. 15).*

vários tipos de materiais como o cartão, o papelão, *isopor* e até mesmo esferovite, de forma a que se possam criar as curvas de nível com facilidade. As maquetas urbanísticas, (Figura 3) assentam como base na topográfica, tem uma escala que varia entre 1:1000 a 1:200, e nelas são representadas como exemplo, as cidades, praças, ruas ou galerias. Mediante a escala obter-se-á maior ou menor nível de detalhe.

A maqueta de terreno, (Figura 4) tem como particularidade, mostrar as características topográficas do terreno, circuitos, áreas verdes, vegetação, lagos e também algum detalhe que seja relevante para as maquetes de estudo. Em geral não há necessidade de se usarem materiais específicos. Dá-se preferência à reciclagem e aos que já foram utilizados anteriormente, restos de *isopor*, papelão, papéis em geral, palitos, arames entre outros, lembrando ainda que, muitas das vezes a própria maquete de estudos acompanha desenhos. A escala de *Figura 4 Maqueta de terreno á escala 1:100, fonte: (Knoll*  trabalho pode variar de acordo com o tipo

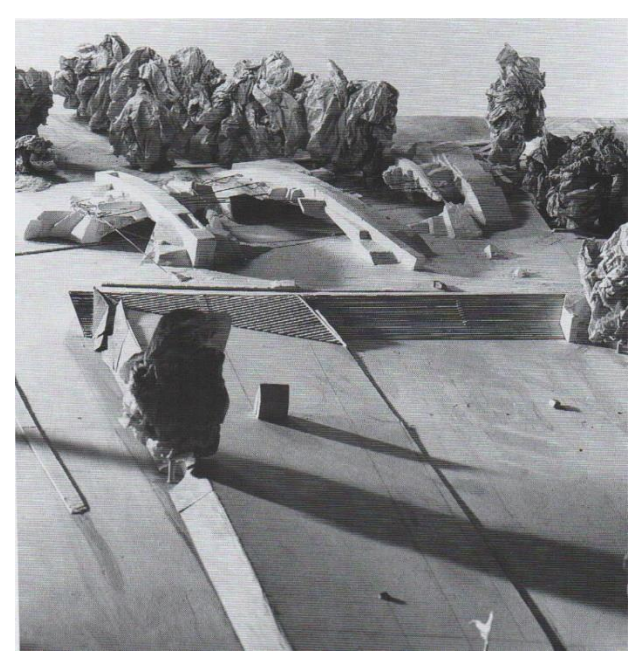

*& Hechinger, 2003, p. 15).CITATION Wol03 \p 15 \l 2070* 

de estudos que se pretende fazer. (*Knoll & Hechinger*, 2003)

A maqueta de final (Figura 5) já implica um tipo de material com melhor qualidade,

e com texturas. São mais aproximadas da realidade construtiva e obtém-se um acabamento perfeito, com um nível mais realista. Deve conter medidas já definitivas, e uma relação correta com as construções existentes. As maquetes de paisagismo trabalham-se numa escala que pode variar entre 1:500 a 1:50, representam áreas livres, como um quarteirão, espaços urbanos, praças, zonas pedonais cemitérios, jardins botânicos entre outras. Nestas maquetes representam-se fontes, lagos, árvores, percursos, monumentos etc. A sua representação recai sobre as caraterísticas do terreno, árvores, muros vegetação etc., desta forma é comum ver *Hechinger, 2003, p. 22).*utilizar materiais tais como arame, esponjas,

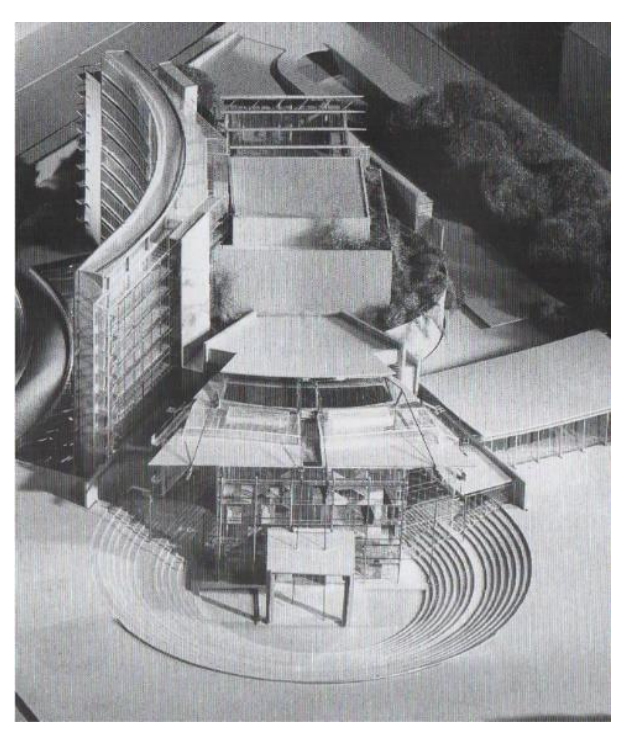

*Figura 5 Maqueta final á escala 1:100. Fonte: (Knoll &* 

cartão e até mesmo vegetação seca. As maquetas de estruturas utilizam escalas entre 1:200 a 1:50, e mostram a estrutura do projeto e sua funcionalidade, não a sua plasticidade. Elas partem da maqueta do terreno, onde podem ser analisados vários tipos de materiais de construção, independentemente do que se queira representar como estrutura. As maquetas de interiores são trabalhadas entre escalas 1:100 a 1:20, representam um ou mais espaços, com o intuito de mostrar relações espaciais, ou luminotécnicas. As maquetas de detalhe, são mais usadas em projeto final, onde se representam, a título de exemplo: determinados tipos de mobiliário para um teatro, um hospital, um cinema, ou até mesmo um tipo de escada. As escalas de trabalho variam entre a escala 1:10 até mesmo à escala 1:1. (*Knoll & Hechinger*, 2003)

Como é referido pelo Professor *Wolfgang Knoll*, para a construção de maquetas são usados vários tipos de materiais, onde a escolha do material a ser usado na maqueta, depende do tipo de maqueta que se pretende, ou do tipo de projeto a ser executado, ou ainda do tipo de escala. Assim, o tipo de ferramenta a usar vai ser essencial, pois vai refletir-

se no resultado final. Embora nós saibamos que existe sempre uma preferência pessoal nas escolhas do tipo de material a ser usado, tal como a experiencia aguça a sensibilidade da escolha, (*Knoll & Hechinger*, 2003).

A maqueta da figura 6<sup>1</sup> revela uma técnica de cálculo estrutural baseado no modelo estereostático, construído com cordas e pequenos sacos de areia. É o esboço da Igreja Sagrada Família (escala 1:10). O *modus operandi* pertence ao arquiteto *Antoni Gaudí*  (1852 – 1926), é uma maqueta de produção funicular vista de forma invertida que permite observar as linhas de estrutura, destinadas a apoiar a igreja mais alta do mundo, assim que acabe de ser construída. Os sacos de areia determinam o seu peso gravítico, a forma e a

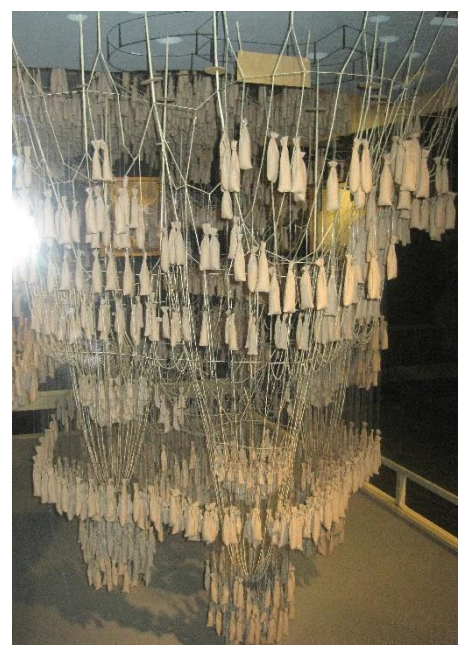

*Figura 6 Maqueta sagrada família.*

estrutura, através da tensão nas linhas que fazem fronteira com a textura da materialidade da maqueta. (*Solé*, 2017)

A combinação dos tipos de materiais deve ser considerada, pois dessa junção; cartão, metal, e cor, todas elas juntamente com a escolha do tipo de ferramenta a ser utilizado, vão dar o brilho perfeito no trabalho final, na medida em que se pretende que elas devem ser atrativas. Existem vários tipos de materiais, e cada um exige um determinado tipo de ferramenta mais específico a ser usado. O vidro, por exemplo, requer o uso do diamante, o acrílico, usa-se para fresar ou para corte a laser. Até mesmo a chapa permite fresar ou

1 http://laflaneuse.org/wp-content/gallery/musee/la-sagrada-familia-2010-34.jpg

utilizar o corte laser. Para o arame, o corte deve ser efetuado por tesouras de corte bem afiadas. Os materiais quando são cortados com ferramentas corretas, ficam com um acabamento perfeito.

Existem mais de trinta ferramentas básicas, para além de equipamentos como secadores- estações de soldadora, etc. ou ainda instrumentos de medias e de calibre que são extremamente precisos. Para cortar e separar, são utilizados os: CNC, o laser, o torno, a retificadora, e a cortadora de esferovite, entre outros.

Quanto ao uso da CNC, (Figura 7) *Knoll* diz-nos que praticamente em quase todos *ateliers* de arquitetura ou de engenharia existem computadores com programas de desenho tipo CAD, para fins de projeto. Esse processo tecnológico, pode ser usado para executar tarefas de produção de maquetas. Estas máquinas foram inicialmente usadas para fazer modelos de

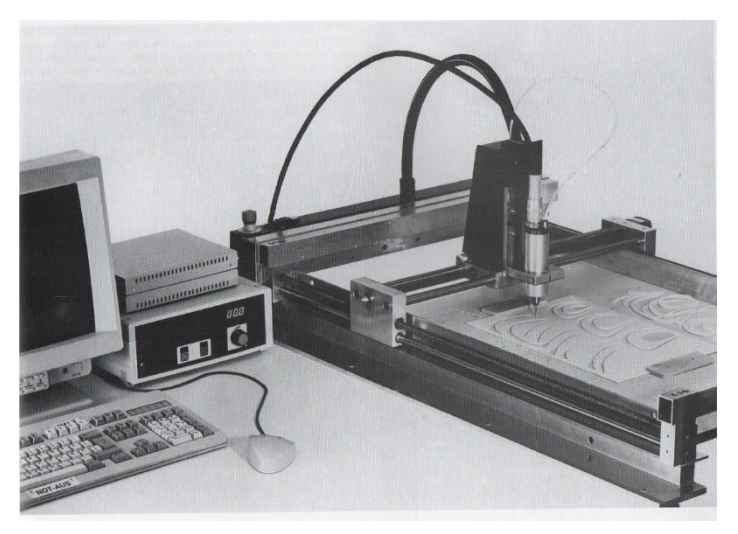

*Figura 7 Fresadora, fonte: (Knoll & Hechinger, 2003, p. 131).*

aviões, depois a ideia foi adotada para a arquitetura, fazendo-se pelo aproveitamento das linhas de desenho vetoriais, que são exportadas para o formato STL, em que as coordenadas de corte X, Y, Z são transferidas para as máquinas CNC, que as interpreta, realizando determinadas funções, num definido tipo de material, como exemplo: a madeira ou acrílico. *(Knoll & Hechinger*, 2003).

A Fresadora CNC, é uma máquina de três ou mais eixos, que é controlada por um computador através de coordenadas obtidas dos desenhos vetoriais X, Y, Z. Realizará os cortes ou desbastamentos de superfície, com uma determinada e específica fresa de corte. Este tipo de máquina é usado para cortes de fachadas ou em peças muito repetidas. A cortadora a laser é outra máquina que vem tirar de certa forma, algum trabalho à CNC. Tem o mesmo modo de funcionamento, só que em vez de usar fresa, usa o laser. Para além destas máquinas, existe a impressora 3D que está a ganhar algum terreno na área da arquitetura. Através da impressão de maquetas que usa os mesmos métodos de funcionamento da CNC e dos lasers, em vez de cortar, ela imprime termoplástico. Como é óbvio, o uso destas duas últimas ferramentas, é devido á evolução digital (*Softwares Cad Paramétrics*) na arquitetura. Cada vez mais, estas máquinas tem um papel fundamental no

*atelier*. Estas novas ferramentas de projeto digitais, são importantes porque permitem um armazenamento da informação de forma mais fácil, uma melhor precisão e exatidão e para além disso, estes sistemas digitais permitem uma maior facilidade na conceção e desenvolvimento, em todo o processo criativo do projeto.

Nos últimos anos os *softwares* paramétricos como por exemplo o REVIT, tem evoluído substancialmente. Em paralelo, tem surgido aplicações como o *Dymano* e com elas, o arquiteto acede a uma área de programação que permite conceber objetos, articulando formas segundo variáveis, desde paraboloides a outras formas menos complexas. Existem outras aplicações, também elas importantes, como o *STL convert* que permite a interpretação da forma em modo tridimensional, e que posteriormente trabalhada, é usada por outros programas que vão permitir que possam ser impressas em formato 3D.

As maquetas impressas em termoplástico oferecem uma aproximação muito realista na sua representação, para além de serem práticas. Por outro lado, as maquetas artesanais, são mais artísticas e aproximam-se à forma de trabalho e ritmo do arquiteto, principalmente nas etapas de estudo. As maquetas são imprescindíveis, elas são a expressão do pensar com as próprias mãos, caracteriza um processo mais intuitivo.

A impressora 3D não é uma novidade, ela já existe antes de 1989. Em 1983, o engenheiro americano *Chuck Hull* (1939), concluí-a a primeira peça impressa em três dimensões. *Hull* apercebera-se que era uma perda muito grande de tempo, quando tinha de enviar os seus planos dos protótipos para serem realizados para testar os resultados, e elas demoravam meses a ficar prontas, e quando os recebia, se tivesse que fazer novas alterações, tornava o processo ainda muito mais demorado. Toda esta demora levou o engenheiro a inventar uma impressora 3D. Depois de várias tentativas conseguiu realizar a tão desejada impressora 3D, e em 1986, registará a sua patente, fundando o 3D Systems. Mas não ficaria por aí, não seria só a máquina, mas também o formato de arquivo STL já referido acima, que ainda é usados nos dias de hoje, em *Softwares* de CAD, (*SYSTEMS*, 2017)

A produção digital ou a manufatura aditiva, nome pelo qual esta técnica é conhecida, tem o seu *modus operandi* designado, por um processo de camadas sucessivas sobrepostas, de acordo com um modelo computacional previamente elaborado, onde não são exigidos moldes, nem a presença de um operador. A sua ferramenta de desenvolvimento tem como base o CAD, já suprarreferido, esta ferramenta digital usa os dimensionamentos geométricos do objeto criado, a partir daí, a informação produzida no computador é trabalhada e convertida para um formato Gcode. É então enviada para a máquina onde a informação é processada e só então, se obtém o objeto ou peça, numa produção rápida. Tem a vantagem de poder ser usada e replicada as vezes que se entender.

A indústria automóvel e a aeronáutica são as que mais uso tiram deste processo de fabrico aditivo, e aplica-o nas mais diversas áreas. A *General Electric* acredita que estarmos a iniciar mais uma nova revolução industrial, os seus engenheiros já utilizam modelos 3D e são na totalidade impressos em impressoras 3D, inclusive para a criação de modelos de motor a jato de GEnx, (*ELECTRIC*, 2017).

#### <span id="page-21-0"></span>**1.1.3. Maquetas produção digital à escala 1:1**

Ao nível doméstico, estas impressoras aparecem através do conceito RepRap, são de fácil acesso e destacam-se por uma grande procura. Em paralelo foram desenvolvidas bases de dados de objetos tridimensionais prontos a ser impressos por qualquer utilizador de uma impressora 3D. Na arquitetura este tipo

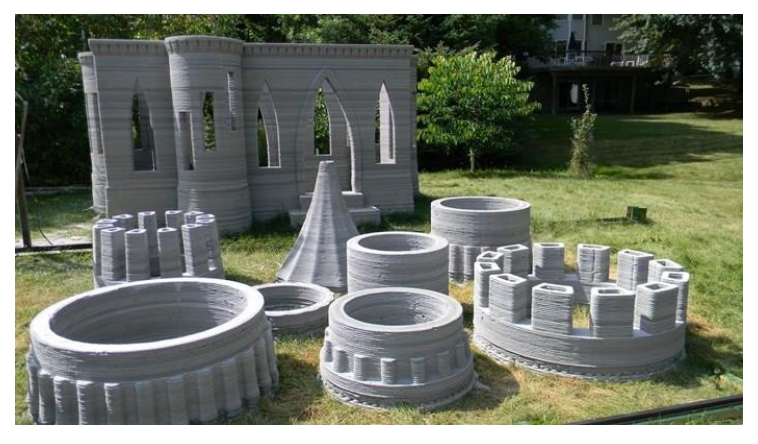

*Figura 8 Formas impressas em grande escala.*

de conceito ruma em dois sentidos; um é aceite como nova forma de fabrico de maquetas, outro é de usar esta tecnologia e imprimir, não em termoplástico, mas utilizando argamassas especificamente preparadas para o efeito, onde são impressas á escala 1:1. Esta tecnologia é atualmente mais usada no interesse da comunidade científica e técnica. Em relação às tecnologias de impressão tridimensional em grande escala (3D), o desenvolvimento é cada vez maior nos últimos anos, devido à grande variedade de aplicações que potenciam tanto a construção direta de partes de prédios, como de edifícios completos e outras estruturas complexas, com praticamente qualquer tipo de forma. Desde o seu nascimento, que remonta aos anos 90, estas técnicas de fabrico rápido à escala da construção, já atingiram um estágio bastante avançado e agora, são atualmente utilizados na produção de paredes, esculturas de grandes formatos, *design* de elementos, especialmente para espaços exteriores. Alguns arquitetos já começaram a executar projetos usando esta tecnologia, é o

caso de *Andrey Rudenko*, um arquiteto dos EUA (Figura 8) 2 , (*Rudenko, Rudenko's 3D Printer*, 2016).

Esta tecnologia está a ser usada para se projetar no futuro, devido às suas características únicas. A tecnologia D-Shape foi selecionada no âmbito do projeto intitulado "3D Blocos de Construção Impressos Usando Sol Lunar" financiado pela Agência Espacial Europeia (ESA), que visa desenvolver conceitos para a construção de habitações estáveis na Lua, para utilização humana. (Figura 9).

A ideia de assentamentos humanos na Lua, é de grande interesse para conduzir experiencias científicas e fazer campanhas de observação em alguma parte remota do espaço, sem o escudo da atmosfera, como base para missões de exploração arquitetónica espacial profunda. Como qualquer colonização da história humana, a base assenta em explorar materiais do local, para a estrutura básica das "casas". Sabendo-se que na Lua o solo é pequena quantidade de água gelada,

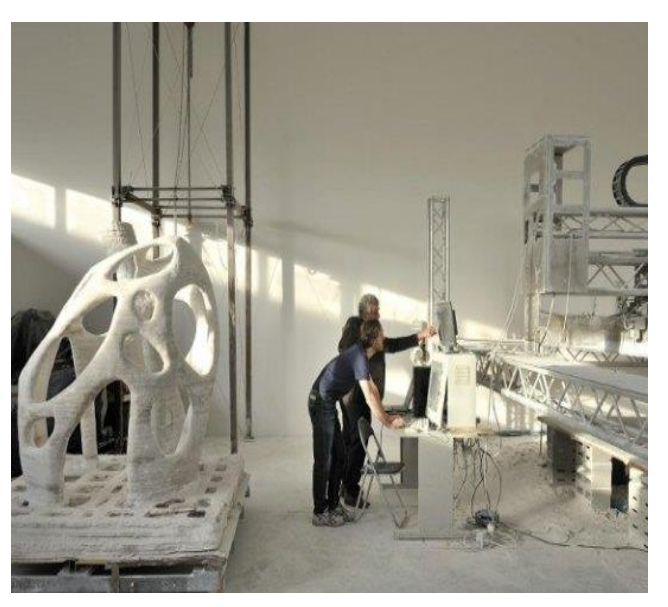

arenoso, e da existência de uma *Figura 9- Tecnologia D-Shap, fonte: (Enrico Dini, 2016).*

mesmo assim os cientistas não baixam os braços. A areia lunar é chamada 'rególito' e a primeira parte do projeto supramencionado, foi dedicada à procura no nosso planeta, de um material com as principais características do material na lua encontrado. (Lucia, 3D Natives, 2016).

#### <span id="page-22-0"></span>**1.1.4. Maquetas de produção digital.**

1

Muitas das oficinas de produção de maquetas já estão a optar pelo uso desta tecnologia. Como exemplos temos a Modelzium, uma empresa de Seoul, situada no sul da Coreia. Esta empresa usa não só a impressão 3D, como as máquinas CNC, na execução

<sup>2</sup> https://www.tecmundo.com.br/impressora-3d/61211-arquiteto-americano-cria-primeiro-casteloimpresso-3d-mundo-serio.htm. 13-01-2017

das suas encomendas, onde já realizam um vasto portfólio de maquetas de fabrico digital, com suporte técnico da STRATASYS, para venda de impressoras profissionais de impressão 3D e na colaboração com outras atividades, até mesmo na área da saúde, (MODELZIUM, 2017).

Uma maquete urbana impressa em 3D (figura 10) consegue um nível de detalhe fantástico, atualmente existe no mercado uma grande variedade de tipos de termoplásticos, com uma diversidade de texturas. Um dos mais usados é o acrílico por permitir uma transparência aparente que é bem notória na figura 11. No exemplo seguinte podemos observar uma maquete do tipo concecional

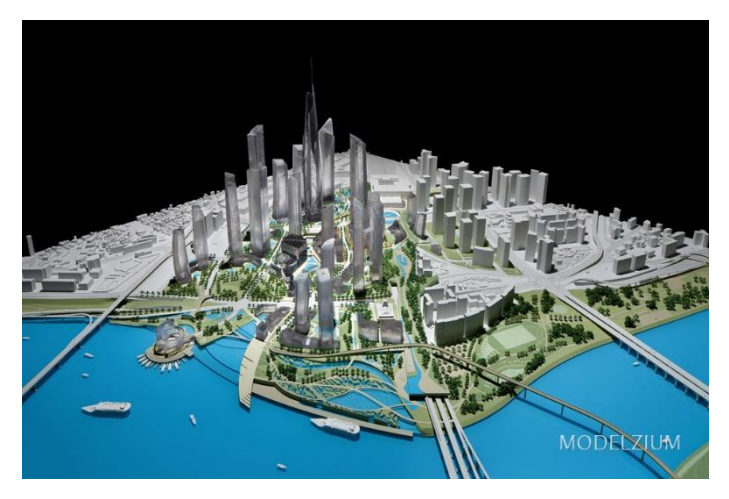

*Figura 10 Maqueta urbana impressa em 3d- (MODELZIUM, 2017)*

(figura 9), onde é usado o acrílico como material eleito na construção do edificado impresso em 3D. Esta maquete tem uma dimensão 1500x1200mm, mas consegue ainda mais maravilhas com esta tecnologia que cada vez mais invade os *atelieres* de arquitetura. No exemplo seguinte vamos observar uma maquete de detalhe de interiores (figuras,12, 13 e 14), o seu nível de perfeição é bem notório, tanto nos móveis como nas figuras humanas. Na realidade, tudo é mais simples do que parece, porque umas das ferramentas do arquiteto que também tem evoluído, é o *software* de projeto como Autocad ou Revit entre outros programas, paramétricos, onde todo o mobiliário, ou detalhe construtivo tridimensional inserido no próprio programa, permite a exportação em formato STL, que por sua vez é utilizado para imprimir esses modelos em 3d.

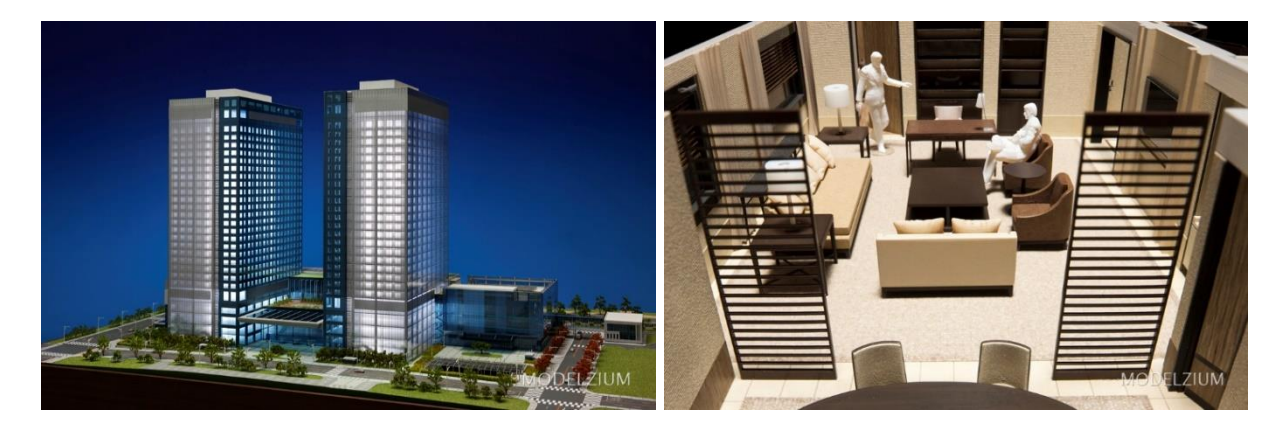

*Figura 11 Maqueta impressa em 3d fonte: (MODELZIUM, 2017).*

*Figura 12- Maqueta de detalhe impressa em 3d fonte: (MODELZIUM, 2017).*

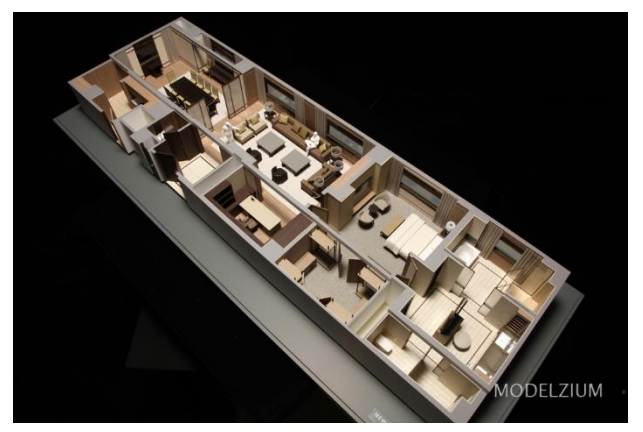

*Figura 13 Maqueta de detalhe de interiores imprimidas em 3d fonte: (MODELZIUM, 2017).*

A *Steelblue* e a *Autodesk* recentemente apresentaram uma maquete à escala urbana 1:1250 (figura 15) com um nível de detalhe de 30 *micron*. A maqueta foi impressa em partes, devido à sua grande

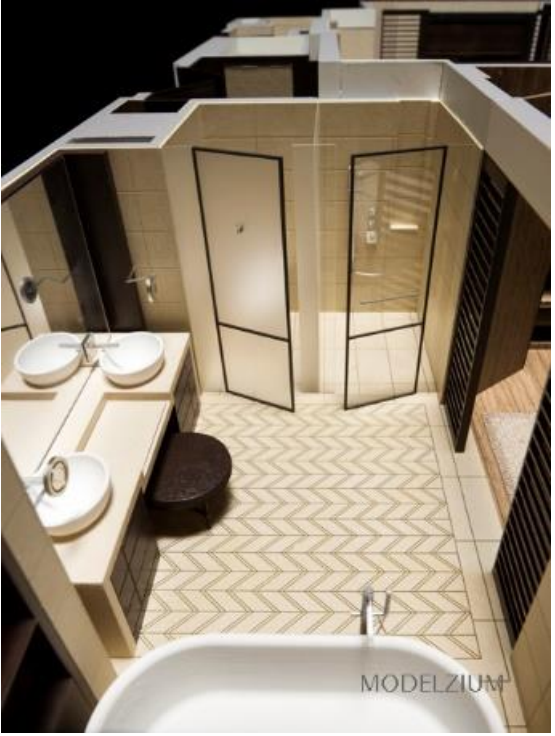

*Figura 14 Maqueta de detalhe de interiores imprimidas em 3d fonte: (MODELZIUM, 2017).*

dimensão. Demorou dois meses a ser concluído, cada quarteirão demorou 6 a 18 horas a ser impresso, dependendo da complexidade do mesmo. A maqueta cobre quinze quarteirões de São Francisco e tem uma dimensão de 180 cm por 180 cm. Representa grande parte da *Financial Transbay* e distritos de *Rincon Hill*, na nova ala do Museu de Arte

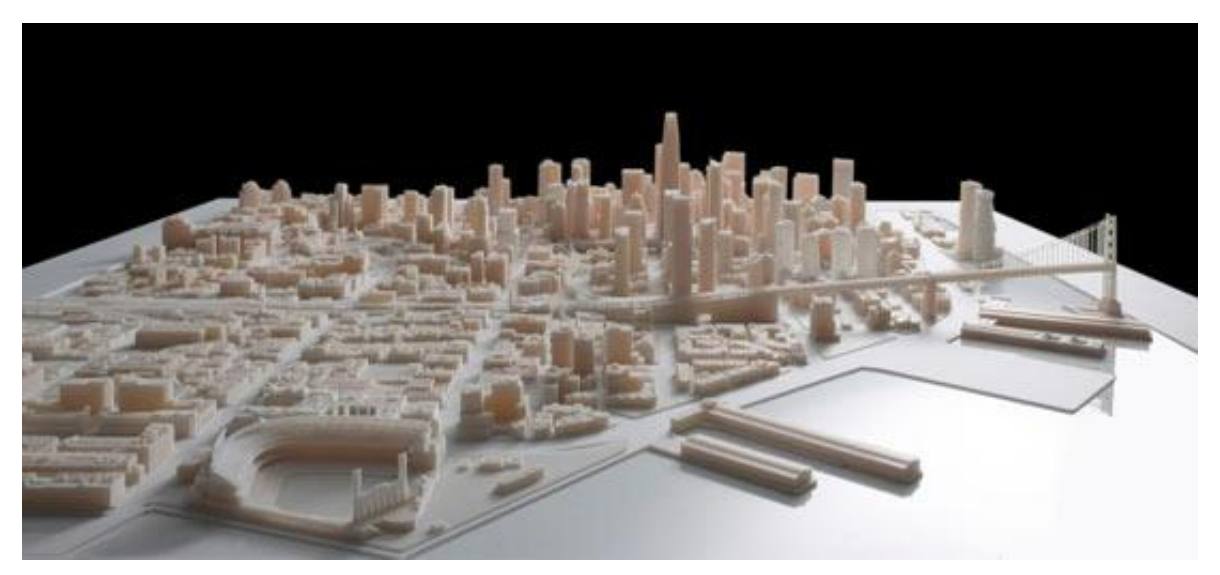

Moderna, foi usada a tecnologia da *Stratasys*. *Figura 15 Maqueta escala urbana de São Francisco, fonte: (stratasys, 2016).*

.

#### <span id="page-25-0"></span>**1.1.5. Enquadramento e Motivação**

A arquitetura digital está a permitir um processo de maior transparência no relacionamento entre arquiteto e cliente, aumentando como nunca, as possibilidades de comunicação entre ambos. Esta transparência e aproximação criam uma maior conexão entre o 'querer' o 'projetar' e o 'produzir'. É aqui que esta dissertação de mestrado se vai focar, porque é chegado o momento, de os arquitetos formularem projetos com vista às soluções, que tragam contribuições e mais-valias na resolução de problemas postulados, representativos de carências existentes, mas de forma célere.

A impressora 3D como já foi suprarreferido, tornou-se na atualidade uma ferramenta de extrema utilidade no *atelier* do arquiteto. Se adicionarmos a cortadora a laser, e a fresadora, estas três ferramentas darão autonomia ao arquiteto para exponenciar o seu trabalho, com uma maior eficiência e eficácia e uma enorme redução de custos, no fabrico das maquetas. Um dos problemas que tem criado entropia, ou limitado o uso da impressão 3D, tem a ver com as limitadas dimensões da área de impressão. Este facto limita a reprodução de modelos de grandes formatos e implica a sua impressão em partes.

Não há muitos anos, a Universidade Lusófona de Humanidades e Tecnologias de Lisboa adquiriu uma impressora 3D a *BEETHEFIRST* com área de impressão 180x200 mm, por um custo de mil e cem euros, e só depois de dois anos adquiriu a cortadora a laser, com área de corte de 500x800 mm. Tem um valor aproximado de vinte e cinco mil euros, mas atualmente, ainda não possui uma fresadora. De qualquer forma, a qualidade das maquetas dos alunos, começou a melhorar e notou-se uma maior rapidez na execução das mesmas. Apesar de ainda estes novos métodos de trabalho não estarem enraizadas em todos os estudantes ou arquitetos, por não se sentirem familiarizados com estas novas tecnologias. Com apenas duas máquinas que resultou num investimento aproximado de vinte e seis mil euros. Se tivessem adquirido uma fresadora com área de fresa de 200x300 mm, teríamos de acrescentar mais mil e quinhentos euros, o que perfaz vinte e sete mil euros, para termos três máquinas essenciais num *atelier* de arquitetura. No entanto foi notória uma maior qualidade dos trabalhos, mantendo-se a limitação nas dimensões reduzidas das impressões 3D, assim como na fresadora, pelas áreas úteis disponíveis. Estas foram as razões que me levaram a questionar a possibilidade de construir uma única máquina de cariz multifuncional (impressão 3D Fresadora, Cortadora a laser e *plotter*) com as dimensões próximas de 400x600x400mm.

#### <span id="page-26-0"></span>**1.1.6. Objetivos**

A dissertação apresentada divide-se em três partes, a primeira parte procura compreender este novo tipo produção digital 'a maqueta impressa em termoplástico no formato 3D' que revela cada vez mais aceitação e preferência pelos arquitetos. Fazer uma análise comparativa entre as maquetas de montagem manual e as de produção digital. Realçar os defeitos, as qualidades e as características mais importantes. Procurar ainda verificar o grau de aceitação desta nova tecnologia, na arquitetura, no domínio da nossa Faculdade.

Na segunda parte, tentaremos conceber e resolver um processo, de forma a adaptar numa ferramenta multifuncional as pretensões que qualquer *atelier* gostaria de ter. Uma capacidade assente em três pontos, primeiro ponto; resolver a área de trabalho para um valor aceitável próximo de 40x60x40 cm, que à escala 1:100, oferece mais metros quadrados de representação. Segundo ponto, reduzir os valores de investimento através de uma só máquina que através da troca de uma única peça, nos permita mudar de função, eliminando a necessidade de ter três ou quatro máquinas. Desta forma reduz-se não só custo como a necessidade de espaço para a ocupação das máquinas acimas mencionadas.

Terceira e última parte, é proporcionar através deste estudo, a apresentação do desenvolvimento de uma máquina de produção digital, multifuncional, que vá instruir tanto o estudante como o arquiteto, destas novas ferramentas que cada vês mais, fazem parte das ferramentas de um *atelier*.

#### <span id="page-26-1"></span>**1.1.7. Metodologia**

Quanto à metodologia usada para recolha de dados, recorreu-se à realização de duas maquetas de diferentes estilos arquitetónicos, a primeira, *Tempietto* de *Bramante*, arquitetura clássica e a segunda, o Palacete Villa Sousa, arquitetura portuguesa eclética do Arquiteto Norte Júnior. Ambas as maquetas serão feitas em PM e PD e posteriormente farse-á uma comparação relativamente aos resultados obtidos.

A escolha desta metodologia possibilita-nos perceber as diferentes texturas e pormenores construtivos, também as imperfeições verificadas na impressão e a aferição da força que a maqueta exerce na sua conceção formal.

Com a análise do conteúdo pretende-se filtrar um tratamento reflexivo das perspetivas, e a sua apresentação formal, pormenorizada e textual.

Todo o percurso aqui traçado, a análise das obras escolhidas serão um objeto de interpretação e reflexão que servirá como linha orientadora para o caso de estudo, que culminará esta dissertação.

Organograma 1

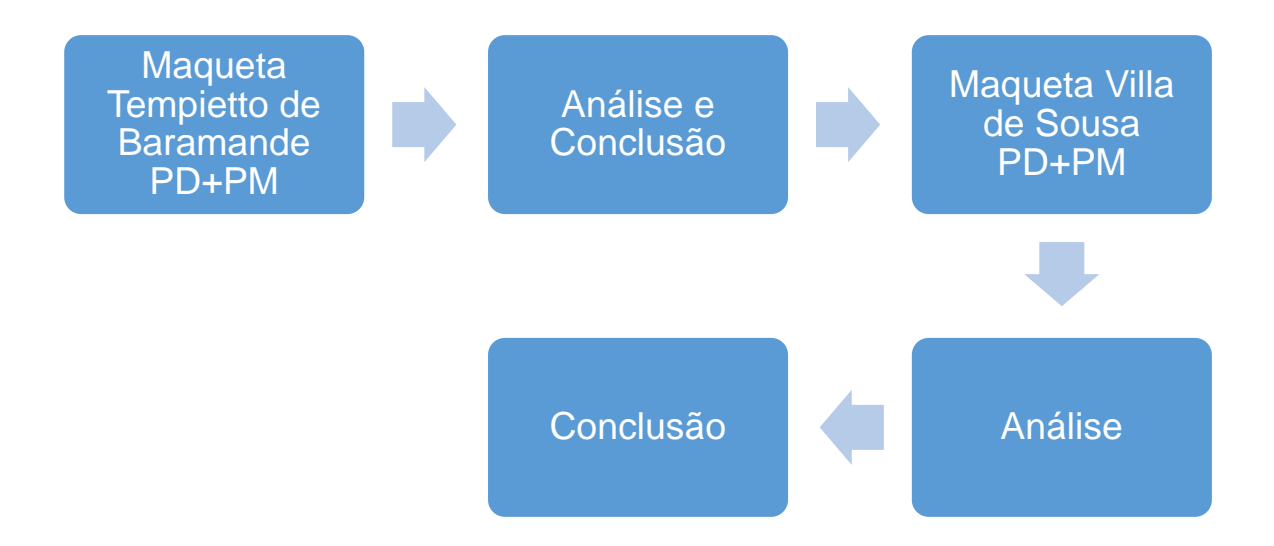

### <span id="page-28-0"></span>**CAPÍTULO 2**

#### <span id="page-28-1"></span>**2.1. Casos de Estudo**

Neste capítulo é proposta uma análise entre os dois tipos de produção de maquetas a PD e PM. Será usada como análise, uma observação detalhada, tendo como estrutura questões como o tempo de execução, tipos de materiais usados, texturas e o nível de perfeição.

Para que possamos ter uma análise mais correta escolhemos um projeto de um arquiteto bastante conhecido, em que o nível que construção fosse equilibrado de forma a ser justo na análise. A escolha recai em *Tempietto* de *Donato Bramante*<sup>3</sup> (figura 16), é constituído por uma planta centrada, semelhante ao tempo romano. É constituído por colunas dóricastoscanas, com um pórtico contínuo de três degraus, o corpo central é cilíndrico com nichos e uma cúpula semiesférica. O tipo de material usado na maqueta PM do *Tempieto*, foi a esferovite, o '*k-Line'* e o tubo *pvc*, enquanto na maquete da Villa de Sousa foi usado Papel madeira e, em ambas as maquetas PD, foi usado termoplástico PLA de 1.75 mm, de cor banca. A

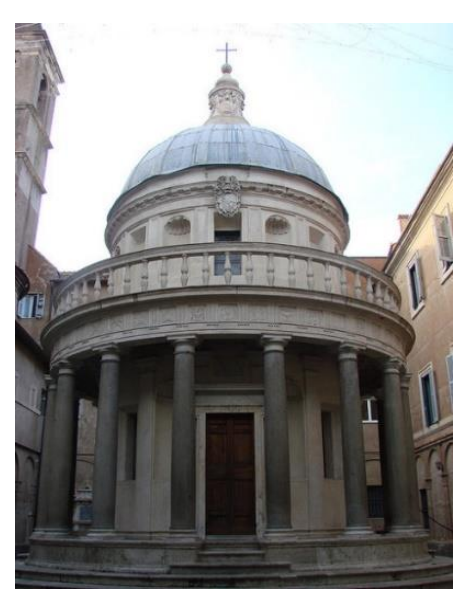

*Figura 16 Tempietto,*

maqueta da Villa Sousa foi concebida por Luís Tavares, finalista do quinto ano de arquitetura, a maqueta do *Tempietto* é da autoria de *Colin Winslow*, que disponibiliza a utilização gratuitamente do modelo a qualquer usuário do sítio *Thingiverse*. O processo de construção das maquetas PM foi a partir do uso de ferramentas como 'X-acto', e régua. Para as plantas, foram usadas as mesmas da maqueta digital usado para impressão 3D. A impressora usada para imprimir as maquetas PD foi a *Pursa i3 Hephestos* com área de 21x21,5x18 cm.

#### <span id="page-28-2"></span>**2.2.1. Maqueta Produção Digital.**

1

<sup>3</sup> https://zonalibreradio1.wordpress.com/2013/11/10/el-parque-gianicolo-en-el-barrio-del-trastevere-enroma/

O tempo de impressão desta maqueta rondou as quarenta horas e está dividida em seis partes: degraus, colunas, embasamentos, varanda e cúpula. O tempo permanente de mão-de-obra foi de trinta minutos, no apoio à impressora e mais trinta minutos na limpeza e montagem.

Começamos por analisar a maqueta PD do *Tempietto*, destacam-se com uma certa relevância os aspetos mais positivos, que recaem nos pormenores que são obtidos como resultados finais. Começam do pelo detalhe o Zimbório, (Figura 17) o nível de detalhe é notório, aparenta que a peça foi torneada, não aparece a cruz por não ter sido modelada no projeto. A cúpula, (Figura 18) é bastante perfeita, é notória numa visualização próxima sobre as camadas sobrepostas do termoplástico que a distância entre as camadas desaparece por completo.

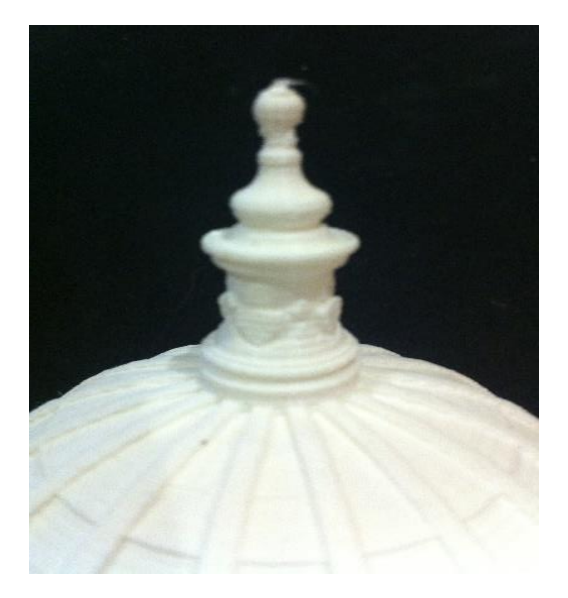

*Figura 17 Zimbório Figura 18 Cúpula.*

Quanto às dezasseis colunas Dóricas Toscanas (figura 19), são notáveis todos os elementos que as constituem, desde o Ábaco, ao Equino, ao Fuste, ao Toro, à Escócia, ao Plinto e à Estilóbata.

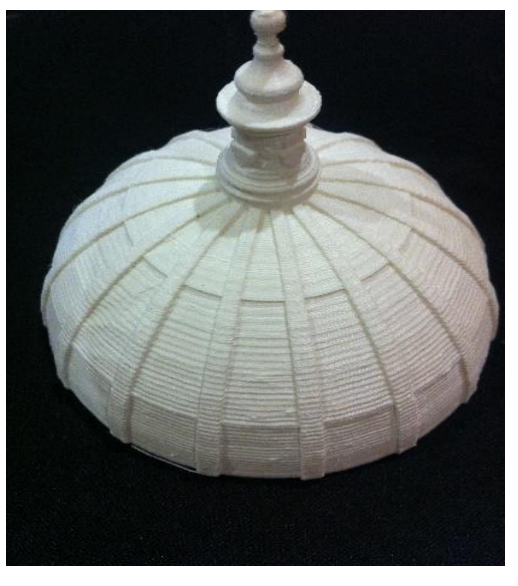

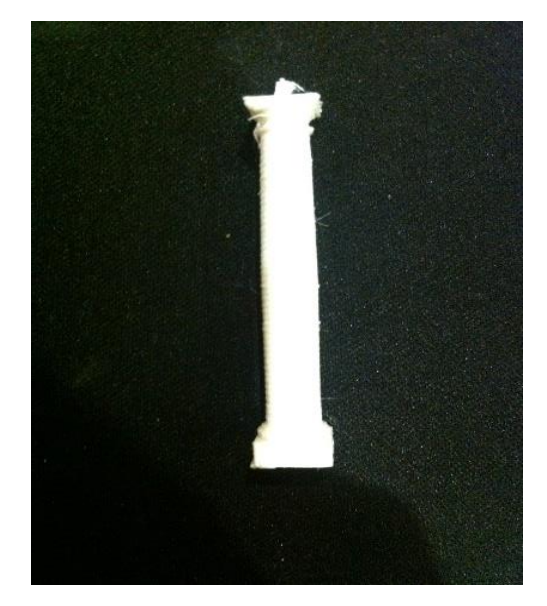

*Figura 19 coluna Dórica.*

O Embasamento é constituído por três degraus em torno do templo e mais três nas três entradas (Figura 20, 21 e 22), quaisquer das arestas estão bem definidas. O primeiro degrau das três entradas é mais saliente e é visível, o muro exterior de acesos à cripta também foi conseguido na sua perfeição, não apresenta qualquer defeito, os encaixes das dezasseis colunas também estão bem conseguidos. As colunas encaixam na perfeição.

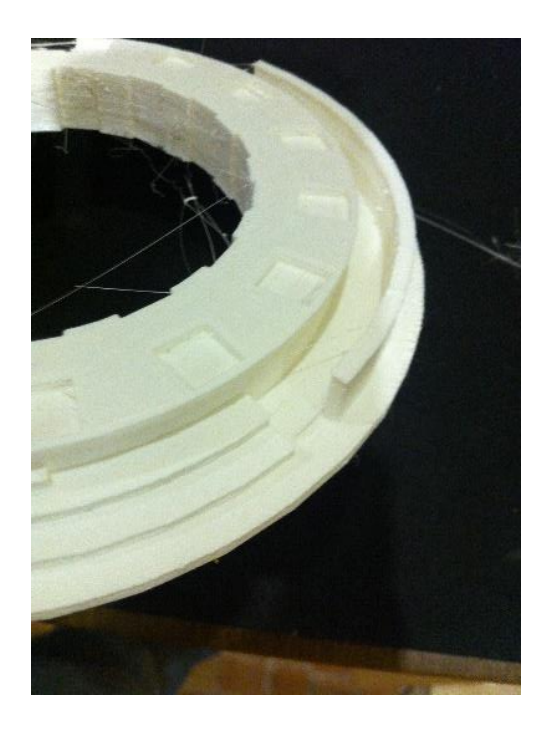

*Figura 20 Pórtico encaixes das colunas. Figura 21 Degraus.*

O primeiro nível é constituído por oito nichos, quatro janelas, três portas, dezasseis pilastras e dezasseis colunas dóricas toscanas (Figura 23 e 24). Qualquer uma das partes, estão bem executadas não apresentando defeitos tanto na parte curva dos nichos, como nas definições das janelas e portas. Esta parte foi executada com a opção de suporte de impressão, para conseguir manter a

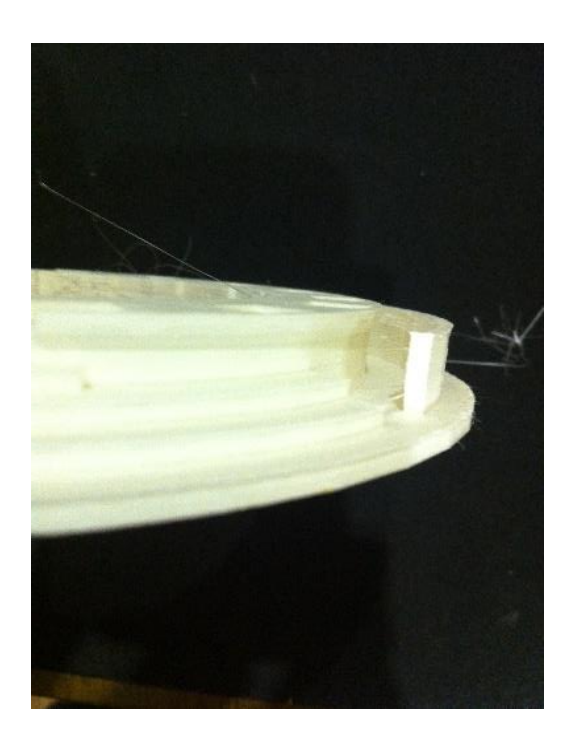

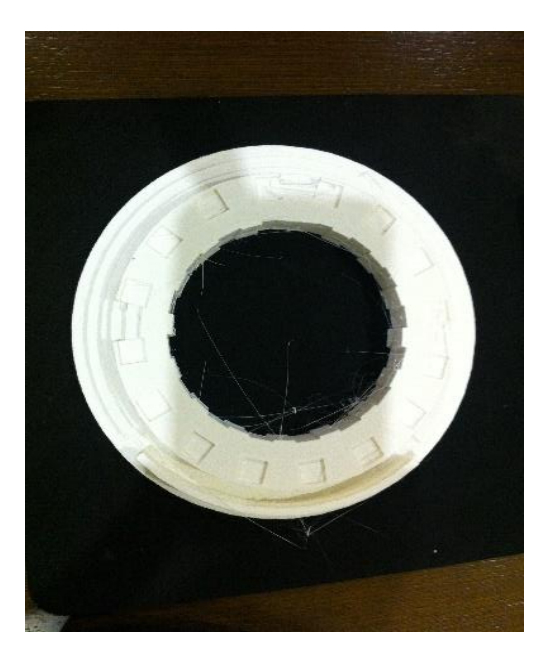

*Figura 22 Pórtico.*

#### qualidade nos pontos mais frágeis da impressão.

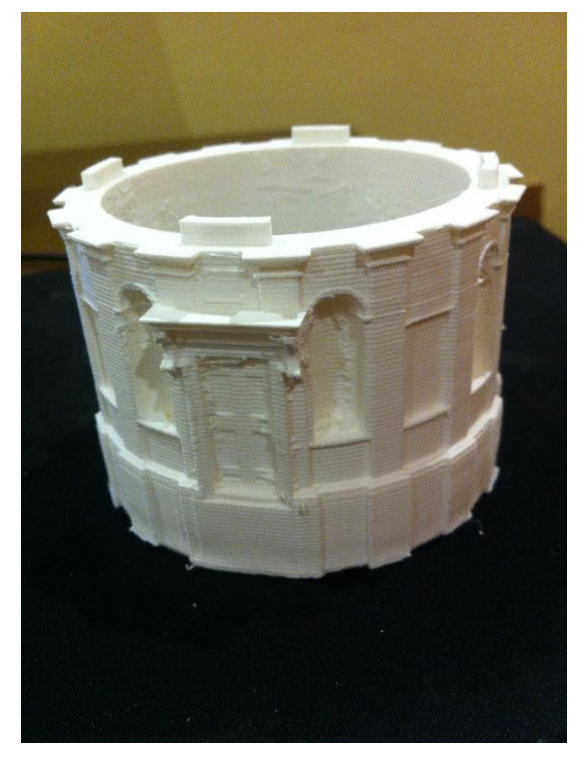

*Figura 23 Primeiro nível. Figura 24 primeiro nível.*

Na figura seguinte estão encaixadas todas as colunas dóricas, todos os espaçamentos estão corretos e os encaixes, são de uma perfeição tal, que se tornam impercetíveis.

No nível superior temos a varanda circular em torno do templo (Figura 25), que é composta por uma série de balaústres. Esta é a parte mais frágil do modelo devido à sua espessura e ao espaçamento entre eles, de qualquer forma saíram na perfeição, com algum trabalho de remoção dos restos de filamento que são deixados, durante o

processo de impressão no percurso entre coordenadas. A parte inferior da Lage da varanda

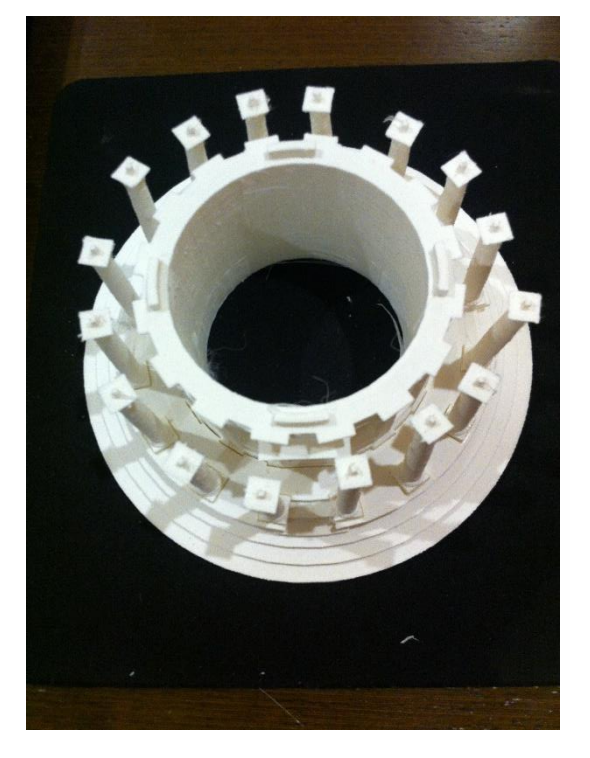

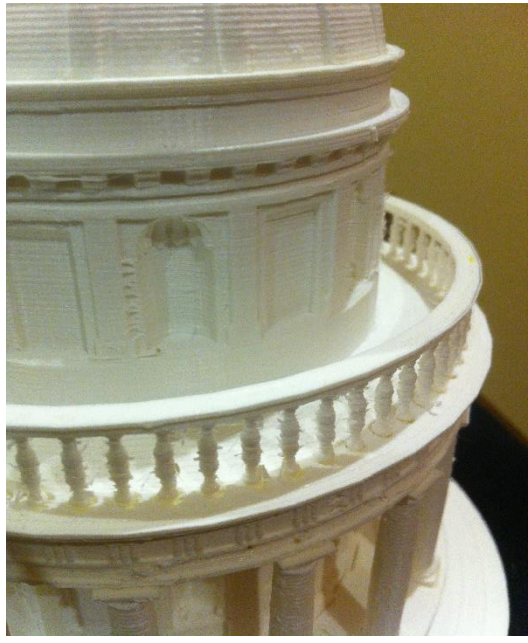

*Figura 25 Nível superior.*

é formada por caixotões quadrados, (Figura 25) dispostos contiguamente em torno do templo, estando bem definidas todas as arestas. Este tipo de trabalho se tivesse sido feito a mão, duraria algumas horas e nunca se conseguiria um resultado com esta qualidade. Os outros vazamentos nas laterais inferiores e superiores, foram feitos para encaixarem entre as unidades que compõem esta maqueta. Esta é uma particularidade utilizada na construção de maquetas, quando se projeta em 3D. Poderemos sempre criar pontos de encaixe, de forma poderemos visualizar o seu interior. Assim, além de não se usar cola, obtém-se um encaixe perfeito e dificilmente se move do lugar. (Figura 26 e 27). Esta forma de construção por partes, trás vantagens durante o processo construtivo da maqueta digital, porque podem ocorrer alguns problemas durante a impressão, como por exemplo acabar o

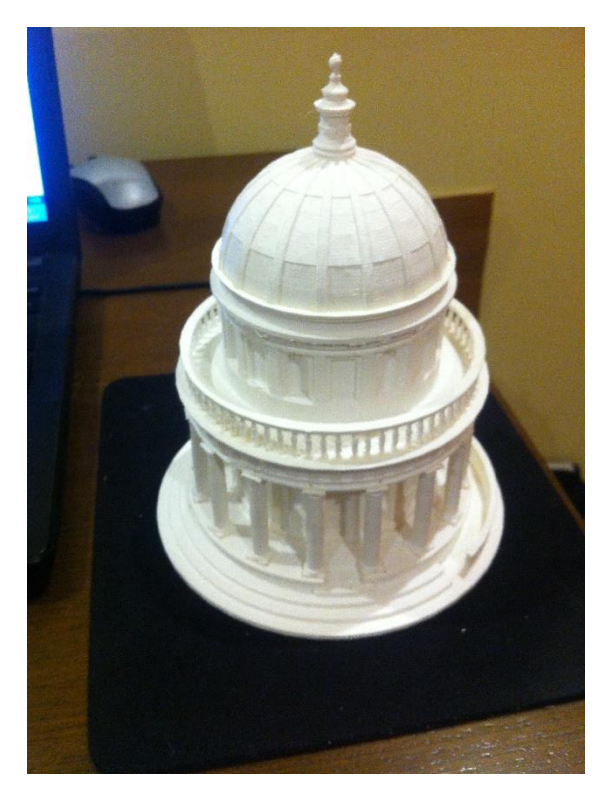

*Figura 26 Tempietto completo. Figura 27 Caixotões.*

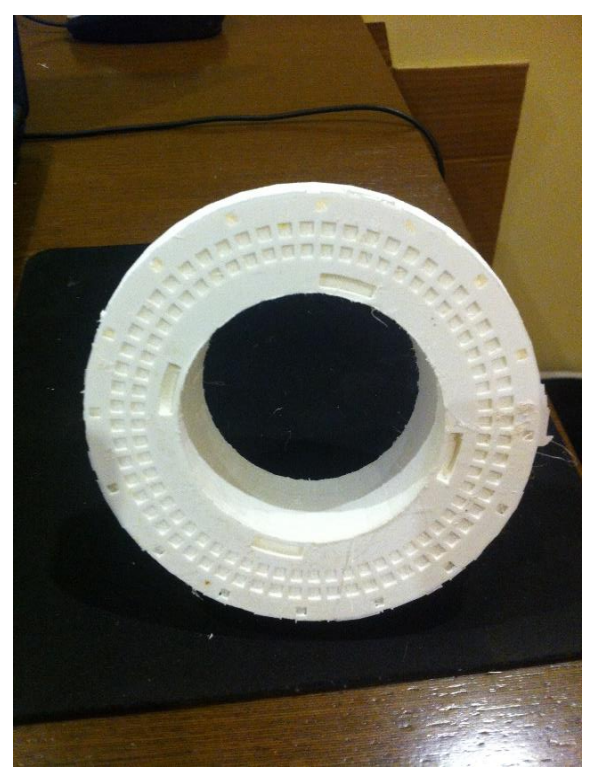

filamento, ou de não nos apercebermos do encurvamento da base, ou da falta de aderência do termoplástico á base, que já foi referenciado acima. Desta forma pode-se sempre repetir um elemento, em que decorreu mal a sua impressão, em vez de voltar a imprimir todo o modelo.

Esta maqueta foi impressa em termoplástico branco fosco, mas poderia ter sido impressa em outra cor, ou então, poderia ainda ter sido pintado com aerógrafo, de forma obter uma cor própria simulando o envelhecimento da pedra. Quanto às irregularidades da impressão que se manifestam nas camadas visíveis sobrepostas, existe já uma técnica para as eliminar, essa técnica é abordada nesta dissertação, na secção de Apêndices.

#### <span id="page-33-0"></span>**2.2.2. Maqueta Produção Artesanal**

Na produção desta maqueta foram usadas trinta e seis horas de mão-deobra e dez horas de secagem. Nesta forma construtiva tivemos de ter em conta vários fatores que não foram tidos em conta na PD. Estes fatores foram os tipos de material usado; *Kline* de 3 mm e 5 mm, esferovite e cola de madeira com características transparentes e tubo de PVC. Como ferramentas usamos *X-acto*, compasso, máquina de contar esferovite. Para a realização desta maqueta foram usados desenhos 3D, mas usamos só a componente 2D necessária para permitir a realização da maqueta.

Começamos então por construir e analisar o embasamento que é constituído por três degraus, usamos o compasso para marcar o círculo e recortamos com o *X-acto*, primeiro usamos o *K-line* de 3mm, como se pode analisar na figura 28, são visíveis algumas dificuldades no recorte circular. O *K-line* tem no corte aqueles momentos de paragem para

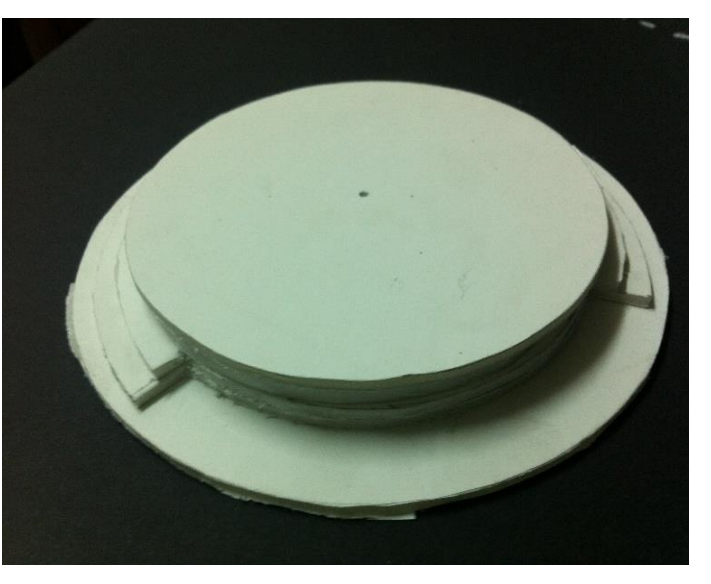

*Figura 28 Embasamento*

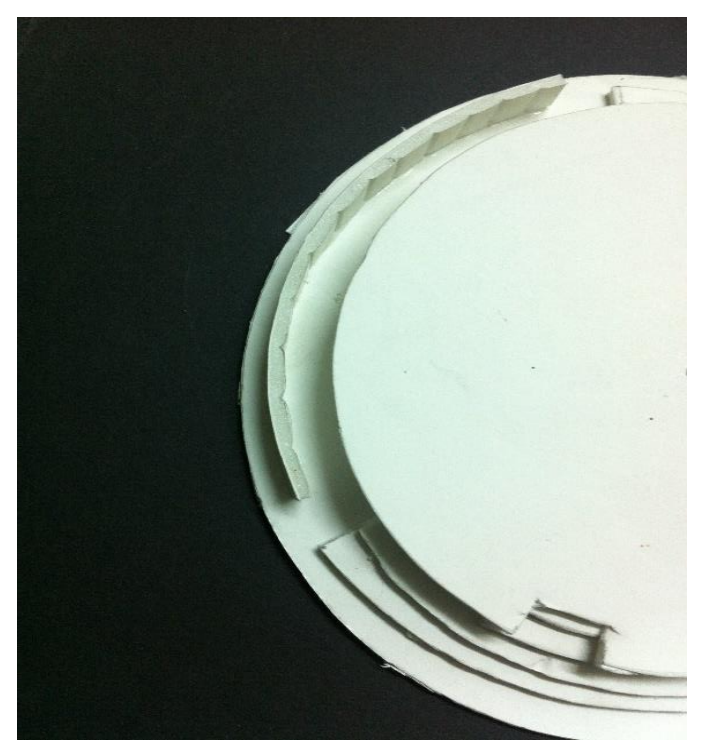

*Figura 29 Embasamento.*

rodar a placa para o próximo recorte que fica marcado, tanto no limite como na inclinação do recorte. A marca é sempre visível, na figura 29 podemos analisar também a dificuldades que se tem no recorte dos degraus, pois por mais cuidado que tenhamos, ficam sempre vincados alguns traços do *X-acto*. Outra das problemáticas em usar o *K-line*, são as curvas, pois para conseguirmos fazer o muro em volta do embasamento, tivemos de recalcar um

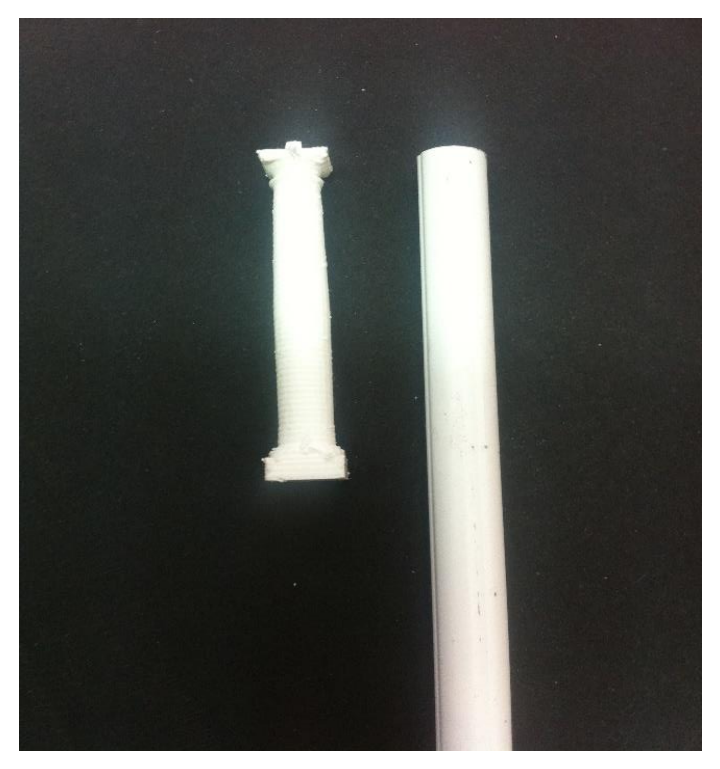

#### LUÍS ANTÓNIO DA SILVA PRODUÇÃO DIGITAL NA ARQUITETURA

pouco o *K-line* para que este consiga vergar. Para as colunas, usámos o tubo de PVC, juntamente com a esferovite nos extremos, para se conseguir um efeito semelhante às das colunas Dóricas Toscanas (Figura 30).

*Figura 30 Dois tipos de materiais das colunas Dóricas.*

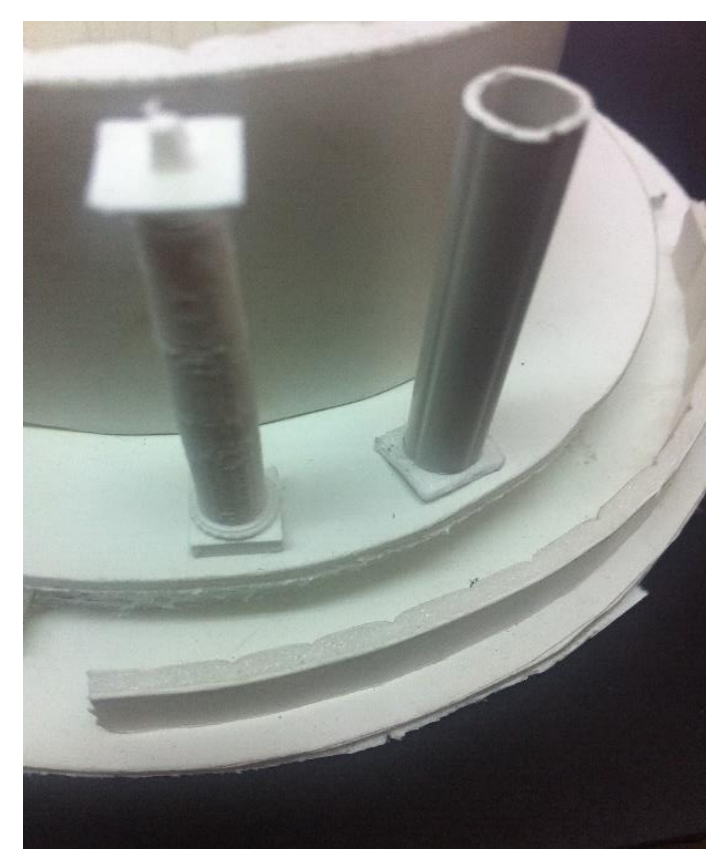

*Figura 31 Comparação das colunas.*

Não é fácil encontrar um material com a medida exata e para a escala que pretendemos, na figura 31 é bem visível o quão diferentes são, os dois tipos de colunas. Seria possível obter mais perfeição, mas, irse-ia usar uma maior quantidade de horas de trabalho por coluna. Esta tarefa multiplicada por dezasseis, para efetuar a totalidade das colunas seria extremamente desconfortável.

Outro dos problemas que encontrámos foi a tarefa de encontrar tubo liso, como podemos reparar na figura 31. É visível alguma deformação contínua vertical. No primeiro nível que é constituído por oito nichos, quatro janelas, três portas, dezasseis pilastras e dezasseis colunas Dóricas Toscanas, optámos por não abrir as cavidades dos nichos e das janelas, optamos por fazer somente a porta principal e as pilastras. Como o material escolhido tem como componentes, espuma e cartão, não se conseguiria fazer a curva dos nichos, nem as aberturas das janelas com perfeição, (figura 32) de qualquer forma, as pilastras conseguem marcar os ritmos dos embasamentos.

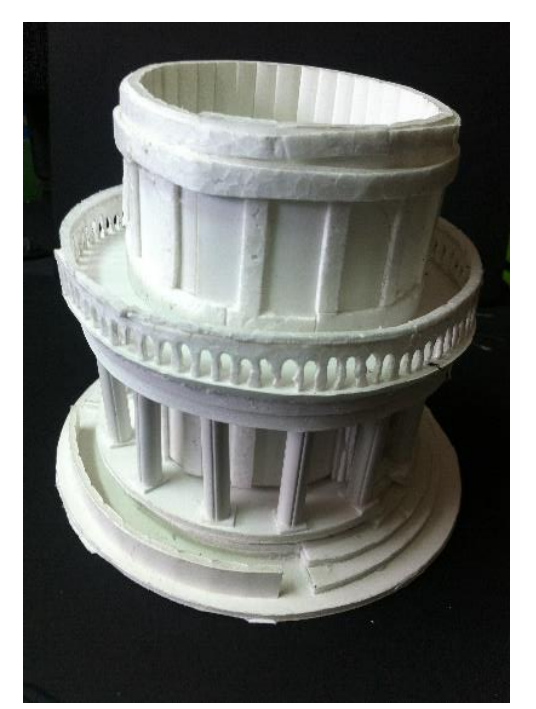

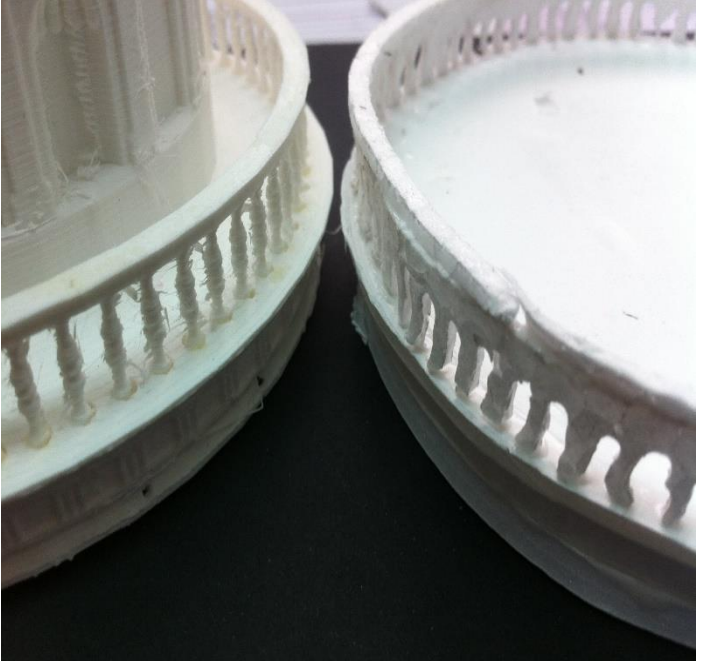

*Figura 32 Os dois níveis. Figura 33 Comparação das varandas.*

Para a varanda do segundo nível, escolhemos como material a esferovite pelas caraterísticas e tonalidades possíveis de obter, consegue-se uma curva melhor e é possível modelar os pilaretes, embora com alguma dificuldade. Toda a sua forma foi conseguida com a máquina de cortar esferovite, como se pode ver na figura 33, não se obtém grande perfeição numa visão próxima do objeto, mas a meio metro, essas imperfeições desaparecem. Por fim temos a cúpula, onde as várias tentativas foram logradas e sem sucesso. Não foi possível encontrar esferovite com a forma de uma esfera para a construção da cúpula, decidimos usar cera, que é um material com brilho que contrasta com a esferovite. Enquanto nos pilares usamos a mistura de esferovite com PVC, e as tonalidades ficaram semelhantes. Para quem não assistiu à construção, não se apercebe das diferenças dos dois tipos de materiais. Já na cúpula, o brilho obtido da cera é bastante
visível e contrastante, como se pode observar na figura 34. Outro ponto de grande dificuldade foi a construção do zimbório (figuras 31 e 32), tem uma forma cilíndrica e para se

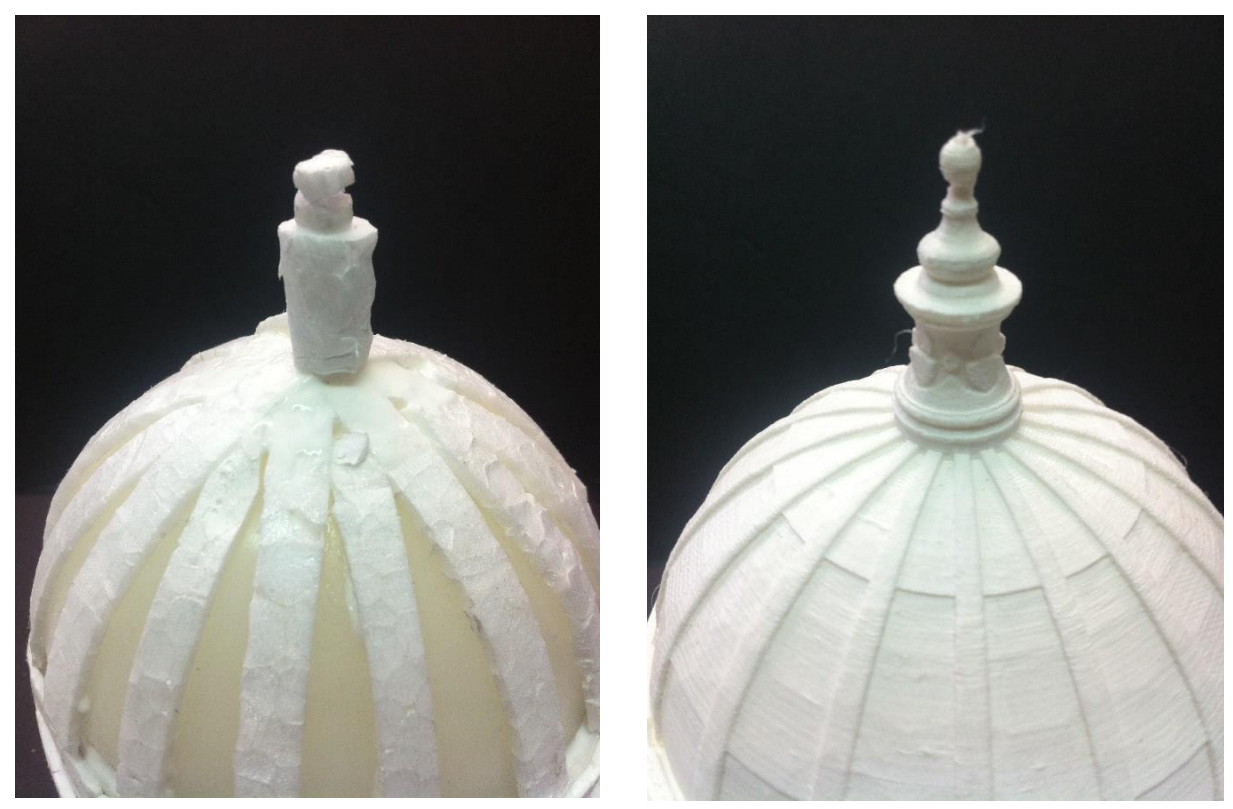

*Figura 34 – Cúpula PA Figura 35 – Cúpula PD*

poder trabalhar em esferovite, é quase impossível conseguir uma peça idêntica á impressa em termoplástico.

# **Conclusão da análise**

.

Esta conclusão é feita com base na nossa experiencia na construção dos dois tipos de maquetas, acreditamos que pode variar de pessoa para pessoa, pois há arquitetos que tem mais jeito para modelagem 3D e mais dificuldade na construção de uma maqueta PM. É exigida uma grande aptidão para obter trabalhos manuais a uma escala reduzida com grande qualidade.

Um dos pontos fortes que notámos foi que a partir do modelo 3D, a execução da maqueta PD pouco trabalho dá ao arquiteto, só necessita de converter o modelo 3D para o formato STL, e após algumas aferições na malha do modelo, converter em formato Gcode. Este processo faz-se através de um programa que já está pré-definido com todas as configurações de impressão. Seguidamente são copiadas para o SDcard, este é introduzido na impressora 3D face a isto, resta iniciar a impressão. É aconselhável a verificação do

processo de impressão por períodos de tempo regulares, para certificar que tudo se encontra em conformidade.

Na maqueta PM o processo é diferente, para além de requerer a aptidão para os trabalhos manuais, também requer muitas horas de trabalho na execução da maqueta, ou seja, enquanto na maqueta PD ela está a ser impressa, e o arquiteto fica disponível para a execução de outras tarefas, na maqueta PM, o arquiteto fica condicionado à execução manual de todas as tarefas, que envolvem a construção da mesma.

Outro ponto notável é o nível de perfeição de detalhes que é possível obter na maqueta PD, e que não é possível na maqueta PM. Outro aspeto importante com que nos deparamos, refere-se às espessuras dos materiais que por vezes, são quase impossíveis de obter no mercado, para a construção da maqueta. Na figura ao lado pode-se observar que a altura, diverge, enquanto que na maqueta PD sai com a altura exata.

Defeitos; na maquete PD as camadas impressas são visíveis (Figura 37), mas, atualmente já existem técnicas para contornar essa deficiência, não tendo havido ainda oportunidade para as testamos. Na maqueta PM são os cortes do *X-acto* que sobressaem quer pela inclinação, quer nos cortes em circulo que são extramente difíceis de executar. A cola tende a aparecer em determinados espaços entre camadas de materiais, nas janelas da maqueta PM optámos por não as fazer, dada a dificuldade de obter resultados aceitáveis.

Desperdício; na maqueta PD só é

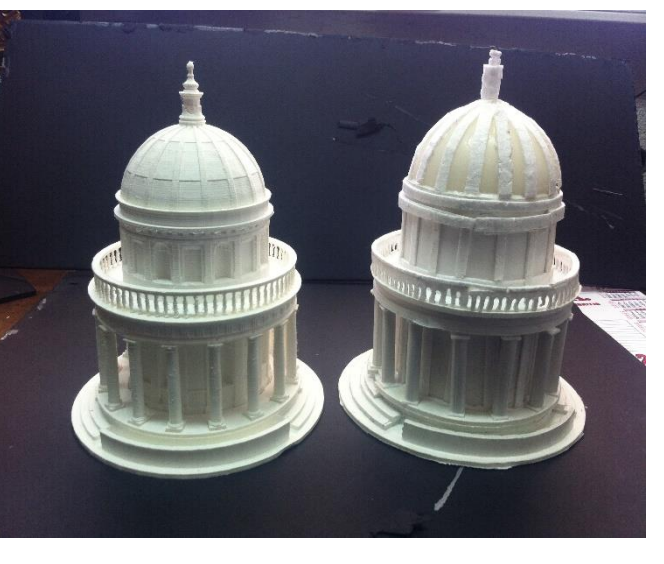

*Figura 36 – Maquetas PA e PD.*

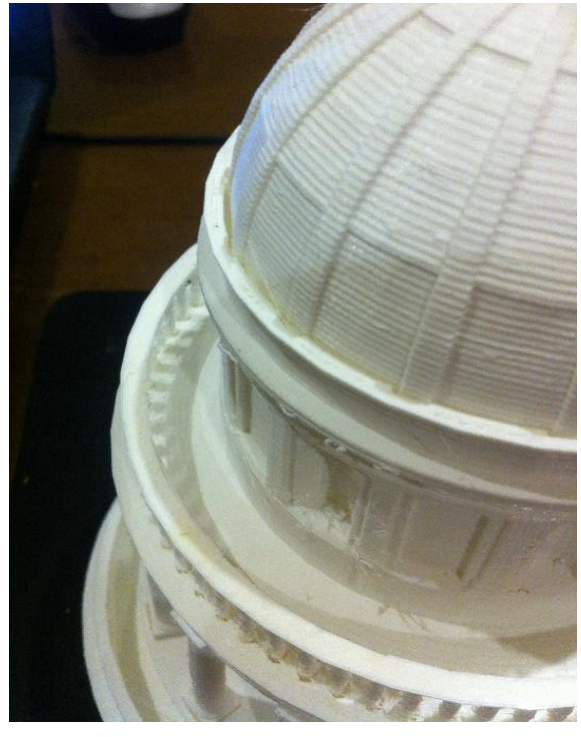

*Figura 37 – Camadas visíveis.*

usado o material necessário não há lugar a desperdício, se por algum motivo correr mal a

impressão, essa peça pode ser reaproveitada através de um processo de reciclagem. Nas maquetas PM é evidente a presença de desperdícios.

Apesar de todas estas melhorias proporcionadas pela PD, este tipo de produção de maquetas nunca irá substituir as maquetas PM, por vários motivos. Há quem não se adapte a estas novas tecnologias de produção digital de maquetas, há quem primeiro use a PM no início do projeto até conseguir a forma pretendida, só depois passa para a modelação 3D, essa razão muitas das vezes, deve-se à forma de como é conduzida a evolução do projeto. Há quem utilize a impressora para fazer determinados detalhes ou elementos como as escadas, árvores, carros, ou pessoas, até mesmo pormenores estruturais, onde será difícil a sua representação em maqueta, devido ao grau de dificuldade em executá-las e representalas. Por fim acreditamos que esta ferramenta é uma mais-valia para o arquiteto, porque com ela, sobe o grau de eficiência e de eficácia no trabalho.

#### **Palacete Villa Sousa, 1910 Arquiteto Manuel Joaquim Norte Júnior (1987-1962)**

O caso de estudo que aqui se apresenta é resultado de uma coprodução com um colega finalista do Curso de Arquitetura com Mestrado Integrado, que aceitou o desafio de efetuar as maquetes da sua proposta de Reabilitação Arquitetónica, no mesmo contexto da nossa Dissertação. A sua ajuda revelou-se importante pela informação prestada, relativamente à metodologia que utilizou para rentabilizar a sua proposta, e pelas informações prestadas relativamente às dificuldades encontradas, e às mais-valias obtidas, no seu trabalho.

Estas informações foram pertinentes vistos terem servido para aferir inúmeros parâmetros na impressora, para saber dos *softwares* de modelação tridimensional utilizados, qual o que entendeu mais adaptado, para o propósito da impressão 3D, que falhas e incapacidades foram encontradas na execução de modelos a várias escalas, e saber qual a sua opinião final relativamente a todo este processo.

# Metodologia:

-Levantamento fotográfico do local.

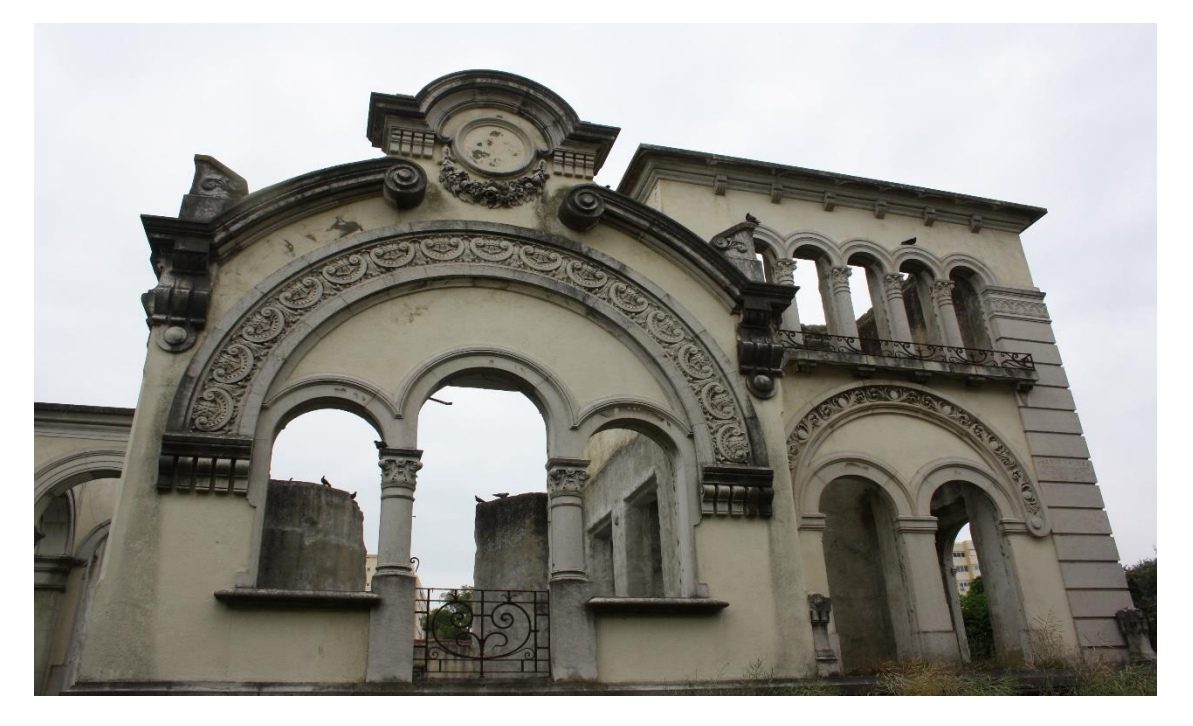

*Figura 38 Fotografia do Alçado Frontal*

-Levantamento de desenhos do projeto no Arquivo da CML / digitalização / vectorização.

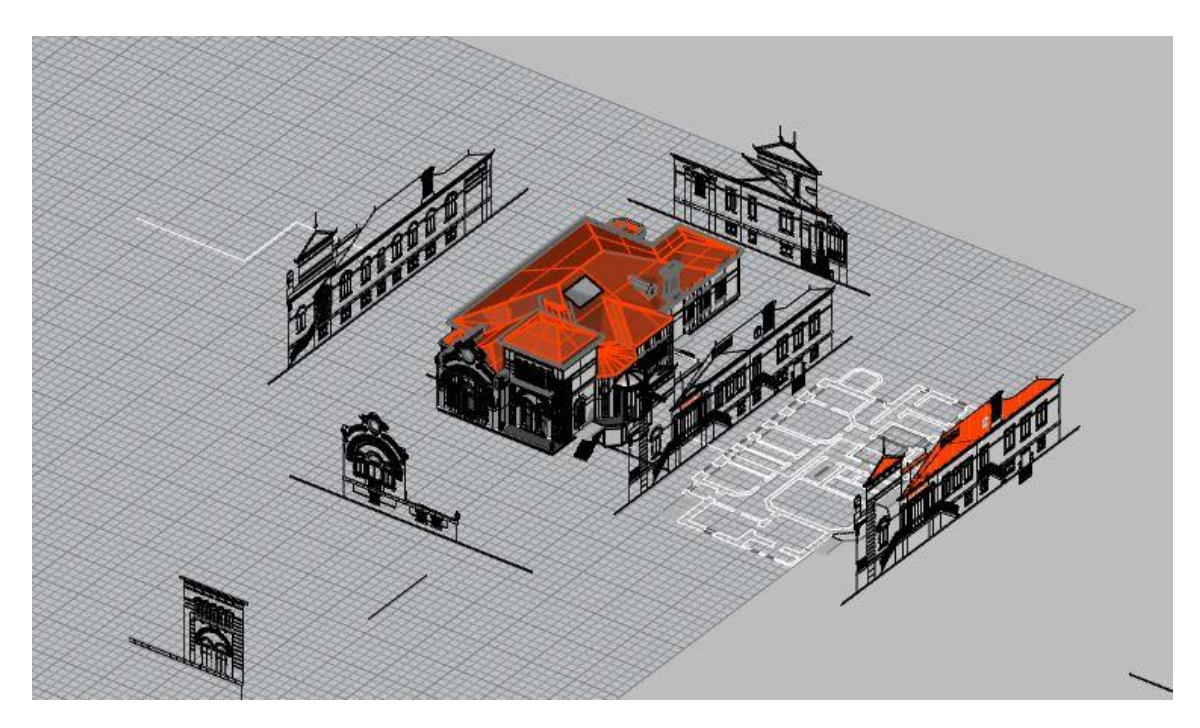

*Figura 39 Método utilizado para a construção do modelo tridimensional*

-Construção do modelo tridimensional.

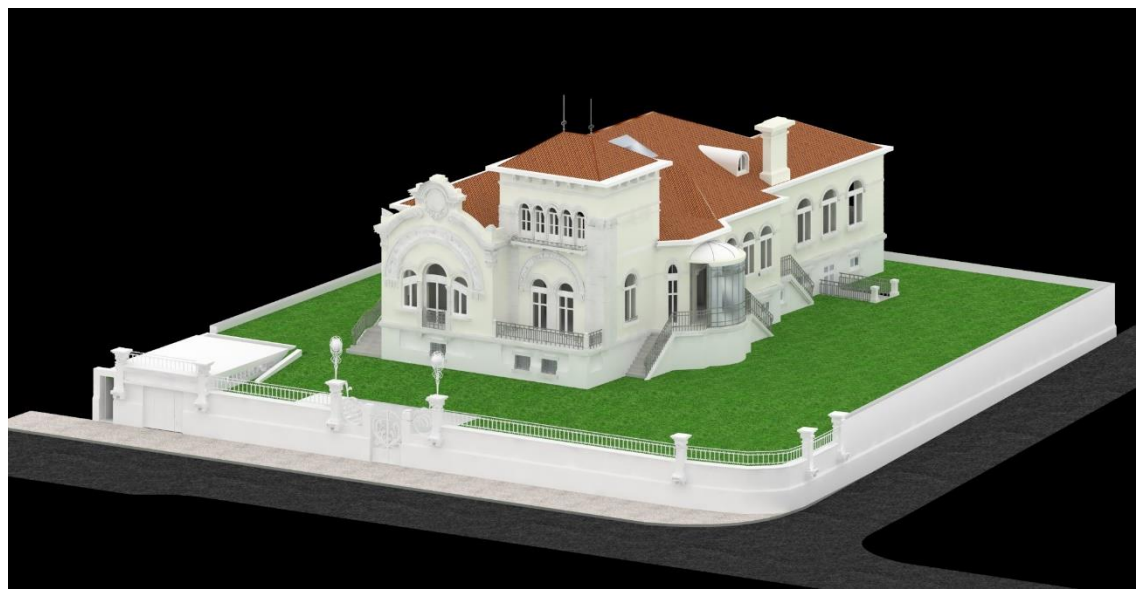

*Figura 40 Render do modelo com mapeamento de algumas superfícies*

A construção do modelo tridimensional foi executada com o *software* Rhino 5. O processo de desenho foi executado com a utilização de *polylines* fechadas, posteriormente extrudidas, gerando massas ou volumes. O passo seguinte foi efetuado recorrendo a operações booleanas entre as massas, até atingir a aproximação da forma original do edifício. A unidade do modelo foi configurada em metros. A gravação final do modelo, foi efetuada no formato STL (*Standard Triangle Language*) gerando uma malha de triângulos que é

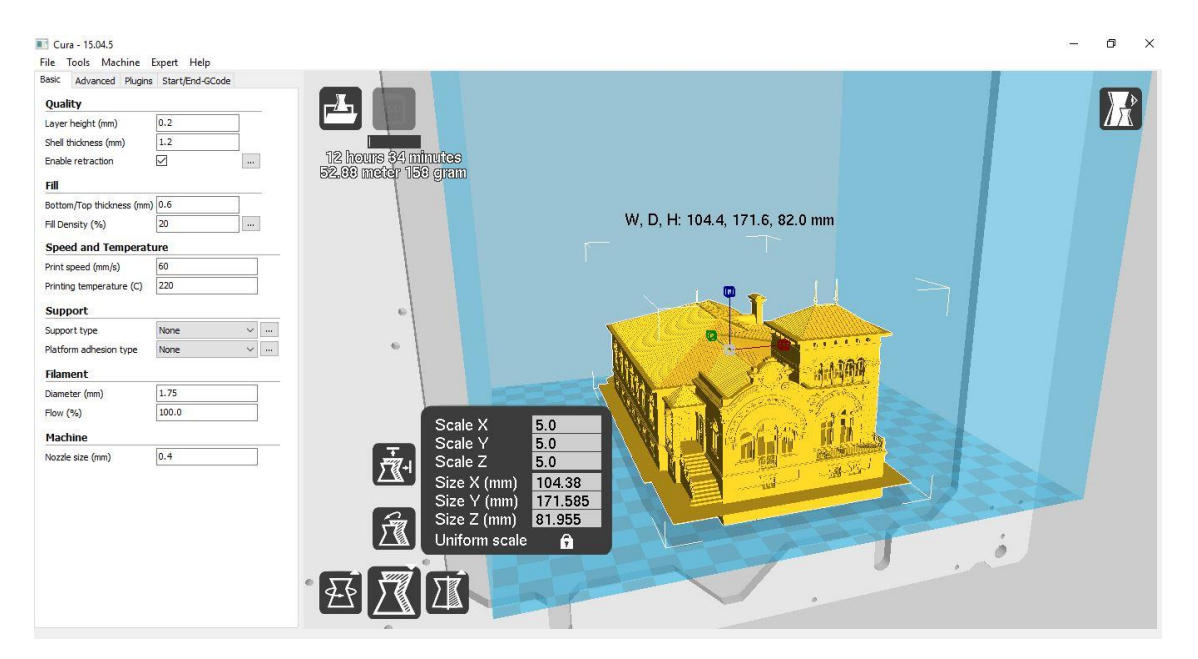

*Figura 41 Aspeto do quadro exibido no monitor*

adensada para obter mais pormenores, de outra forma são ignorados e não são impressos.

-Preparação e conversão do modelo 3D para o formato Gcode.

Para a obtenção de melhor qualidade na impressão do modelo, é fundamental que a unidade esteja configurada em milímetros, para tal neste *software* CURA procederam-se a

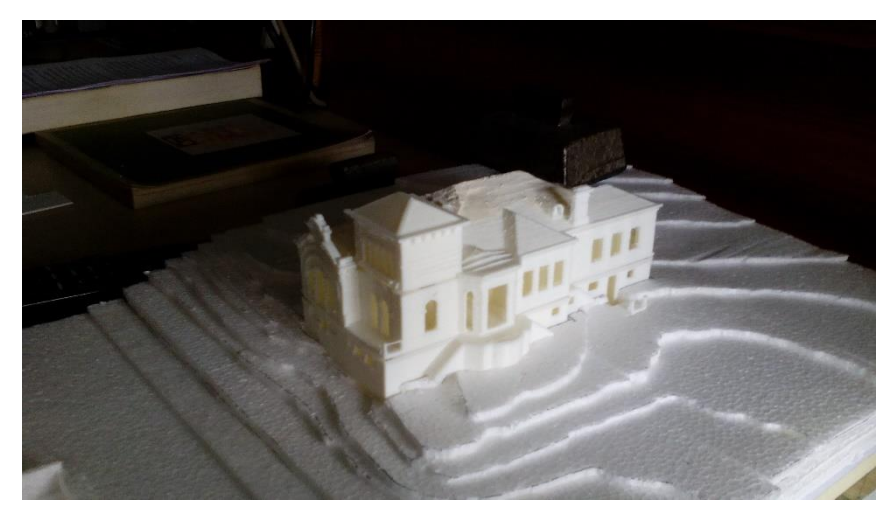

*Figura 42 Resultado final da impressão.* 

essas alterações e escolheu-se a escala de 1:200. O formato de gravação final foi Gcode.

-Modelo à escala 1:200

Como é possível observar, certos pormenores da geometria não foram impressos, a cobertura ficou inacabada por erros gerados na geometria quando da conversão do formato

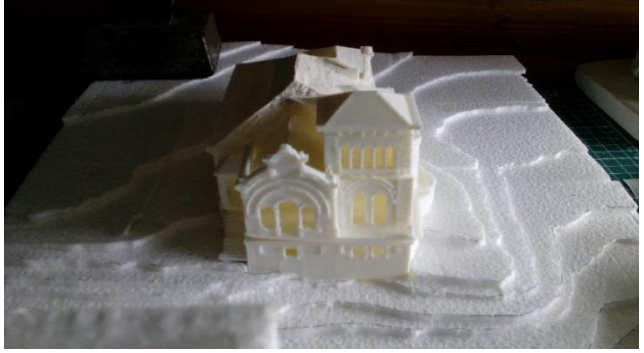

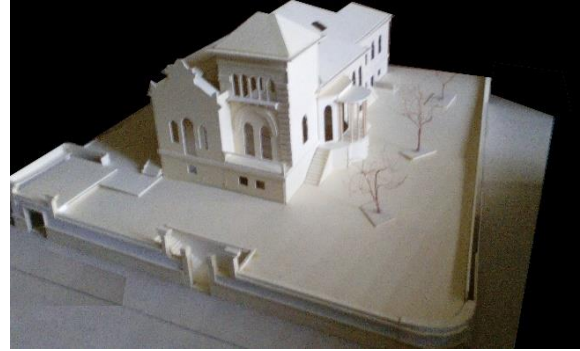

*Figura 43 Maqueta 3D fachada Frontal Figura 44Maqueta montagem manual escala 1:100*

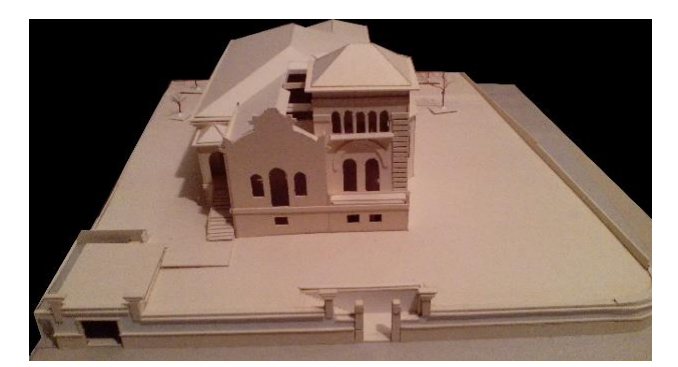

*Figura 45 Maqueta Montagem manual, Vista Sul*

para outras extensões (3dm>stl>Gcode). O fator de escala e a forma do objeto, são preponderantes para a obtenção de um resultado de qualidade com toda a geometria impressa.

Os corrimãos e a *bowindow* não foram impressos, assim como os aros das janelas e as portas. No entanto é compreensível que para esta escala, esses pormenores sejam dispensáveis pois em maquetas de montagem manual a representação a esta escala é praticamente só volumétrica.

-Maqueta de montagem manual escala 1:100

Tendo em conta a diferença de escalas, o resultado obtido nesta fase, ao nível de pormenor e ao tempo despendido, os resultados são semelhantes. O que leva concluir que a maqueta de montagem manual à escala 1:100, pode ser completada com os pormenores impressos na impressora 3D.

Desta experiência pode-se concluir que a escala ideal para a impressão de edifícios com muitos e pequenos pormenores, a escala indicada será 1:50.

As maquetas digitais à escala 1:200 mesmo não imprimindo o objeto arquitetónico na sua

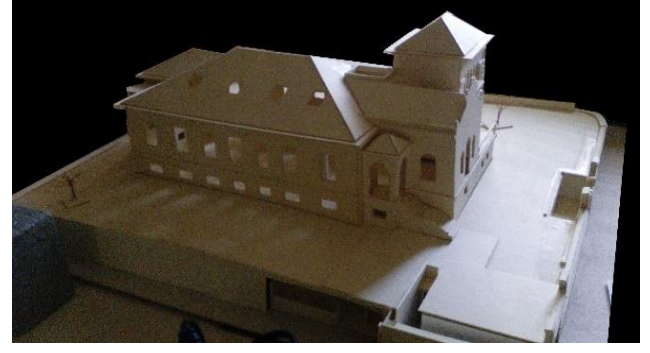

*Figura 46 Maqueta montagem manual Vista Poente*

totalidade, apresentam uma imagem mais aproximada do real e será a indicada, se for esse o objetivo.

As maquetas digitais à escala 1:100, podem ainda apresentar falhas, mas comparativamente à maqueta de montagem manual, supera pelo nível de pormenor obtido, e pelo tempo despendido, pois pela impressão 3D enquanto se espera, ficamos livres para realizar outras tarefas.

As maquetas à escala 1:50, apresentam um resultado final muito bom, o único problema é que obriga a dividir o modelo em várias partes, dadas as limitações das dimensões máximas de impressão. A outra desvantagem tem a ver com o tempo necessário para a impressão completa que ronda aproximadamente as 150 horas para este modelo.

# **CAPÍTULO 3**

#### **3.1. Impressora 3D**

Neste. Capítulo abordarei alguns aspetos importantes sobre o que é uma impressora 3D, o que a caracteriza, e quais são as mais-valias que poderá trazer para a arquitetura.

#### **3.1.1. Noções básicas sobre impressão 3D**

Em primeiro lugar, embora o nome já esteja vulgarizado mundialmente como impressora 3D, entendemos que o processo de impressão se refere com maior abrangência ao que é injetado ou projetado em determinado suporte ou material (papel), no qual permanece por um determinado tempo, dependente das características dos materiais usados e das condições de conservação. No caso da impressora 3D é precisamente o oposto, vejamos, umas das problemáticas da impressão 3D que tem a ver com a aderência do termoplástico no suporte da máquina. Após a conclusão da impressão do objeto tridimensional, é difícil a remoção do objeto do suporte onde foi impresso.

No nosso ponto de vista, esta máquina é mais umas das muitas adaptações ou readaptações de invenções já criadas, como por exemplo poderá ser uma readaptação do CNC. Esta máquina realiza subtração de material em três eixos (X-Y-Z), a impressora 3D, em vez de ser de subtração, é de adição.

Este tema remete para *Jay David Bolter* e *Richard Grusin* que em conjunto escreveram um livro "*Remediation: Understanding New Media*" onde falam de uma tripla genealogia, a remediação, a imediação, e a híper-mediação. Um dos exemplos que poderemos salientar é o da rádio, que se enquadra na remediação, onde acontecem dois "fenômenos", os novos media adquirirem características de medias anteriores, ou viceversa, ora vejamos, o exemplo da rádio tradicional e rádio online. A radio-online foi evoluindo e assimilando características da rádio tradicional, sendo que podemos ouvir o que se passa na rádio em direto, mas na rádio online fornece-nos outras coisas como ficheiros, vídeos ou podcast, para além do que podemos ouvir numa rádio tradicional. (*Bolter & Grusin*, 2000). No caso da máquina de escrever, surgem as impressoras, que não passam de uma readaptação face às novas tecnologias, de certa forma, assenta como base no mesmo conceito, muda a tecnologia e a forma da relação que o homem tem com a máquina, enquanto o processo final ou produto final, se mantém «uma folha impressa», no caso da impressora normal e a impressora 3D já muda um pouco, o suporte digital mantem-se, embora em dimensões diferentes. A relação homem máquina usa o mesmo processo, só o resultado final muda. Na impressora de tinta, temos papel com a tinta impressa «tinta mais papel» e na impressora 3D temos termoplástico extrudido em camadas sobrepostas que após o processo finalizado, será retirado do suporte para o seu uso específico.

#### **3.1.2. Mais-valias para arquitetura.**

A impressão 3D é uma tecnologia que desafia os limites da criatividade, através desta tecnologia como acima já foi referido, o arquiteto pode imprimir as maquetas digitais, a partir de um *software* 3D. Será esta ferramenta uma resposta ao paradigma da revolução digital na arquitetura? Na realidade acreditamos que é mais do que isso, é uma resposta à arquitetura, através desta tecnologia, torna-se possível que o arquiteto possa fazer uma maqueta por mais complexa que seja e com um nível de detalhe muito elevado, como foi provado no capítulo anterior. Esta tecnologia não só pode ser usada para fazer as maquetas, como para testar qualquer tipo de suporte de fixação, num tempo muito reduzido, de baixo custo, e com um material 100% reciclável.

### **3.1.3. O que é uma impressora 3D?**

Uma impressora 3D é uma máquina com 3 eixos X, Y, Z, e uma cabeça de extrusão de termoplástico que através de coordenadas, orientadas num ficheiro de formato Gcode (Figura 47), que contém a informação de um objeto tridimensional, com informação distribuída por *'layers'*, fornece toda a informação necessária para a impressora conseguir interpretar todas as camadas a ser impressas.

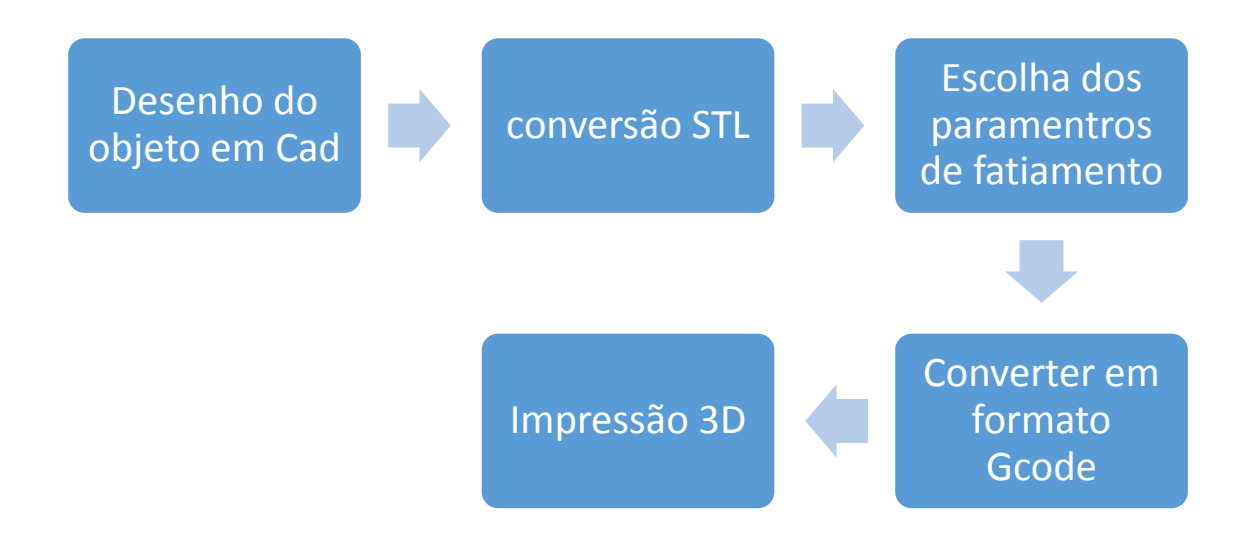

*Figura 47 - Etapas da geração de um ficheiro Gcode.*

### **3.1.4. O que a define a impressão 3D?**

Existem vários tipos diferentes de impressora 3D, o que as torna todas semelhantes é o facto de todas elas construírem o modelo a partir de camadas, através do preenchimento efetuado por termoplástico. Este processo denomina-se fabrico aditivo, por este método, produz-se menos desperdício, do que com qualquer outra técnica, para além de esse desperdício se poder usar novamente. Também os modelos que já não servem, são reaproveitados de novo. Estas máquinas são controladas por um computador, com um sistema CNC, o que significa que estas máquinas, fazem seu trabalho com o mínimo de interação humana. Além disso, elas podem fazer cópias, após cópias.

Embora todas as ações de impressão 3D derivem de características comuns, elas variam na forma como produzem a impressão, no nosso caso de estudo, usamos a impressão FFF 3D.

#### **3.1.5. Como trabalham as impressoras FDM e FFF?**

As impressoras FDM utilizam plástico derretido para a criação de objetos. O termo FDM foi registrado pela *Stratasys*. Já as FFF utilizam as mesmas tecnologias, mas são *open source,* ficando mais baratas e acessíveis. Este conceito permite que se desenvolva mais rapidamente esta tecnologia, pois é de fácil acesso a todos os amantes das 3D *printers* (*stratasys*, 2016).

Dentro das variedades de impressoras disponíveis no mercado, todas partem do mesmo conceito, o que varia entre elas é o facto de possuírem uma ou três extrusoras que permite, imprimir uma ou três cores, no mesmo modelo.

#### **3.1.6. Suportes**

Os suportes são uma das opções que os diversos *softwares* (Figura 48) geradores de Gcode têm, para que possamos obter melhorias nas nossas impressões. Para entender esta opção, imagine imprimir uma camada no ar, pelo facto de não existir suporte, a dificuldade que se tem, em obter superfícies planas. Quando se está a imprimir um aro de

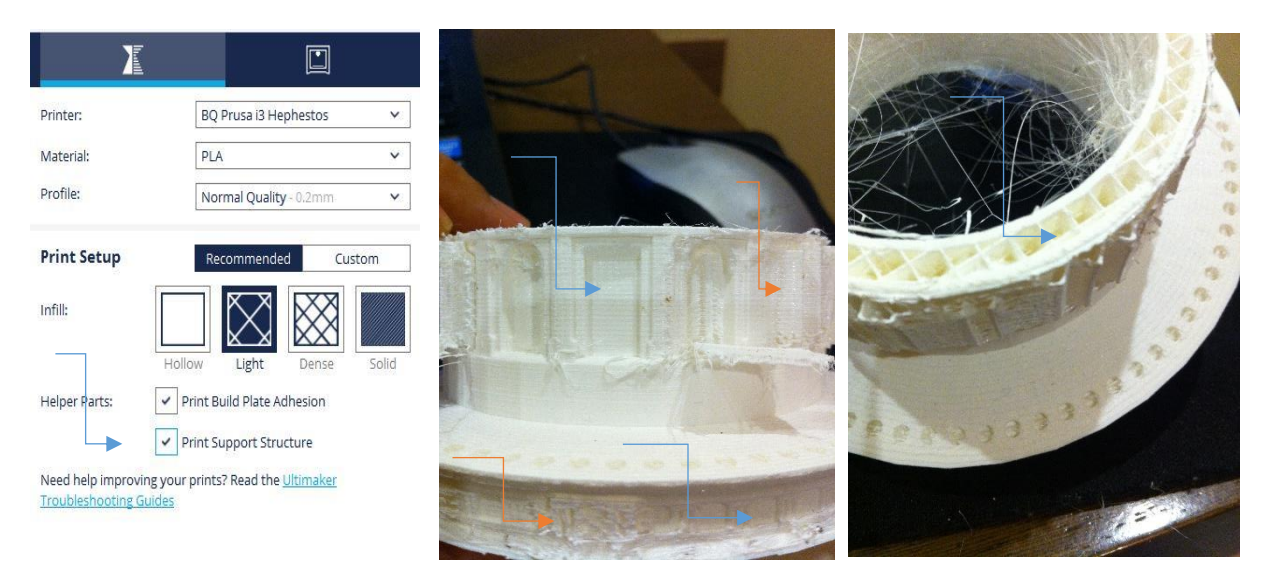

# *Figura 48 Cura- opção suporte. Figura 49 Cura- opção suporte. Figura 50 Cura- opção infill.*

uma janela, ou para construir a verga, se não tiver essa opção de suporte ativa, a impressora imprime essa camada mesmo no ar, mas como vai de aro a aro, esse espaçamento se for muito grande, acaba por ficar irregular. Ao ativarmos essa opção, a máquina gera uns suportes (Figura 49) para suportar a camada. Esses suportes são muitos finos e possíveis de remover com facilidade.

A opção de *infill* (Figura 50) permite a redução de material na impressão, é composta por várias densidades, se preferimos, escolhemos a impressão toda sólida, devemos considerar a opção sólido. Em determinados *softwares* essa opção é obtida por percentagem.

# **3.1.7. Espessuras de paredes**

O uso da opção *infill*, pode na impressão de paredes e lajes, possibilitar que fiquem ocas ou solidas. A opção de impressão sólida faz com que a maquete fique mais pesada e torna mais demorado todo o processo de impressão.

# **CAPÍTULO 4**

#### **4.1. Desenvolvimento do objeto de estudo.**

No presente capítulo, apresentamos todas as variáveis incluídas na construção de uma impressora 3D, desde a componente mecânica, até á estrutura eletrónica. Abordaremos também de uma forma superficial, a parte programática do código de fonte do Merlim que será usado, como *firmware* no processador Arduíno.

A construção desta máquina foi efetuada com base do conceito *RepRap* 3D. A preferência deveu-se ao facto de ser uma impressora de código aberto, isto é, uma impressora sem marca registada. Por essa razão, possibilita-nos tirar partido de ideias já conseguidas por alguém que nos faculta esse direito. Outra vertente da escolha, passa pela simplicidade da construção e pela facilidade de adquirir todo o material nela usada. No mundo das impressoras *RepRap* 3D, há vários tipos de estruturas, compostas por vários tipos de materiais que variam, desde a madeira, aos perfis em alumínio, de acrílico, ou até mesmo em varões M10, como já aqui foi referenciado. Quanto às formas, também existe numa grande variedade, mas sempre com o objetivo de torná-la o mais barata possível, e com recurso a materiais mais acessíveis. Esta máquina, obteve uma alteração na sua forma inicial, de maneira a ir ao encontro dos objetivos que nos propusemos nesta dissertação. A ideia é conseguir através dos materiais acessíveis, construir uma estrutura com maior resistência e mais fácil, de montar. Como o objetivo é torná-la multifuncional, tivemos em conta a resistência necessária, as forças provocadas pelos movimentos dos motores e a fricção da fresa enquanto corta o material, de mareira a ficar estável.

### **4.1.1. O Dimensionamento.**

A impressora tem a forma de um paralelepípedo, com semelhanças de uma máquina hibrida «fresadora e impressora 3D». Na maior parte das impressoras 3D, o eixo "Y" e a sua trajetória, são comuns serem efetuadas pela mesa, mas nas fresadoras domésticas, com dimensões que rondam os 40x80x20 cm, a base ou cama desta máquina, não se move. No nosso caso o eixo Y terá um comprimento aproximado de 500mm, e por isso, tem que ser o eixo a mover-se e não a mesa. De outra maneira teríamos dois problemas, o primeiro seria relativo à força produzida pelos movimentos do motor no eixo Y durante a impressão 3D,

que provocaria um enorme balanço, e por esse facto, teríamos instabilidade na estrutura. O segundo problema, tem a ver com o comprimento que necessitaríamos para o eixo Y. Se a mesa tivesse 500mm, o comprimento da máquina teria no mínimo 110 cm, devido ao deslocamento do próprio eixo. Desta forma, resolvemos este problema recorrendo ao modo usado nas fresadoras, resolvendo-se assim o problema do balanço.

#### **4.1.2. Estrutura**

Como estrutura, escolhemos o perfil *Bosch* de 20mm e para as conexões entre elementos, usámos peças modeladas e impressas em termo plástico PLA. No eixo Y usaram-se guias lineares (Figura-51), no eixo Z varão aço inox de 10mm com rolamentos LM10uu e varão roscado de 8mm (Figura-52), no eixo X varão de aço inox 10 mm com rolamentos LM10uu e correia.

GT2 (Figura 53), na parte do Hardware temos motores NEMA 17, é um motor passo a passo bipolar, com um anglo de passo de 1.8º (200 passos por volta) cada bobine trabalha a 2.5 amperes e a tensão ronda 1.2 a 4 V. Tem uma capacidade de carga de 3.2 kg/cm (44 oz-in).

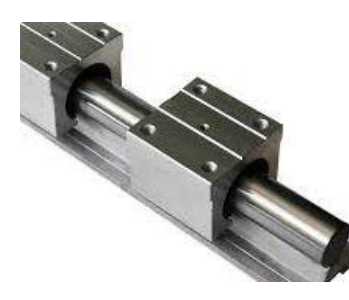

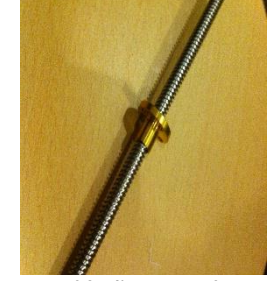

*Figura 51 Guias lineares. Figura 52 Varão roscado 8mm. Figura 53 Correia GT2.*

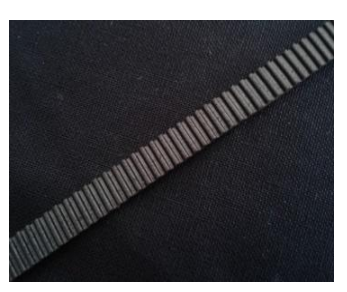

# **4.1.3. Características**

Na tabela 1 apresenta as características dos motores usados:

Tabela 1:

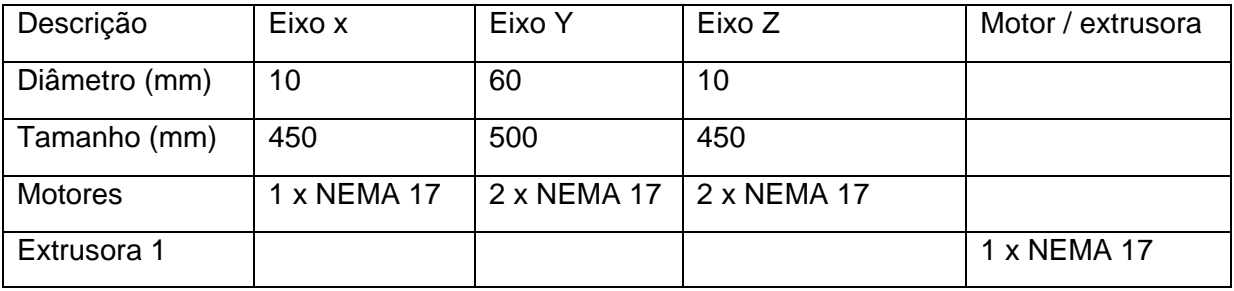

# **4.1.4. Extrusora**

1

A escolha da extrusora cai sobre o modelo mk8<sup>4</sup> (Figura 54), tem um bocal de 0.4mm e usa um filamento de 1.75mm. É composto por uma engrenagem com um rotor NEMA 17, um *hot end* e a boquilha de saída do filamento derretido, para controlo de segurança e de temperatura, tem um termístor 100k que é um sensor de temperatura que fornece informações à controladora, sobre a temperatura da extrusora. O aquecimento é produzido por um elemento de aquecimento em

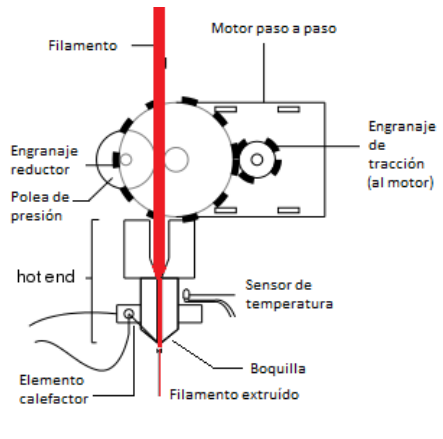

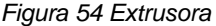

cerâmica, preparado para a impressora de 10 w, que obtém um arrefecimento rápido do "*hot end"*. É usado um "*cooler"* que se encontra acoplado a um dissipador, o arrefecimento proporcionado por este elemento é necessário, nos momentos em que precisamos de mudar de função, por exemplo se for preciso de afinar de novo a "cama", o controlador só o permite, depois de arrefecido. Existe um segundo "*cooler"* que tem a função de arrefecer o filamento depois de impresso na cama, este arrefecimento é necessário para se obter uma melhor qualidade de impressão. Juntamente com o KIT, vem uma cablagem preparada para a ligação á placa controladora.

<sup>4</sup> http://www.mibqyyo.com/articulos/wp-content/uploads/sites/4/2014/09/Extrusi%C3%B3n-directa1.png

### **4.1.5. Modelação do projeto**

A modelação foi realizada em *Revit*, todas as peças foram criadas em massa, por nos permitir uma visualização transparente da peça, facilitando a observação dos detalhes construtivos das peças. O armazenamento é efetuado individualmente e em famílias, para que se possam utilizar posteriormente noutros projetos, ou durante o processo de desenvolvimento, pela conversão esses modelos em formato STL para serem impressas em PLA.

Como material estrutural, escolhemos o perfil Bosch de alumínio, com as medidas de 20x20 mm também já suprarreferidos. Começamos a projetar a máquina pela base da guia linear do eixo Y que tem uma largura de 45mm, para sua fixação usaram-se dois perfis, ficando ligeiramente afastados (Figura 55), onde ficaram fixados pelos parafusos de fixação do perfil Bosch. Os rolamentos que correm nas guias lineares onde este elemento se encontra ligado a um suporte, composto por dois elementos (Lateral e Lateral inferior). A Lateral inferior é fixada ao rolamento e o suporte Lateral, recebe o motor dos eixos Z. A união é composta por os encaixes nos perfis que compõem o eixo Z (Figura 56) e fixados com os elementos de fixação dos perfis Bosch. O eixo Y é (Figura

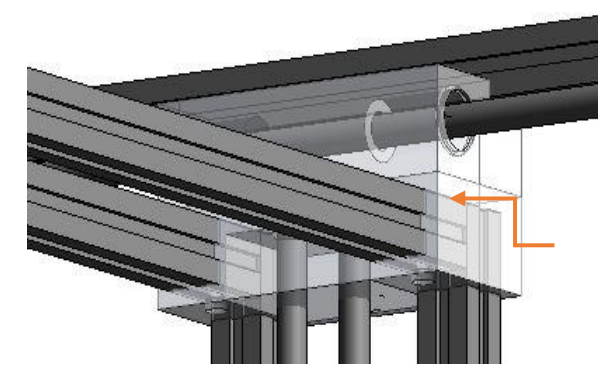

*Figura 58 Lateral Top.*

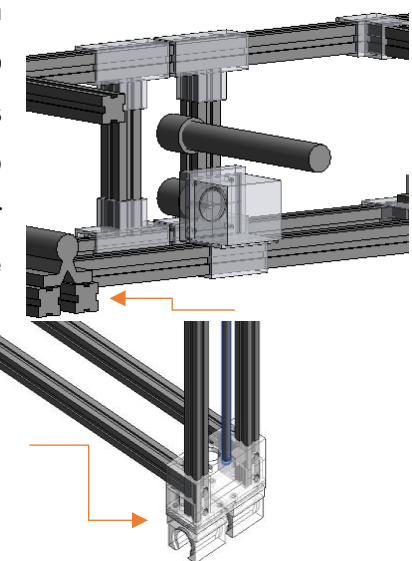

*Figura 56 Lateral inferior.*

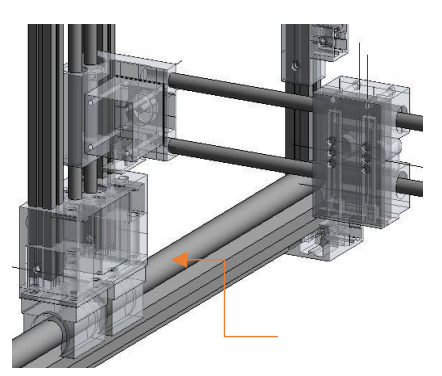

*Figura 57Fixação dos rolamentos do eixo Y*

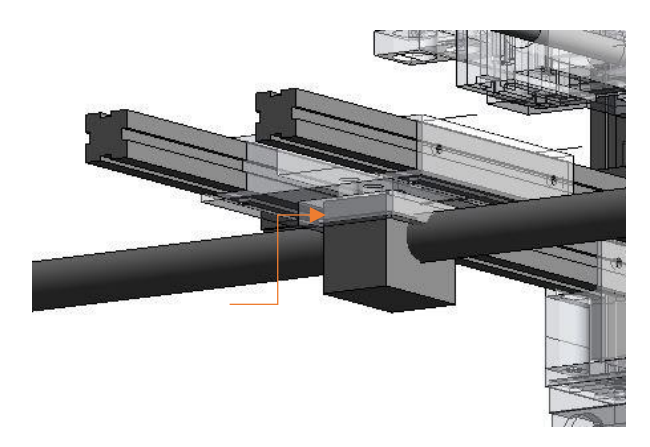

movido por um fuso trapezoidal onde a rosca que o compõe é fixada, numa peça de fixação em alumínio (Figura 59) em que este se fixa à estrutura que compõe o eixo X e Z, através do elemento de fixação (Guia Fuso). No topo do *Figura 59 Eixo X.*

57)

eixo Z, o elemento de suporte Lateral Top, para além de receber os perfis, (Figura 58) recebe também dois rolamentos para o varão de 10mm na horizontal que servem, como guia superior do eixo Y de maneira a proporcionar mais estabilidade, já que este eixo será o que vai sofrer maior atrito, durante o corte da fresa em modo CNC. Recebe também o varão roscado de M8 na vertical que vai encaixar num rolamento que o estabiliza e evita o desgaste no suporte, com a sua rotação. Paralelo a este, está um varão 10 mm que serve de guia ao eixo Z. Enquanto o eixo X está ligado ao eixo Z, que é composto por dois motores laterais, interligados por duas guias e composto por dois varões de 10 mm. O movimento do eixo é feito através do motor que faz movimentar o suporte de encaixe da

extrusora, ou dos outros acessórios de corte. Esse movimento é proporcionado por uma correia GTA, que através de um suporte Eixo X DT situado numa lateral do eixo Z, recebe o esticador do eixo X, para que assim, se possa ajustar a correia. Os eixos X e o Z, são formados em uma só estrutura que por sua vez encaixa no eixo Y (Figura 60). A estrutura é composta por dois perfis Bosch pois permitem dotar a estrutura

da máquina, de um comportamento estável, nos movimentos rápidos. Estes movimentos criam um balanço que torna instáveis os dois eixos, e promovem desafinações. A unidade de trabalho do eixo X, é formada por dois elementos, o Suporte Eixo X e o Suporte Extrusora 3D (Figura 61), desta forma é possível a mudança de função da máquina, proporcionando pela troca do elemento 2 representado em azul, que encaixa na vertical e que é fixado por dois parafusos com porca de orelhas. Por fim as ligações elétricas. A máquina está preparada para uma ligação de uma ficha de 8 pinos, no caso da

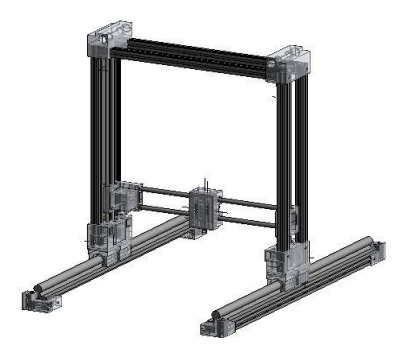

*Figura 60 Eixo X, Y e Z.*

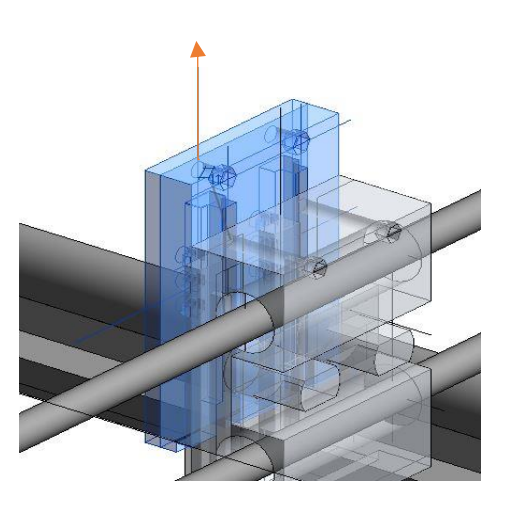

*Figura 61 Suporte multifunção.*

extrusora 3D, é a que tens mais ligações (usa 10), duas ligações de 12 volts, são partilhadas no mesmo pino, o suporte da CNC é a que possui a menor quantidade de ligações, sendo só cinco, precisamente os 12 volts que vão alimentar a fresa e as ligações do sensor do eixo z. Quanto ao laser, recebe 12 volts de alimentação, para a ventoinha de arrefecimento, para o led de corte, e para a tensão de alimentação ao mesmo led que varia, consoante a função.

Se é de corte ou de marcação, para além deste, leva mais dois fios de vão ativar ou descativar o led. Recebe também as ligações do fim de curso Z, onde neste caso usamos um sensor capacitivo.

A mesa de trabalho está preparada de forma que se possa trocar a base, assim que queiramos trocar de função. Para a função 3D, usamos como base o vidro, nesta primeira forma, não teremos a mesa aquecida, mas fica o intento como proposta futura, para uma atualização, na função de CNC. Utilizaremos como base a madeira, de forma que nesta função é sempre possível que a fresa desbaste a madeira da base. Na função de cortadora a laser, usamos como base uma chapa de inox, desta forma não há o perigo de corte da base em caso de erro de programação.

O suporte de encaixe da base (Figura 62) foi projetado de forma que se consigam ajustar facilmente as bases. Foi tida em conta a forma de afinar linearmente a base através de uns parafusos que ajustam as alturas nas extremidades. No caso da função de impressora 3D, não há esse cuidado de ajuste, devido à presença de um sensor capacitivo que deteta a base, e corrige os declives através de uma rotina que contem o *firmware* do *Marlin*, ou seja, sempre que inicia uma nova impressão 3D, através de um comando G29, o próprio *firmware* faz uma leitura da inclinação da base, para que durante a impressão, o próprio *firmware* compense o declínio da base, se for caso disso.

Para que se obtenha alguma proteção no controlo de distâncias, usam-se nestas máquinas uns "fins de curso".

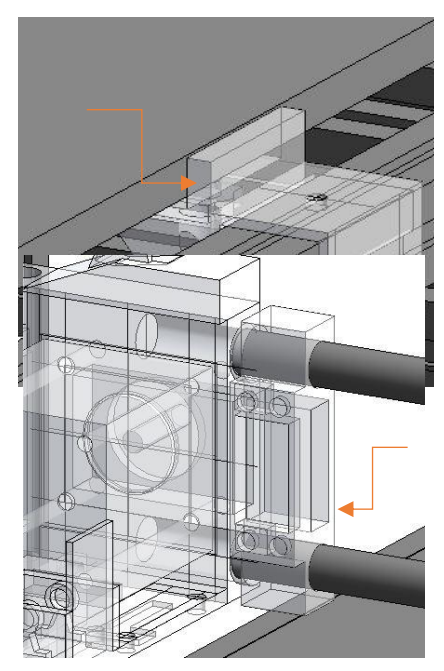

*Figura 63 Fim de curso X.*

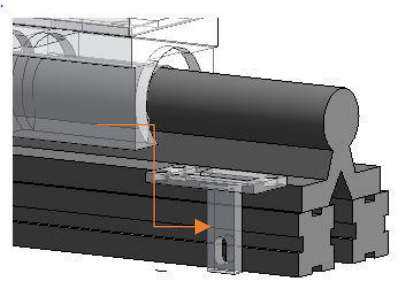

*Figura 64 Fim de curso Z.*

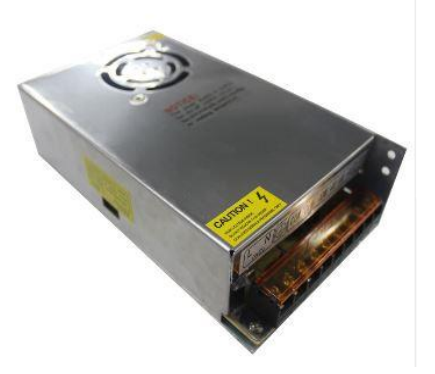

*Figura 65 Fonte alimentação.*

Alguns casos há, em que usam dois por eixo, mas no nosso caso optamos por usar um por eixo, não pelo motivo de custo, mas sim pelo motivo de evitar mais fios. Essa falta do segundo "fim de curso", será compensada pelo *software* e também pelo *firmware*, onde através de um parâmetro que se insere na distância que tem o eixo, nunca se chega ao fim, desde que se façam todas operações corretas iniciais. No eixo X usaremos junto do motor (Figura 63), no caso do eixo Z, é usado um sensor capacitivo como já foi referido, para além de corrigir a inclinação da base, ele também faz a função de "fim de curso" 5 . No caso do eixo Y será encaixado junto a barra estabilizador do eixo (Figura 64), os "fins de curso" escolhidos por nós, são os mecânicos já aqui referenciados. Quanto aos motores escolhemos o NEMA 17 pelo motivo de ser de 2.5 Amperes. Assim vai ajudar no eixo Y que é o que mais esforço faz, devido ao peso da estrutura dos eixos Z e X. Como extrusora escolhemos a MK2, porque o motor do filamento é usado em separado do *hot-end*, assim torna o eixo X mais leve e liberta-nos de usar mais fios nas lagartas. Quanto ao suporte eletrónico, a nossa escolha recai sobre a RUMBA, ela suporta mais extrusoras e tem dois tipos de ligações nos terminais de ligação dos motores, para além disso, poderemos sempre optar por fazer um *upgrade* e usarmos uma dupla extrusora. Como interface com o usuário da máquina, usamos um display da *RepRap Smart Controller* LCD 2004, este contém um Controlador de *Board* que através de um potenciómetro, permite efetuar o controle das várias funções que possuem o código *Marlin*. Esta interface também tem um leitor de memória SDcard incorporado que nos vai permitir que a máquina se torne independente do controlo por computador. Para alimentarmos todo este equipamento eletrónico, vamos usar uma fonte de alimentação de 220v para 12 volts, com10 amperes (Figura 65), esta tem um custo igual a fonte de alimentação regular de um computador e é mais leve e fácil de instalar e não ocupa muito espaço.

### **4.1.6.** *Firmware Marlin*

 $\overline{a}$ 

O *firmware* para o processador RUMBA é o *Marlin* com a versão mais recente (agosto 2017) que se encontra estável. É o *firmware* mais usado nos projetos RepRap, e está preparado para uma eletrónica de um único processador que vai controlar todas as placas como as RAMPAS, Rambo, *Ultimaker,* BQ, RUMBA. Entre várias outras impressoras 3D baseadas no mesmo conceito, este *firmware* está muito completo. Suporta a impressão através de comunicação USB ou partir de cartões SDcard. O Marlin está suportado sobre uma licença GNU GPL v3 ou posterior. Foi desenvolvido por várias pessoas, sendo os mais conhecidos atualmente; *thinkyhead, AnHardt, ErikZalm, daid, boelle, Wackerbarth, bkubicek*  e *Wurstnase*, para além destes, existem muitos outros que contribuem com vários *patches*. (reprap, 2017).

<sup>&</sup>lt;sup>5</sup> "fim de curso" é nome técnico usado, mas de facto o que eles estão a fazer é a detetar o inicio do curso ou o ponto 0 nos eixos XYZ, onde depois na configuração do *firmware* é introduzido o comprimento dos eixos.

# **4.1.7. Modelação em 3D**

Na tabela 2 estão representadas e identificadas todas as peças que compõem a máquina, bem como as quantidades necessárias, tanto as peças as ser impressas como as que devem ser adquiridas nas lojas das especialidades.

Tabelas 2

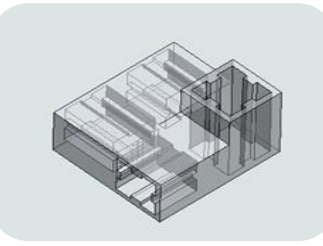

Canto inferior A 2 unidades

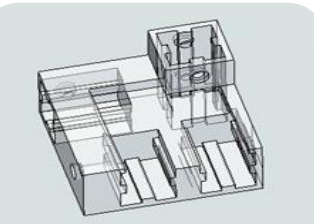

Canto inferior B 2 unidades

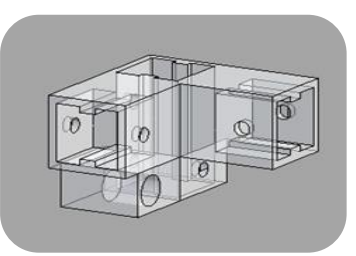

Canto superior A 2 unidades

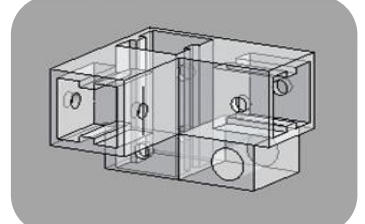

Canto superior B 2 unidades

.

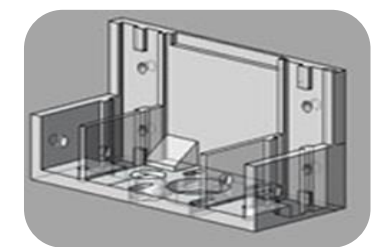

Lateral E 1 unidade

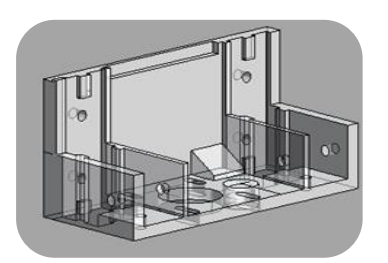

Lateral D 1 unidade

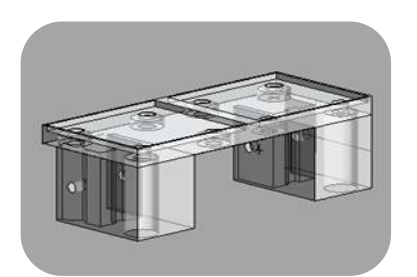

Lateral inferior D e E 2 unidades

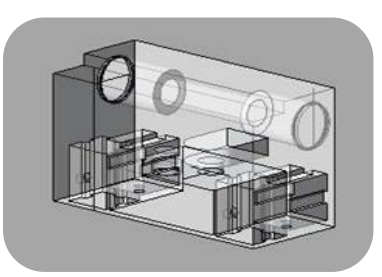

Lateral TopA 1 unidades

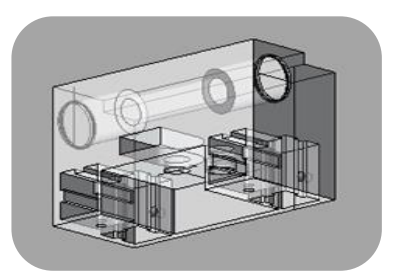

Lateral Top B 1 unidades

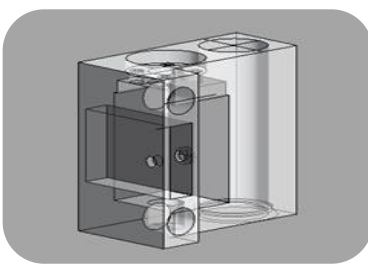

Eixo X - D 1 unidades

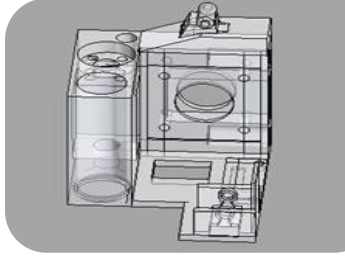

Eixo X - E 1 unidade

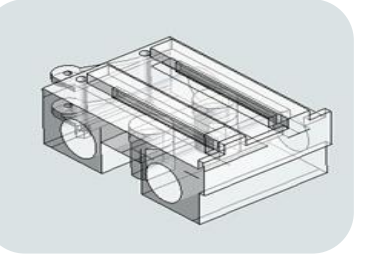

Suporte X - Mult 1 unidade

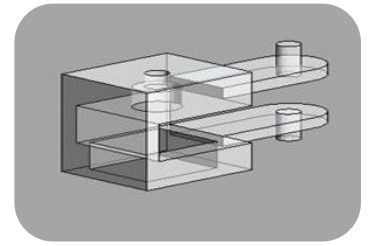

Fixação Lagarta B 1 unidades

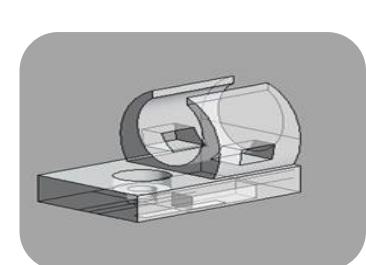

Passa fios 1 unidades

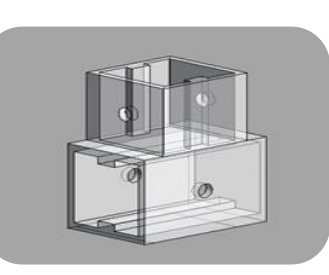

União T 10 unidades

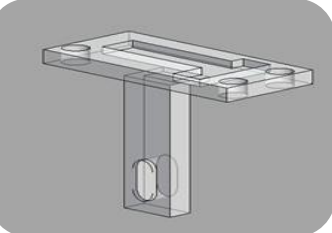

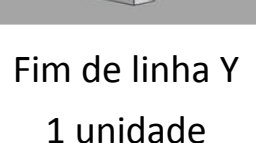

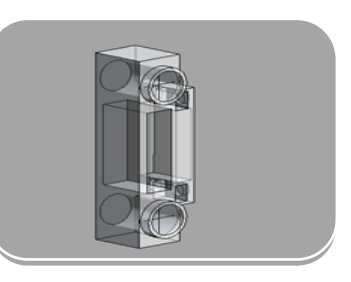

Suporte Rumba 1 unidades

Fim de linha X 1 unidade

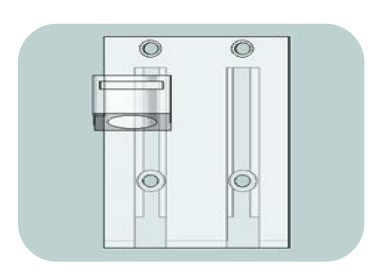

Suporte extrusora 1 unidades

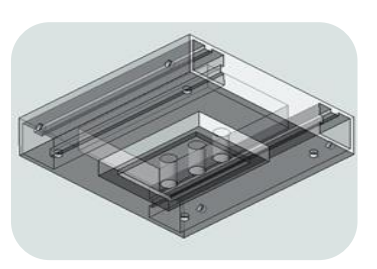

Guia fuso 1 unidades

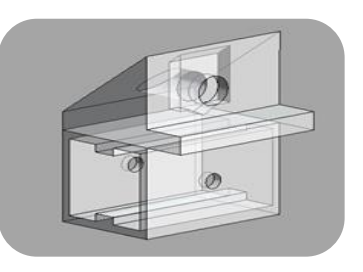

Suporte da base 10 unidades

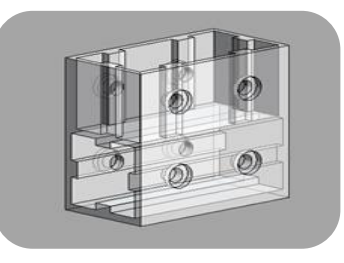

Suporte guia T 4 unidades

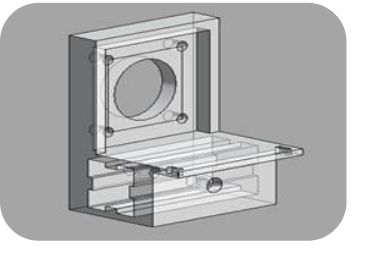

Suporte motor Y 3 unidade

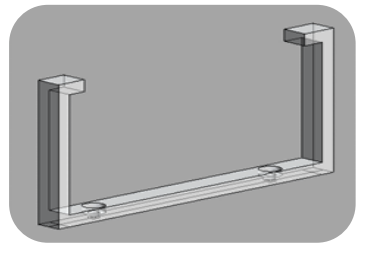

Suporte fonte 220v 2 unidade

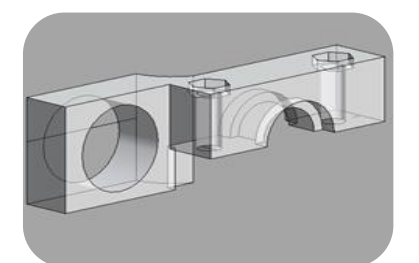

Suporte capacitivo B 1 unidades

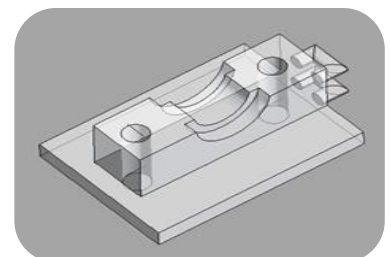

Suporte capacitivo A 1 unidades

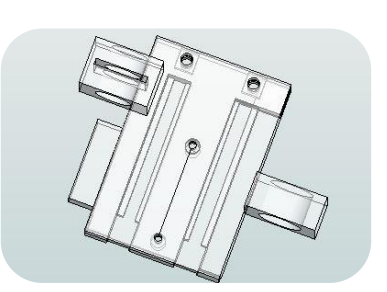

Modulo CNC ou laser 2 unidades

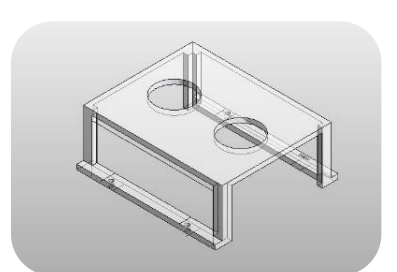

Suporte proteção Rumba 1 unidade

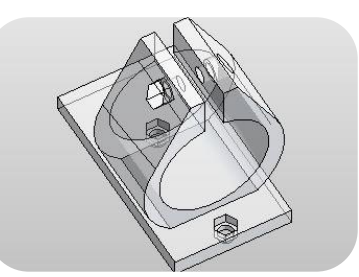

Suporte fixação da Fresa 1 unidade

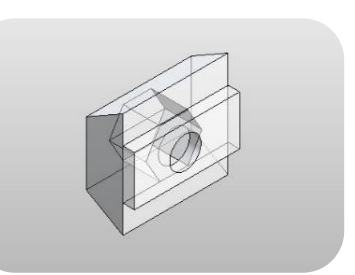

Suporte rolamento X B 120 unidade

### **4.1.8. Guia de montagem rápida**

A montagem desta máquina poderia ser feita de diversas maneiras, de qualquer forma deixamos, segundo o nosso ponto de vista, a forma mais fácil de a realizar. Como é sabido o perfil Bosch tem como suporte auxiliar umas peças de montagens muito diversas que permitem a ligação de vários elementos de apoio. Estes perfis são ergonómica mente adaptados e construídos de forma a permitem ajustar o sistema, às nossas necessidades mais específicas de cada tarefa. Desta forma asseguram as condições ideais nos processos de montagem. Para este projeto iremos utilizar para além do perfil 20x20, as uniões de aperto e os cotovelos, nas partes onde necessitamos mais firmeza

Não iremos especificar medidas porque esta máquina pode ser construída por uma medida específica, dentro das medidas suportadas que atualmente ainda são desconhecidas, mas, não ultrapassaram a altura superior a 50 cm e o comprimento 100 cm. Vamos fazer a

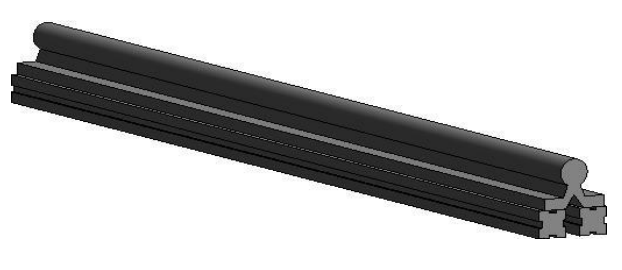

*Figura 66 Guia Y.*

montagem de uma forma parcial, começamos pela base precisamente na montagem das guias do eixo Y (Figura 66). Juntam-se os dois perfis e apertam-se com as uniões de aperto, faremos dois pares iguais.

De seguida encaixamos as laterais inferiores (Figura 67), na tabela 2, são quatro, duas direitas e duas esquerdas. Encaixa-se os rolamentos das guias, duas por guia (Figura 68), por fim introduzimos os perfis laterais para fechamento da base (Figura 69). Para os suportes do eixo Z utilizamos as laterais E e D e as Laterais inferiores E e D (Figura 70 e 71) onde são introduzidos os dois motores que elevam o eixo Z.

Na (Figuras 72 e 73), temos o exemplo da montagem que compõe os eixos X e Z, nas barras horizontais leva o suporte guia fuso que tem como função, fixar este elemento ao fuso que fará o movimento do eixo Y. Na (Figura 74) temos o exemplo da montagem

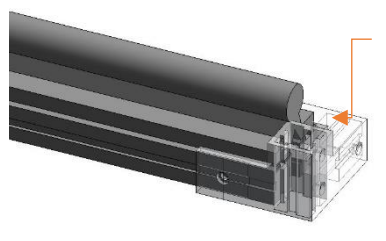

*Figura 67 Canto inferior A.*

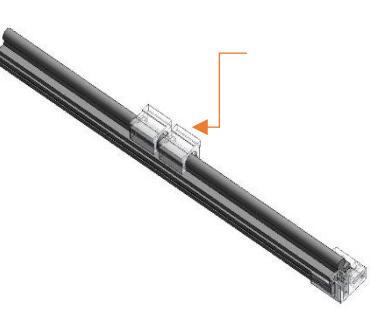

*Figura 68 Rolamentos das guias.*

do eixo X que se compõe com as peças Eixo  $X - D$ , Eixo  $X - E$ , Suporte Mult. Por fim o

encaixe do motor X juntamente com a polia, o suporte de "fim de curso" X terá de ser encaixado, antes de levar a correia GT2. No suporte Eixo X tem de levar as porcas do varão ver (Figuras 74), conjuntamente encaixa-se o varão de 10 mm que com os rolamentos encaixados nos suportes do Eixo X, faz que haja um controle linear no eixo Z.

Na (Figura 74) temos exemplo da montagem da base idos eixos X, os dois motores Y, fonte 220v, placa Rumba, Fim de curso Y e o suporte fixação da lagarta B (Porta Cabos). Serão encaixados ma primeira base, por último o suporte de base, deverá ser alinhado metricamente, verificadas as alturas e fixados com os respetivos parafusos de aperto. Na figura 75 representa a

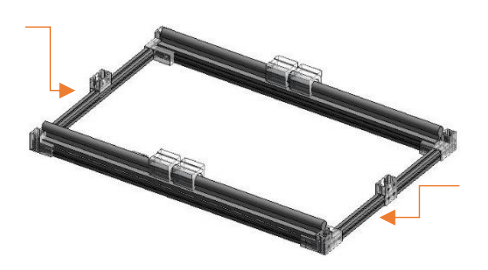

*Figura 69 Fecho da base.*

montagem da base intermédia onde será inserida a base de trabalho removível (Figura 76). Por último podemos meter o fuso e apertar nas laterais e no eixo X-Y propriamente, na base da guia. O fuso terá de ser apertado com três parafusos, de forma a ficar bem seguro. Na base superior finaliza-se encaixando os dois varões 10 mm no suporte Lateral Top A e B (Figura 77) que juntamente tem encaixado dois rolamentos que estabilizam o correr do movimento Y, e fecha se a base com os suportes do Canto superior A e B.

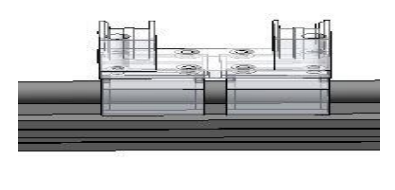

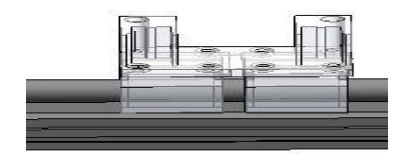

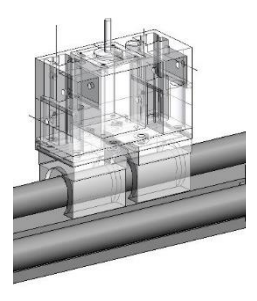

*Figura 70 Lateral E e D. Figura 71 Laterais com o motor Z.*

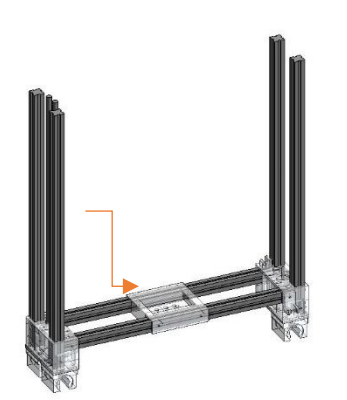

*Figura 72 Eixo X e Z, guia fuso. Figura 73Eixo X e Z completo.*

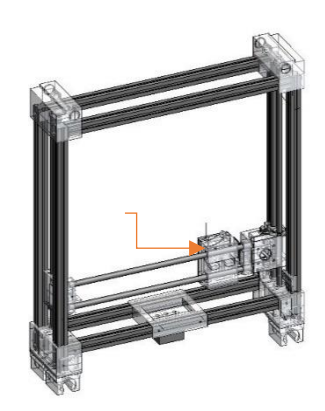

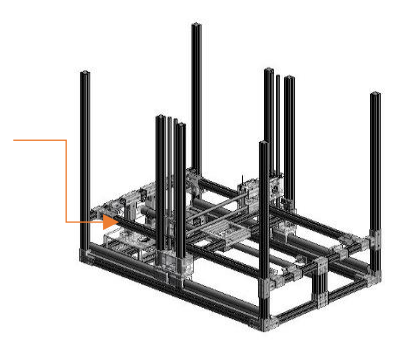

*Figura 75 Montagem base intermedia.*

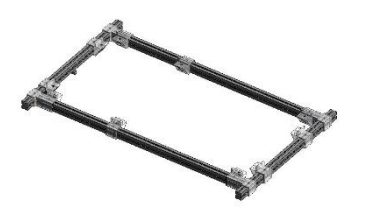

*Figura 74 Eixo X*

*Figura 76 Montagem da base superior.*

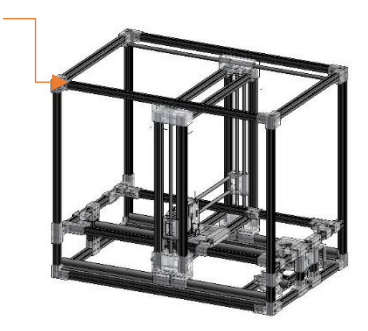

*Figura 77 Montagem da base superior na máquina.*

No suporte *mult,* serão encaixados os suportes Extrusora, Dremel, suporte de laser e a *plotter* (Figuras 87, 88 e 95), este suporte tem como "fim de curso" Z, o sensor indutivo que será encaixado no suporte indutivo A e B. No mesmo suporte *Mult*, é encaixado a lagarta que guarda todos os cabos elétricos que serão conduzidos até a base. Estes serão ligados ao Arduíno e à fonte de alimentação.

Nas figuras seguintes podemos verificar algumas das montagens finalizadas de forma a termos uma noção exata dos exemplos acima mencionados.

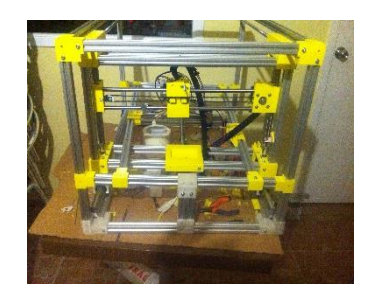

*Figura 78 Montagem da base superior.*

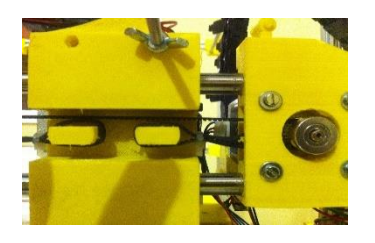

*Figura 81 Montagem motor x e fixação da correia GT2.*

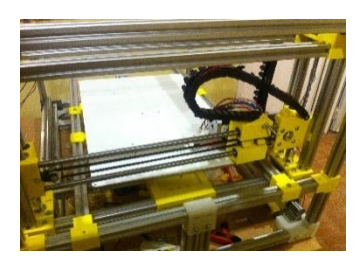

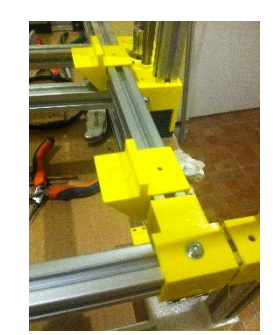

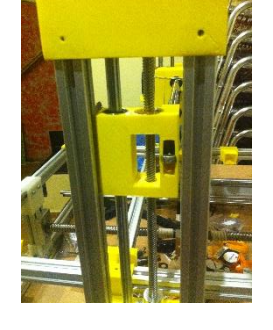

*Figura 79 Base intermedia. Figura 80 Montagem eixo X e Z.*

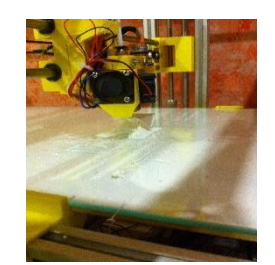

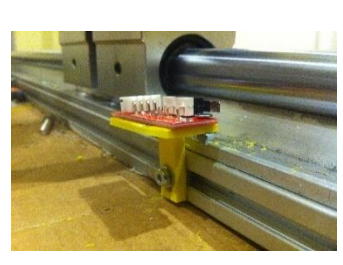

*Figura 82 Montagem extrusora. Figura 83 Montagem fim de curso Y.*

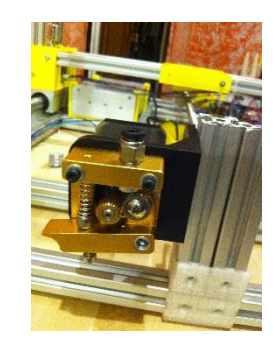

*Figura 84Montagem lagartas. Figura 85 Montagem Fuso. Figura 86 Montagem do motor da extrusora.*

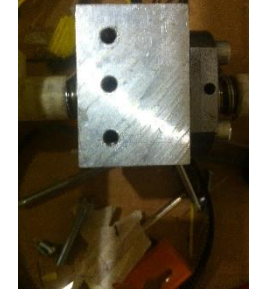

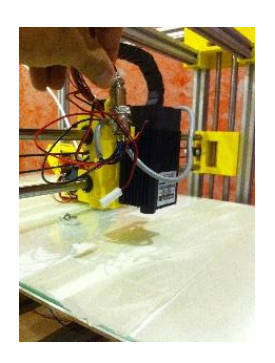

*Figura 87 Montagem modo laser Figura 88 Montagem Modo* 

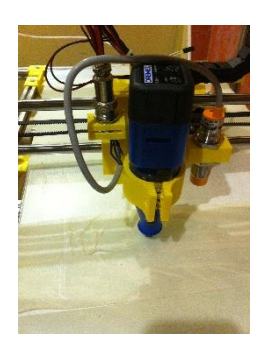

*Fresa.*

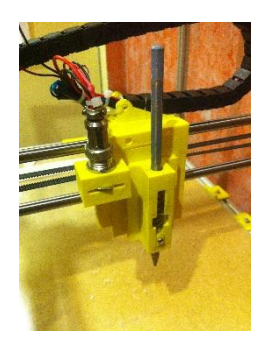

*Figura 89 Montagem do modo plotter..*

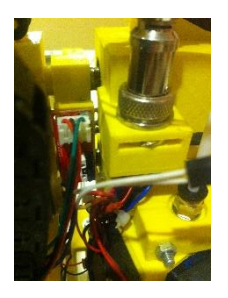

*Figura 90 Montagem do encaixe de união de ligação elétrica.*

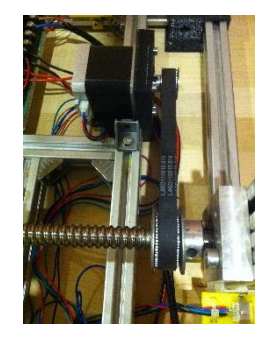

*Figura 91 Montagem da ligação do fuso ao motor Y.*

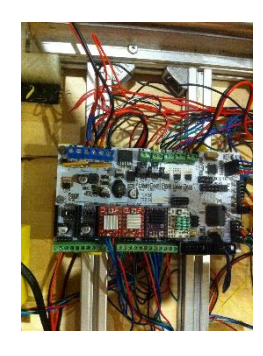

*Figura 92 Montagem parte elétrica ao RUMBA.*

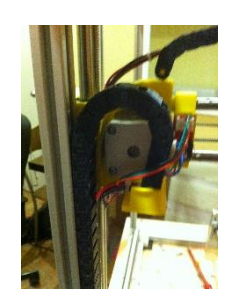

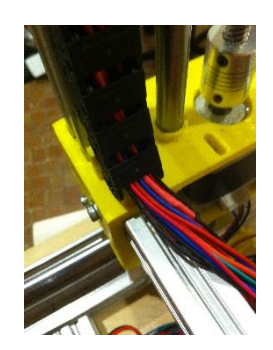

*Figura 93 Montagem 2º lagartas. Figura 94 Montagem 3º Lagarta. Figura 95 Modulo completo 3D.*

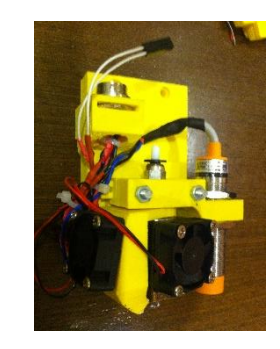

### **Conclusão**

Quanto maior for a máquina, mais difícil se torna a construção nas suas diversificadas frentes, contudo tentámos suprimir ao máximo essa problemática, para que esta proposta não se tornasse numa dissertação de engenharia. Direcionámos os temas abordados de forma a simplificar ao máximo o objetivo de tentar compreender, o quanto esta nova tecnologia em expansão, poderá beneficiar a arquitetura. De facto, do nosso ponto de vista, ela é uma ferramenta poderosa, porque pode melhorar a eficiência e a eficácia do arquiteto. A produção digital trás à arquitetura, uma nova ferramenta arquitetónica, tal como o lápis, o esquadro ou compasso, e revela ainda a possibilidade de ser testada e melhorada.

As ferramentas digitais fazem cada vez mais, parte do quotidiano, dos criadores onde se insere também a nossa profissão. Cada vez mais, a inovação e o processo criativo, passa pela lógica da computação. Os novos *softwares* e ferramentas tem potenciado novos processos de pensar e de fazer arquitetura. A revolução digital tem alterado o nosso pensamento criativo e a nossa maneira de estar no mundo, através do uso de modelos generativos e paramétricos, através do CAM e do BIM.

Com o aparecimento de interfaces de programação mais amigos do utilizador e do mundo da robótica, caso do Arduíno e o *open source*, fez com que o conceito *fab lab* se tornasse mais partilhado e divulgado. Para além de elevar a revolução digital do século XX, tem lançado novos desafios, procurando mais inovação e maior desenvolvimento, até na nossa Universidade. A ideia de gerar esta máquina com várias multifunções teve acima de tudo o intuito de despertar a comunidade para o acompanhamento desta tecnologia. Na Arquitetura cada vez mais, caminhamos de braços dados, através das técnicas de *design* digital e das novas tecnologias de fabricação personalizada, CAD CAM. A Arquitetura pelo seu desenvolvimento integra transversalmente inúmeras tecnologias, materiais, funções, disciplinas, ciências e tem uma necessidade intrínseca de acompanhar o desenvolvimento e os novos desafios do futuro.

O protótipo aqui apresentado é um resultado de um processo de avaliação de conhecimentos por nós adquiridos através de investigações e experiências aqui realizadas, acreditamos plenamente que esta ferramenta se tornará mais uma no nosso *atelier*, mas, ficamos sempre abertos a diferentes opções de mudança no protótipo, e abertos também a critérios formais, bem como lógicas construtivas e eficiência energética. Foi bastante

gratificante transformar o meu escritório num mini "fab lab". A máquina em si deu-nos resultados muitos satisfatórios após realizados vários testes. Concluímos que; em modo 3D; devido à sua estrutura, por ter dimensões maiores que o 20x20x18 cm e por usarmos os mesmos motores de referência, o peso dos eixos X e Z é descarregado no eixo Y, obrigando a que este eixo tenha dois motores para que trabalhe com menos esforço. Optamos também por reduzir a velocidade desse eixo para não criar balanços, o que nos obriga, a ter uma impressão mais demorada, mas por outro lado, teremos uma impressão com mais qualidade, devido a essa redução. Em geral a nossa experiencia diz que quanto maior for a velocidade, maior é a probabilidade de a peça abaular ou de se descolar da base. Experimentámos várias extrusoras, a melhor é sem dúvida a da BQ, ela consegue um arrefecimento mais rápido do filamento e o motor da extrusora é junto ao "*hot end*" o que evita entupimentos no bico da extrusora. Tem a desvantagem de ser extremamente cara e tem um peso exagerado para o eixo X, mas pelo facto da velocidade da nossa máquina ser menor, esse arrefecimento não precisa ser tão forte. Optamos pela MK2 por ter um custo acessível, experimentámos várias e depois de algumas tentativas para as adaptar, melhorando as peças que compõem a estrutura da máquina, conseguimos excelentes resultados.

Modo CNC; requer que o usuário da máquina tenha algum conhecimento especifico para não danificar a máquina. No CD desta dissertação está um pequeno tutorial para poderem entender um pouco melhor este modo de trabalho. Incluímos também um *plugin* para se usar com o *Inkscape* de modo a facilitar utilização, com um simples motor para testes de fraca velocidade, mesmo assim obtivemos bons resultados. Obviamente não se conseguem melhores resultados como os obtidos por uma CNC normal, pelo facto de a estrutura ser mais resistente, mas esta máquina foi projetada para cortar material de fraca dureza, e de desbastar de milímetro a milímetro. Pode ser mais demorado, mas não corremos o risco de danificar a máquina e conseguimos cortar os nossos materiais com grande precisão.

Em modo de laser; o usuário também tem de ter alguma experiência. Compramos um laser de 2.5 *Wats*, não é muito forte, mas satisfaz. Conseguimos obter bons resultados e poderemos sempre que quisermos, aumentar a potência, até mesmo ao ponto de integrar um laser com C0².

Modo Multifunções; na realidade conseguimos um simples modo de troca de cabeça do eixo X. Quanto ao *firmware* usamos o "Marlin" puro, não precisámos de fazer qualquer tipo de alteração, nem se quer qualquer tipo de *boot* de arranque ou mesmo aplicação de qualquer tipo *hardware*.

Trabalhos futuros passam pela colocação de um módulo de *scan* 3D e pela implementação de uma extrusora de 3 filamentos e ainda a possibilidade de criar um módulo com uma extrusora com um bico de extrusão superior 0.4. Esta máquina poderá não agradar a todos, mas, é uma prova cabal do nosso intento, e de que é possível. Os seus testes revelaram que é fundamental a sua integração como ferramenta para Arquitetura.

### **Bibliografia**

- Artecapital. (21 de 09 de 2017). *Artecapita*. Obtido de http://http://www.artecapital.net/: http://www.artecapital.net/arq\_des-55-sou-fujimoto
- Beeverycreative. (s.d.). *http://beeverycreative.com*. Obtido de BEEVERYCREATIVE 2014: https://beeverycreative.com/hellobeeprusa-3d-printer/
- Bolter, J. D., & Grusin, R. (2000). *Remediation.* USA: Frist MIT presspaperback edition.
- Bontempo. (21 de 09 de 2017). *Bontempo*. Obtido de http://www.bontempo.com.br/: http://www.bontempo.com.br/arquitetura/a-arquitetura-do-banal-de-sou-fujimoto/
- Bowyer's, A. (17 de 11 de 2016). *RepRap*. Obtido de http://reprap.org/: http://reprap.org/wiki/RepRap
- BQ. (30 de 05 de 2016). *BQ*. Obtido de http://www.bq.com/: http://www.bq.com/pt/prusa
- ELECTRIC, G. (12 de 04 de 2017). *GE*. Obtido de http://www.ge.com: http://www.ge.com/stories/brilliantfactory
- Enrico Dini, C. (14 de 12 de 2016). *D-Shape*. (http://d-shape.com/, Editor, & D.-S. Enterprises, Produtor) Obtido de D-Shape : http://d-shape.com/
- Hobbytronics. (05 de 01 de 2017). *Hobbytronics*. Obtido de http://www.Hobbytronics.com: http://www.hobbytronics.co.za/p/576/nema-17-stepper-motor
- Horne, K. k. (2014). *3D printing for Duminies.* New Jersey: Jonh Wiley & Sons, inc.
- Knoll, W., & Hechinger, M. (2003). *Maquetes arquitetônicas.* São Paulo: Martins Fontes.
- Lucia. (15 de 11 de 2016). *3D Natives*. Obtido de www.3dnatives.com: http://www.3dnatives.com/es/planean-imprimir-una-aldea-lunar-en-el-2030/
- Lucia. (04 de 12 de 2016). *3D Natives*. Obtido de www.3dnatives.com: http://www.3dnatives.com/es/planean-imprimir-una-aldea-lunar-en-el-2030/
- MicroSystems, A. (05 de 01 de 2017). *allegro*. Obtido de http://www.allegromicro.com/: http://www.allegromicro.com/en/Products/Motor-Driver-And-Interface-ICs/Bipolar-Stepper-Motor-Drivers/A3982.aspx
- MODELZIUM. (15 de 04 de 2017). *MODELZIUM*. Obtido de www.modelzium.com: http://www.modelzium.com/goods.php?GoodsCd=32

Reprap. (26 de 08 de 2017). *reprap.org*. Obtido de wiki.

- Rudenko, A. (13 de 12 de 2016). *Rudenko's 3D Printer*. Obtido de www.totalkustom.com: http://www.totalkustom.com/3d-castle-completed.html
- Rudenko, A. (13 de 12 de 2016). *Rudenko's 3D Printer*. Obtido de www.totalkustom.com: http://www.totalkustom.com/3d-castle-completed.html
- Solé, E. (15 de 06 de 2017). *http://www.gaudiclub.com/ingles/i\_vida/colonia.html*. Obtido de http://www.gaudiclub.com: http://www.gaudiclub.com/ingles/i\_vida/colonia.html
- stratasys. (30 de 05 de 2016). *http://www.stratasys.com*. Obtido de http://www.stratasys.com: http://www.stratasys.com/br/impressoras-3d
- SYSTEMS, 3. (12 de 04 de 2017). *3D SYSTEMS*. Obtido de http://www.3D SYSTEMS.com: http://www.3D SYSTEMS.com/our-story

# **APÊNDICES I**

# **Conceito RepRap**

Nesta secção será feita a apresentação e análise do projeto RepRap. Está indiretamente ligado a este projeto, de uma forma geral é a fonte inspiradora inicial da parte eletrónica que irá ser aplicada nesta dissertação. O estudo está dividido em três partes, começando pela apresentação. Será feita a descrição do projeto, de seguida será feita uma análise da componente eletrónica e mecânica, usada. Por último será feito um estudo sobre 3 impressoras, duas delas estão inseridas no conceito e a terceira faz parte do projeto RepRap.

#### **Apresentação do projeto RepRap**

RepRap é uma abreviação de *Replicating Rapid-prototyper*, trata-se de um projeto comunitário de código aberto, dentro do conceito de autorreplicação de impressoras 3D de baixo custo. Através de uma impressora pode-se construir outra impressora para um amigo. Foi criada por *Adrian Bowyer* a primeira impressora foi apresentada em fevereiro de 2004 com o nome *Darwin*<sup>6</sup> , a comunidade RepRap criou a página (http://reprap.org/wiki/), de forma ter expostas todas as novas ideias criadas pela comunidade. Desta maneira o projeto inovador e revolucionário em. Março 2005

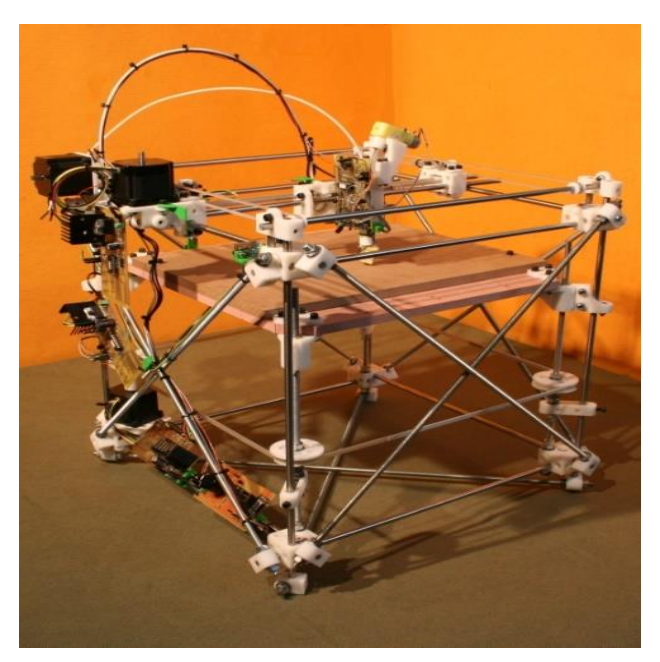

Impressora RepRap,, 2016.

é dado a conhecer à imprensa. A licença de código aberto (GNU *General Public License*), fez com que se tornasse ainda mais atrativa, a ideia de autorreplicação, consiste na base da própria impressora, imprimir outra por si própria. Atualmente já se imprime 70%, os restantes 30% são projetados de forma a que se torne o mais económico possível, e ainda,

 6 http://reprap.org/wiki/File:All\_3\_axes\_fdmd\_sml.jpg

como objetivo futuro, a própria impressora projetará os seus próprios circuitos elétricos (*Bowyer's*, 2016).

### **Eletrónica RepRap**

Atualmente a eletrónica da Rep $Rap^7$ , já não é a mesma que foi usada no primeiro

modelo, naturalmente a ideia será sempre a de tornar o componente mais pequeno possível, o mais barato e adapta-lo ao modelo a que se destina. O esquema elétrico Ramps<sup>8</sup>, representado na página

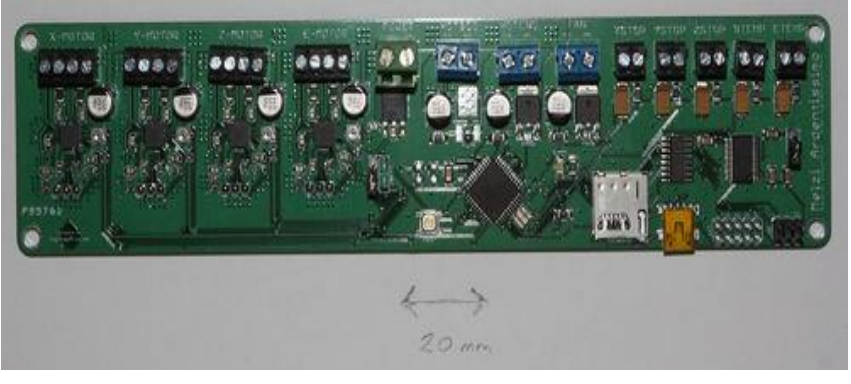

*Figura 85 eletrónica RepRap.*

II. A "Rumba<sup>"</sup>, é a mais recente, enquadra-se facilmente em novos projetos, e será a que irei usar como componente eletrónica, na máquina que proponho nesta dissertação.

Basicamente para que a compra se torne mais acessível, o projeto RepRap usa o Arduíno **mega2560** que é uma interface muito usada pelos amantes da Robótica. É uma placa usada para desenvolvimentos - Ramps 1.4 -tem a finalidade de conectar os *drivers* dos motores, sensores, "fim de curso", sensores de temperatura, *display*, e os **Mosfet**, para controlo de temperatura. À parte disso, existe a fonte de alimentação que irá alimentar todo o sistema eletrónico.

1

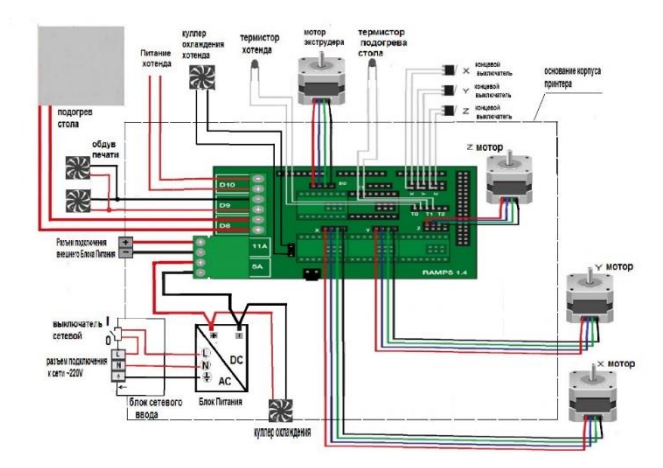

*Esquema elétrico Ramps usado na RepRap.*

<sup>&</sup>lt;sup>7</sup> http://reprap.org/mediawiki/images/thumb/8/88/Melzi-ardentissimo.jpg/500px-Melzi-ardentissimo.jpg.

<sup>8</sup> <https://3dreams.com.ua/wp-content/uploads/2015.jpg> - 03-01-2017.

<sup>&</sup>lt;sup>9</sup> <https://dyzedesign.com/wp-content/uploads/2016/07/RUMBA-Board.jpg> - 05-01-2017.

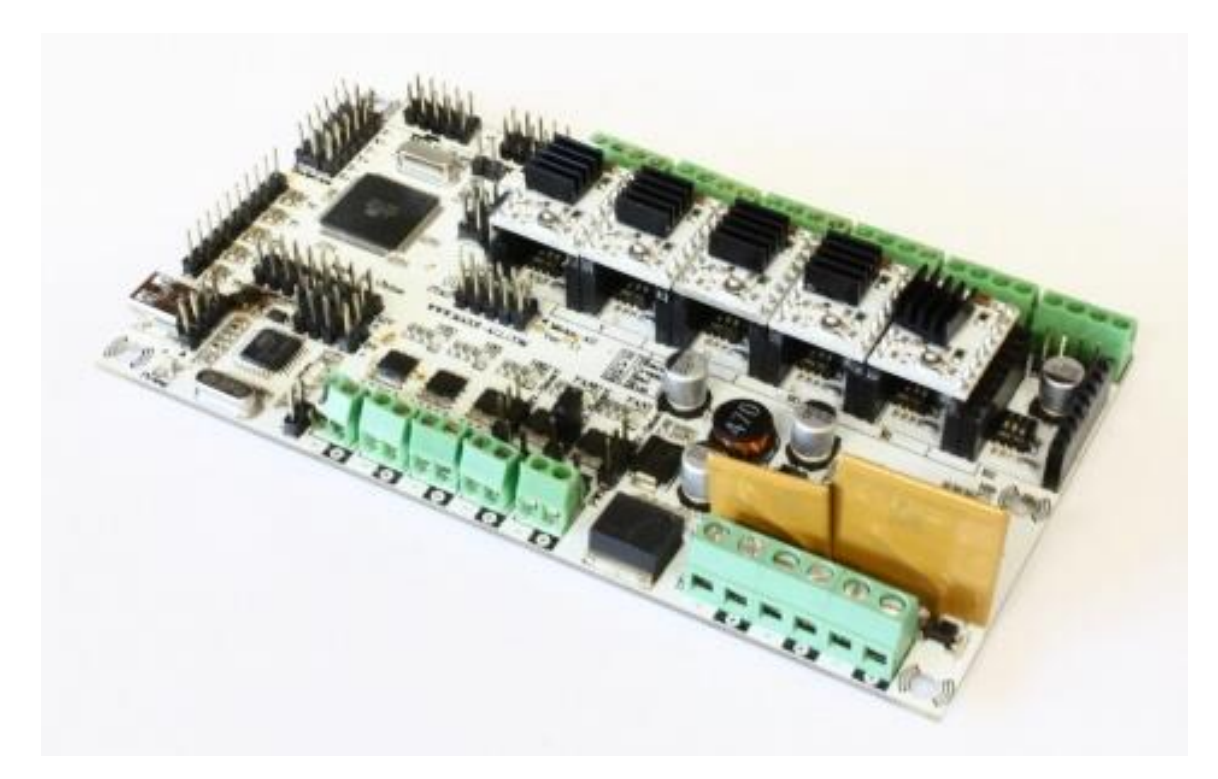

Rumba

### **Drivers dos motores**

1

Através da placa eletrónica RUMBA, conseguem-se controlar os motores passo-apasso. Os *drivers*, são responsáveis pela movimentação dos eixos X, Y, Z, da extrusora,

este driver é constituído por um **chip A3982** que recebe os impulsos do processador e através de uma saída de quatro pinos, vai alimentar os enrolamentos do motor passo-apasso. Foi concebido para trabalhar até 35 Volts e 2 Amperes. A interface A3982 representada na imagem ao lado<sup>10</sup>, é o ideal para processadores como o Arduíno. Tem uma proteção interna no circuito que inclui: desligamento térmico, bloqueio de subtensão (UVLO) e proteção de corrente cruzada (MicroSystems, 2017).

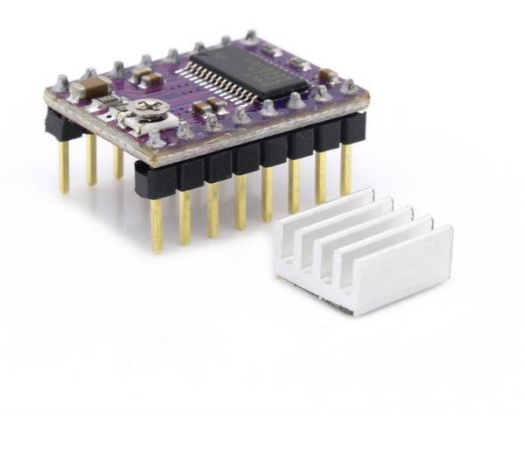

*DVR 8825* 

 $10$  https://www.google.pt/search?q=reprap+driver+board  $-2017$ -01-03.

#### **Fim de curso**

Este componente eletrónico nada mais é que um interruptor  $11$  serve para informar o processador que um determinado eixo chegou ao fim. Isto porque por vezes existem erros de programação, tanto a nível de preparação do código Gcode, como da própria configuração da dimensão da impressora escolhida. Quando se usa um determinado tipo de *software* universal, quando se inicia a impressora, ela deve mover os três eixos para o ponto 0, através de uma rotina já implantada no *firmware* «Marlin» do Arduíno. Este executa um comando que faz com que os motores se movam até ao ponto 0, detetando quando este componente «fim de curso» é interrompido.

# Motor dos eixos e extrusoras

Neste projeto como em muitos outros dentro do mesmo conceito é usado o motor NEMA 17, representado na figura ao lado, é um motor passo a passo bipolar, com um anglo de passo de 1.8º (200 passos por volta) cada bobine trabalha a 1.2 A até 4 V, e tem uma capacidade de carga de 3.2 kg/cm (44 oz-in), (*Hobbytronics*, 2017).

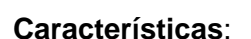

•Tamanho: 42.3×48mm

•Peso: 350 gramas

•Diâmetro: 5 mm

•Longitude: 25 mm

•Passos por volta: 200 (1,8º/passo)

•Corrente: 1.2 Amperes por bobine

•Tensão: 4 V

1

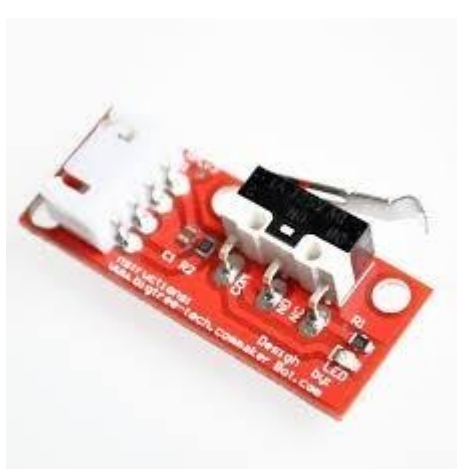

*Interruptor*

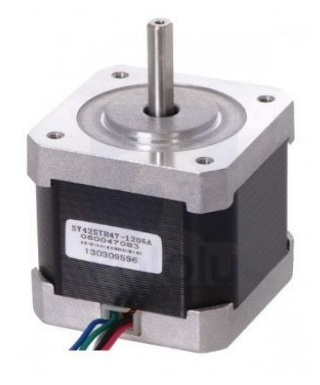

*Motor passo-a-passo NEMA 17, fonte: (Hobbytronics, 2017).*

<http://reprap.pt/pecas?start=100> 03/01/2017.
•Resistência: 3.3 Ohm por bobine

•Torque: 3.2 kg/cm (44 oz-in)

•Indutância: 2.8 mH por bobina

### **Extrusora**

 $\overline{\phantom{a}}$ 

Há uma diversidade de tipo de extrusoras, tenho como eleita o modelo da BQ, *heatcore Unibody*, <sup>12</sup> representada na figura lateral, tem um bocal de 0.4mm, usa um filamento de 1.75mm, é composto por uma engrenagem com um motor Nema 17, um *hotend* e a boquilha de saída do filamento derretido, para controle de segurança. Para controlo da temperatura tem um termístor 100k que é um sensor de temperatura que vai informando a controladora a que temperatura se encontra a extrusora. O aquecimento é

feito por um elemento de aquecimento em cerâmica, preparado para a impressora de 10 w. Para se obter um arrefecimento rápido do *hot-end*, é usado um *cooler* que esta acoplado a um dissipador. Este arrefecimento é necessário nos momentos em que precisamos de mudar de função, por exemplo, se for preciso afinar de novo a cama. O controlador só permite fazer isso depois de arrefecido, existe um segundo *cooler* que tem a função de arrefecer o

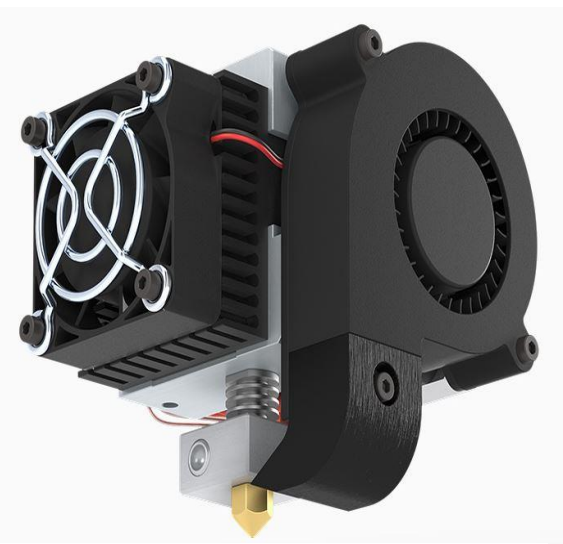

*Extrusora*

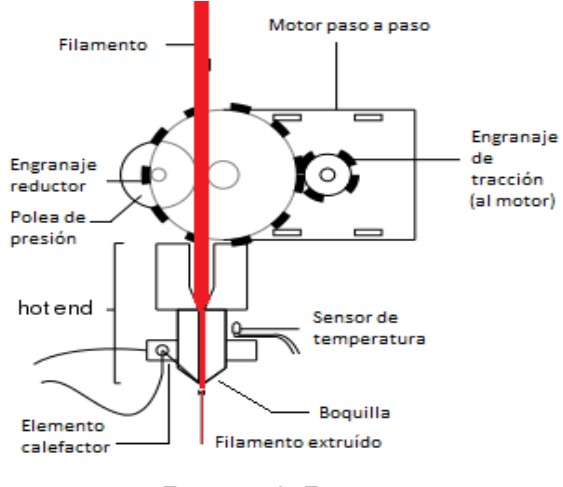

*Esquema da Extrusora*

filamento depois de impresso na cama. Este arrefecimento é necessário para se obter uma melhor qualidade de impressão, vem juntamente com o *kit,* tem uma cablagem preparada para a ligação á placa controladora<sup>13</sup>, representado na imagem supra indicada, mostra-se o

<sup>12</sup> <https://www.bq.com/pt/heatcore-ddg-extruder-kit> *- 2017-01-15.*

<sup>13</sup>[http://www.mibqyyo.com/articulos/wp-content/uploads/sites/4/2014/09/Extrusi%C3%B3n](http://www.mibqyyo.com/articulos/wp-content/uploads/sites/4/2014/09/Extrusi%C3%B3n-directa1.png)[directa1.png](http://www.mibqyyo.com/articulos/wp-content/uploads/sites/4/2014/09/Extrusi%C3%B3n-directa1.png) 2016

funcionamento da extrusora descrita e de todos os elementos que o constituem. Existem outros modelos um pouco diferentes, mas todas têm o mesmo conceito.

Além dos componentes referidos até agora, existe outro conjunto, o display. Há dois tipos usados neste projeto, o primeiro um é 2004-LCD-display<sup>14</sup> *intelligent controller,* preparado para o *Ramps* 1.4, as suas características principais são as quatro linhas de caracteres e vinte caracteres por linha, inclui um leitor de *SDCard*. O segundo usado é o 12864-LCD<sup>15</sup> tem muito mais caracteres e podem ser visíveis as tarefas em tempo real, a ser executadas no display.

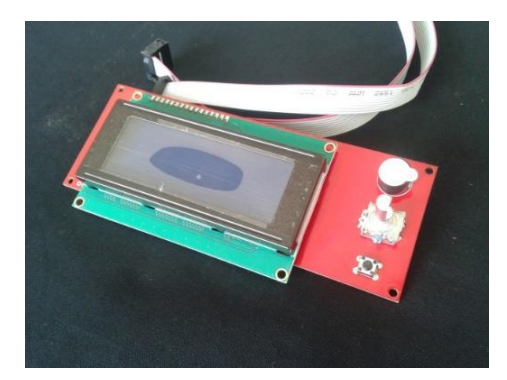

2004-LCD-display 12864 LCD

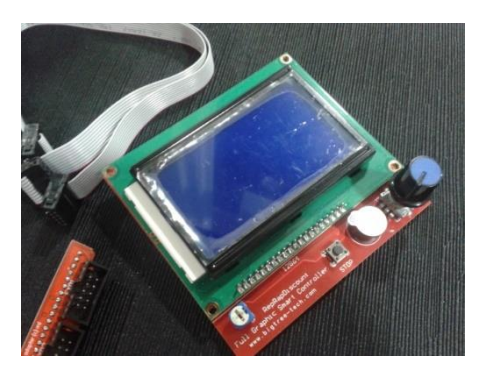

<sup>1</sup> <sup>14</sup> <http://reprap.pt/pecas/ecra-lcd-com-cabo> *16-01-2017*.

<sup>15</sup> <http://reprap.pt/pecas/ecra-12864-lcd-com-cabo-e-adaptador-ramps> *06-01-2017.*

# **APÊNDICE II**

#### **Impressoras alternativas**

O meu primeiro contacto com as impressoras 3D foi a através da BEETHEFIRST, fabricada por uma empresa portuguesa, é uma impressora com as dimensões de área de volume de impressão de 190x135x125mm, usa plástico PLA com 1.75mm de diâmetro e com uma qualidade de resolução dos *layers* de 50|100|200|300 *microns*, tem um custo de 1299,00 €. Devido à concorrência das impressoras no mercado paralelo, a empresa criou posteriormente outra impressora a *HelloBEEprusa*, que é uma versão económica. Vem em kit que inclui todo o material, só precisa de ser montada, o preço de venda é de 599.00€. Esta impressora tem características muito superiores, tanto na resolução do *layer* que é de 20-300 *microns*, como na área de impressão que é 185x200x190, nos materiais usados na impressão, muito variados como o PLA, ABS, PVA, PLA-PHA, *Nylon, Wood Composits*, Metal *Composits,* HIPLA, ABS-PC, HIPS, *Carbon Composits*, os filamentos medem o mesmo diâmetro de 1.75mm. Uma vantagem deste modelo, é o facto de trazer a cama aquecida, o que vai permitir uma aderência do filamento à base de impressão, pode ser usada a comunicação de dados através de cabo USB ou pelo cartão SD. Permite também o uso de diversos *softwares* livres como Cura, *Simplify* 3D, *Repetier* e *Slic3r* (*beeverycreative*, s.d.).

A impressora *3D Prusa i3 Hephestos* é um projeto livre desenvolvido pela BQ, o modelo *Hephestos* adota como base a Prusa i3, onde acrescenta algumas melhorias provenientes de outras impressoras, a partir de usuários da comunidade RepRap. É uma versão em kit de montagem, tem de área de impressão de 215 x210x180 mm, uma resolução de 60 – 300 *microns*, usa o filamento de 1.75mm e a extrusora tem um bocal de 0.4mm, não vem com cama aquecida, mas poderá ser adquirida e adaptada. Usa as mesmas caraterísticas gerais da *HelloBEEprusa*. (BQ, 2016).

No mercado atualmente já existem impressoras profissionais com várias formas e tamanhos, diversos tipos e características de impressão, mas também os seus valores de custo são muito mais elevados. A *Stratasys* é uma impressora que já está no mercado há mais de 25 anos, já abrange a área saúde e vem alimentando a próxima geração de inovação nos setores aeroespacial, automóvel e na educação. (*stratasys*, 2016)

# **Tabela 4**

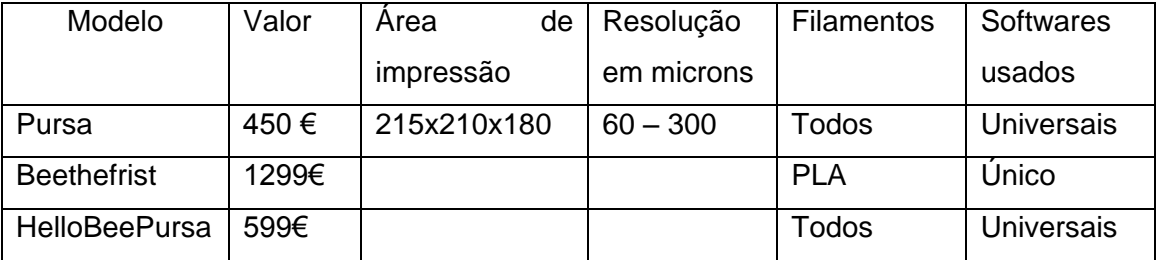

## **APÊNDICE III**

### *Software* **de controlo**

Destacam-se algumas caraterísticas importantes que conseguimos controlar e obter a partir desta ferramenta e o que a torna uma peça fundamental num *atelier* de arquitetura.

Vantagens: Tempo de execução da maqueta: enquanto ela é impressa o arquiteto tem autonomia para executar outras tarefas, pode melhorar a eficácia e a eficiência do projeto.

Complexidade: permite a impressão de formas complexas como os paraboloides.

Qualidade de impressão: é possível personalizar a qualidade de impressão, tornando assim possível fazer impressões mais rápidas das peças a ser impressas, numa fase de testes.

Reciclagem: Todas as impressões erradas ou inutilizadas podem ser reutilizadas logo temos 0% de desperdício.

Desvantagens: Apesar de haver cada vez mais variedades de materiais de impressão o metal ainda não pode ser impresso, mas, já existe PLA com texturas com aglomerado de vários tipos de materiais como por exemplo o cobre e existe também de madeira, para além destas variedades, já existe alguns termoplásticos com aromas.

Escala: A área de impressão desta máquina tem em **X350** em **Y450** e em **Z 450 mm**, tornando assim possível imprimir à escala 1:100 35x45x45 metros comparados com as máquinas de estudo à mesma escala onde teríamos 21x21.5x18metros.

Ajustes: A máquina fica estruturalmente preparada para se poderem aumentar as dimensões da área de trabalho, permitindo assim ir além dos 45x50x40 já acima referidos.

Funções: Como já foi suprarreferido é bastante prático ter uma máquina que permite fazer várias funções, não só por economizar espaço, como por se tornar uma solução mais económica pela sua construção. Esta máquina permite a impressão 3D, fresadora CNC, cortadora laser, e *plotter* (uso de um lápis), esta última função tem uma particularidade muito interessante pelo facto de poder transferir o desenho técnico diretamente para o *K-line*, bastando depois cortar com um *X-acto*. O uso de diversas ferramentas nesta máquina é bastante simples, basta trocar uma única peça no eixo X, que é fixado por um simples encaixe na vertical e fixa-lo através de um parafuso.

## **APÊNDICE IV**

#### *Firmware*

O *firmware* da placa controladora Rumba, é que controla todas as funções da máquina, como já foi referido no capítulo anterior, usando o *Marlin* versão1.1.6, deveremos sempre consultar a página da wiki da *Marlin* para iniciantes, de forma a conhecer todas as funções que o *firmware* disponibiliza. Quando é uma versão recente é preciso ter cuidado, mesmo que existam comentários afirmando que a versão é estável, poderá ocorrer sempre algum erro. A mudança de versão é feita por motivos de retificação dos *bug's* que são detetados, incrementação de novas rotinas ou ainda por melhorias das existentes. Alguns usuários mais avançados conseguem retificar e adaptar certas rotinas às suas necessidades. De qualquer forma bastará carregar o *firmaware Marlin* através da porta **RS232** com *software* do Arduino, e editar as configurações no ficheiro *Configuration.h*. Para utilizadores avançados poderá usar também *Configuration\_adv.h.* Para ativar as funções basta retirar as "//" das linhas de código, estes ficheiros de configuração estão todos comentados bastará ler e irá perceberá a que funções elas estão ligadas na máquina.

Há três pontos importantes antes de carregar o *firmware,* para que ele trabalhe corretamente de forma a que consigamos interagir com a interface*. O primeiro* é, configurar a velocidade da porta de comunicação, geralmente usamos **"115200"**, o segundo ponto, é definir que tipo de *motherboard* é usada, no nosso caso usamos o RUMBA, terceiro e ultimo ponto, é o **tipo de** *display* usado, no nosso caso usamos o *reprap\_discount\_smart\_controller,* a partir daqui as configurações que temos de definir é, as de fim de linha, as ligações dos motores passo-a-passo e por fim os ajustes dos eixos **X, Y, Z.** Antes de ajustar as definições dos passos dos motores, temos de afinar os *drivers* dos motores, os usados os **A4988** da **Popolu** (fabricante do *Driver*), para calibrar temos de achar o **"Vref"** que é a voltagem que temos de ter no *timpot*, este valor acha-se com a seguinte tabela **"Vref=I\*0.7\*(8\*Rs)"** onde **I = corrente do motor**, **Rs= é o valor da resistência especifica que se encontra na placa do** *driver* **do motor que em geral usa 0.1**, neste último passo requer alguma leitura sobre o assunto, todas as informações estão presentes no *wiki* do Marlin, bastando seguir todos os passos, ou no próprio site da Pololu.

Depois de afinados os *drivers*, então passamos à afinação dos espaços, ou seja, quando mandamos andar 10 mm temos de verificar que realmente ele andou os 10 mm, caso esse valor não esteja correto, temos de usar a regra de 3 simples e todos os ajustes passam por esta ordem **X, Y, Z,** em **"DEFAULT\_AXIS\_STEPS\_PER\_UNIT {80, 80,** 

**4000,100.47095761381482}"**. Outro fator a ter em conta são as velocidades de trabalho dos motores. No nosso caso obtemos uma calibração de **{1100,1100,100,10000}** em (mm/sec), é normal os valores do eixo **"Z"** serem baixos, pois este eixo é o que menos esforço faz. Existem muitas mais configurações como as *SDcard* e a memória, esta última é importante ser ativada porque facilita-nos muito, podermos afinar a máquina a partir do painel LCD e salvar as configurações na memória. Para o nivelamento da mesa, existem várias maneiras de o fazer, se optarmos por usar o fim de linha no eixo **"Z"** então eu aconselho a usar o *meshlevel* manual pois é a melhor opção, no nosso caso, como usamos um sensor de toque no eixo **"Z"**, (*BLTouch*) é o sensor com menor margem de erro que encontramos, pois obtém uma margem de erro de 0.005, sempre que iniciamos uma impressão ou outra função através do comando G29. A máquina verifica a inclinação da mesa e se não estiver correta, o *firmware* compensa o desnivelamento, assim obtemos um trabalho mais perfeito.